ExtraHop ہے-

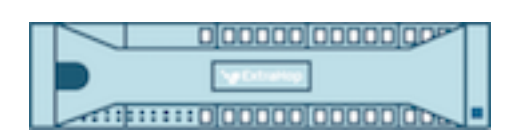

# ExtraHop 8.2 ExtraHop REST API Guide

ExtraHop **@-**\*

© 2020 ExtraHop Networks, Inc. All rights reserved.

This manual in whole or in part, may not be reproduced, translated, or reduced to any machine-readable form without prior written approval from ExtraHop Networks, Inc.

For more documentation, see [https://docs.extrahop.com/.](https://docs.extrahop.com/)

Published: 2020-12-02

ExtraHop Networks Seattle, WA 98101 877-333-9872 (US) +44 (0)203 7016850 (EMEA) +65-31585513 (APAC) <www.extrahop.com>

# Contents

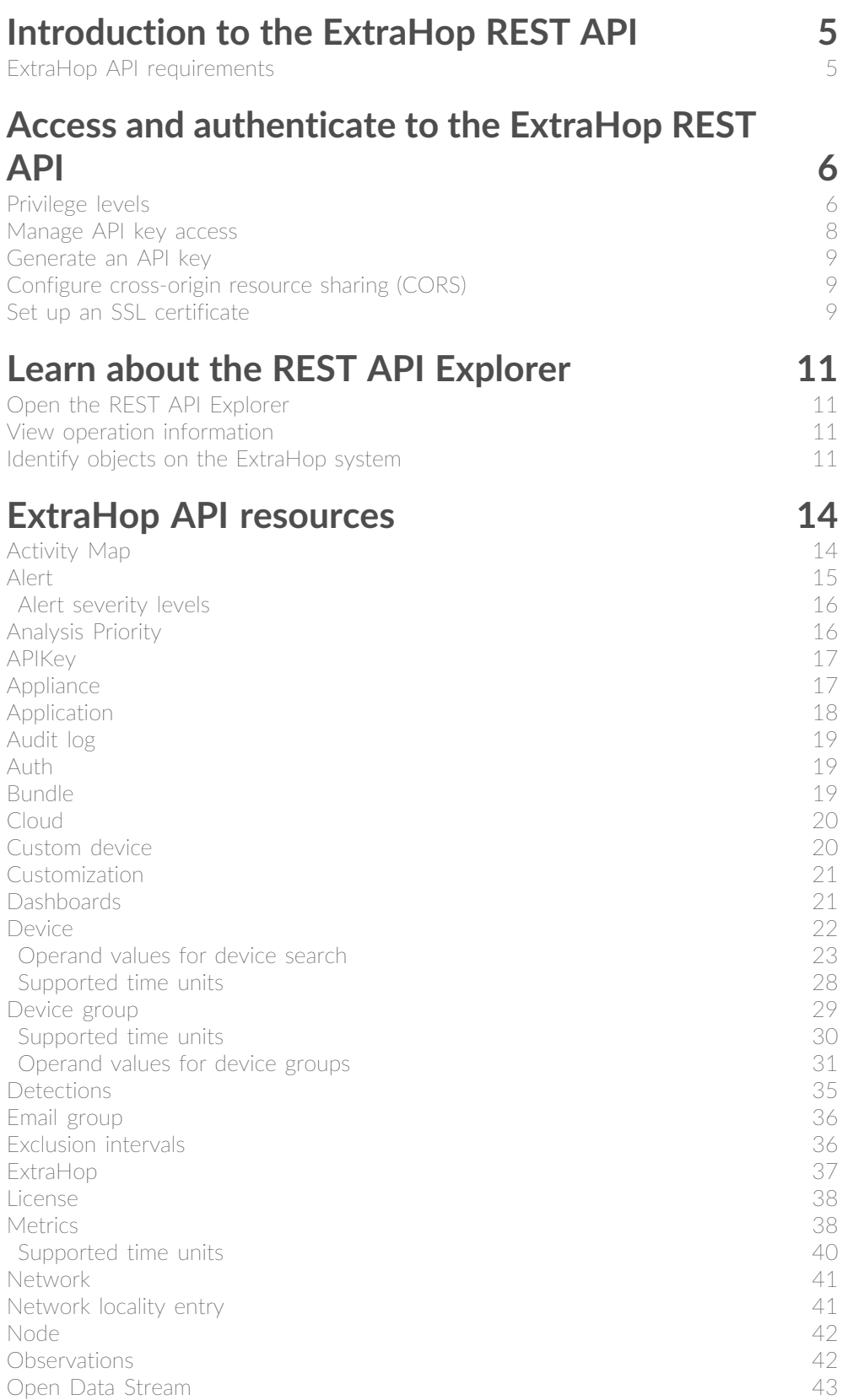

## ExtraHop ہے-

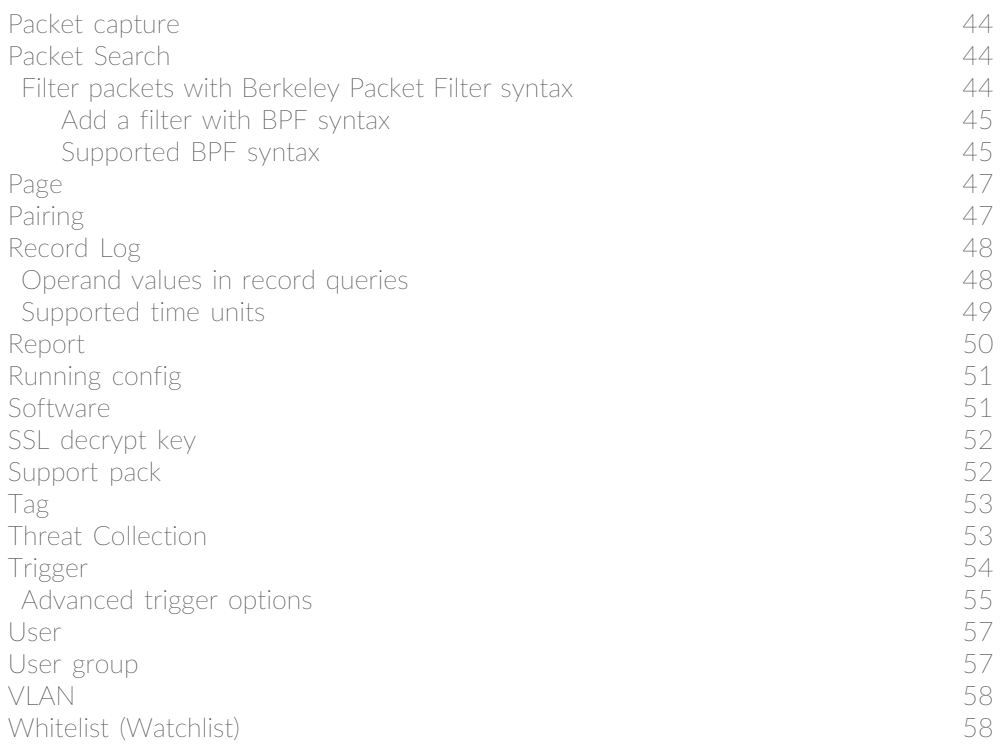

## **[ExtraHop REST API examples](#page-59-0) 60**

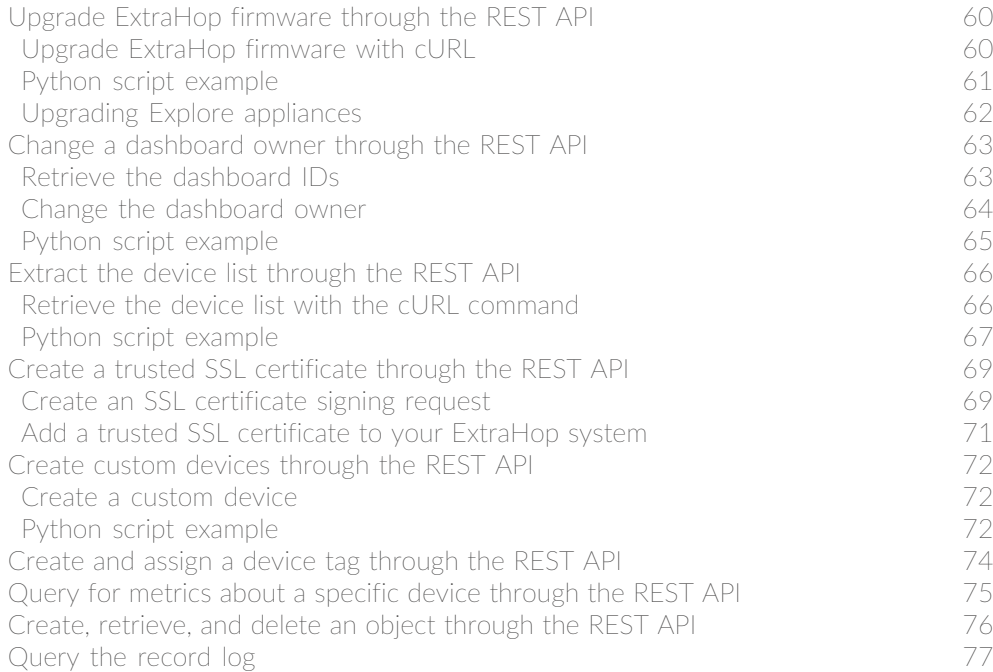

## <span id="page-4-0"></span>**Introduction to the ExtraHop REST API**

The ExtraHop REST API enables you to automate administration and configuration tasks on your ExtraHop system. You can send requests to the ExtraHop API through a Representational State Transfer (REST) interface, which is accessed through resource URIs and standard HTTP methods.

When a REST API request is sent over HTTPS to an ExtraHop system, that request is authenticated and then authorized through an API key. After authentication, the request is submitted to the ExtraHop system and the operation completes.

Each ExtraHop system provides access to the built-in ExtraHop REST API Explorer, which enables you to view all of the available system resources, methods, properties, and parameters. The REST API Explorer also enables you to send API calls directly to your ExtraHop system.

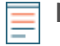

**Note:** This guide is intended for an audience that has a basic familiarity with software development and the ExtraHop system.

## <span id="page-4-1"></span>**ExtraHop API requirements**

Before you can begin writing scripts for the ExtraHop REST API or performing operations through the REST API Explorer, you must meet the following requirements:

- Your ExtraHop system must be [configured to allow API key generation](#page-7-0) for the type of user you are (remote or local).
- You must [generate a valid API key.](#page-8-0)
- You must have a user account on the ExtraHop system with appropriate [privileges](#page-5-1) set for the type of tasks you want to perform.

## <span id="page-5-0"></span>**Access and authenticate to the ExtraHop REST API**

Administrators, or users with unlimited privileges, control whether users can generate API keys. For example, you can prevent remote users from generating keys or you can disable API key generation entirely. When this functionality is enabled, API keys are generated by users and can be viewed only by the user who generated the key.

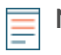

**Note:** Administrators set up user accounts and assign privileges, but then users generate their own API keys. Users can delete API keys for their own account, and users with unlimited privileges can delete API keys for any user. For more information, see [Users and user groups](https://docs.extrahop.com/8.2/users-overview/#users-and-user-groups) [.](https://docs.extrahop.com/8.2/users-overview/#users-and-user-groups)

After you generate an API key, you must append the key to your request headers. The following example shows a request that retrieves metadata about the firmware running on the ExtraHop system:

```
curl -i -X GET --header "Accept: application/json" \
--header "Authorization: ExtraHop apikey=2bc07e55971d4c9a88d0bb4d29ecbb29"
"https://<hostname-or-IP-of-your-ExtraHop-system>/api/v1/extrahop"
```
### <span id="page-5-1"></span>**Privilege levels**

User privilege levels determine which ExtraHop system and administration tasks the user can perform through the ExtraHop REST API.

You can view the privilege levels for users through the granted roles and effective roles properties. The granted\_roles property shows you which privilege levels are explicitly granted to the user. The effective roles property shows you all privilege levels for a user, including those received outside of the granted role, such as through a user group.

The granted\_roles and effective\_roles properties are returned by the following operations:

- GET /users
- GET /users/{username}

The granted roles and effective roles properties support the following privilege levels. Note that the type of tasks for each ExtraHop system vary by the available [resources](#page-13-0) listed in the REST API Explorer.

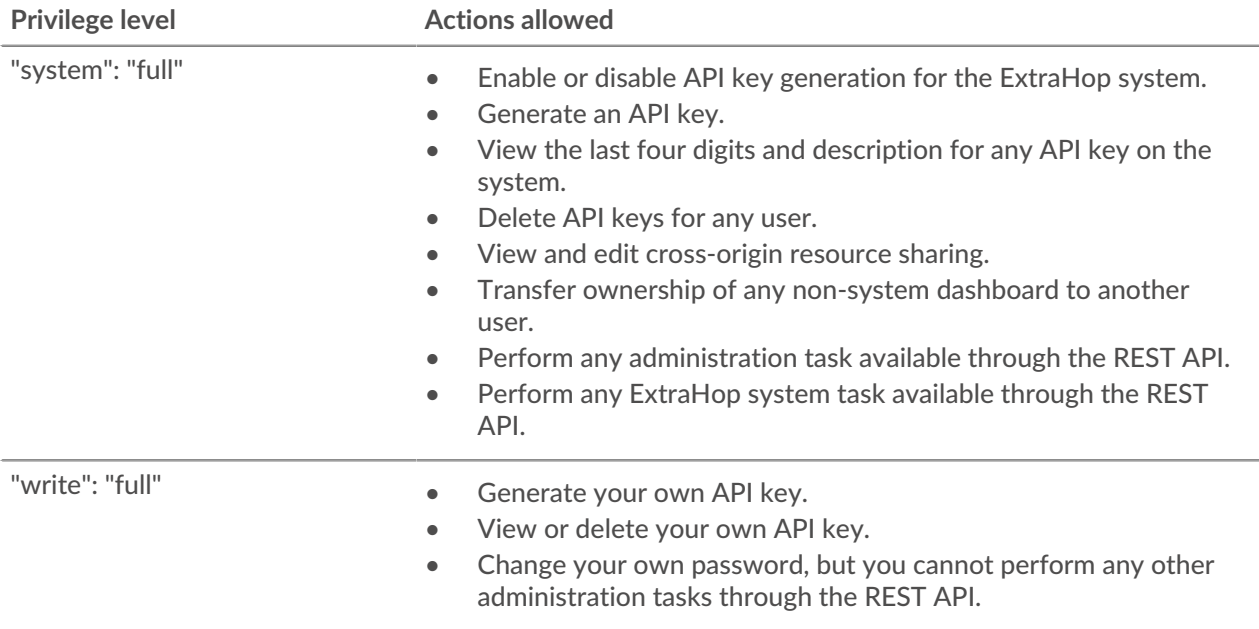

## ExtraHop ہے-

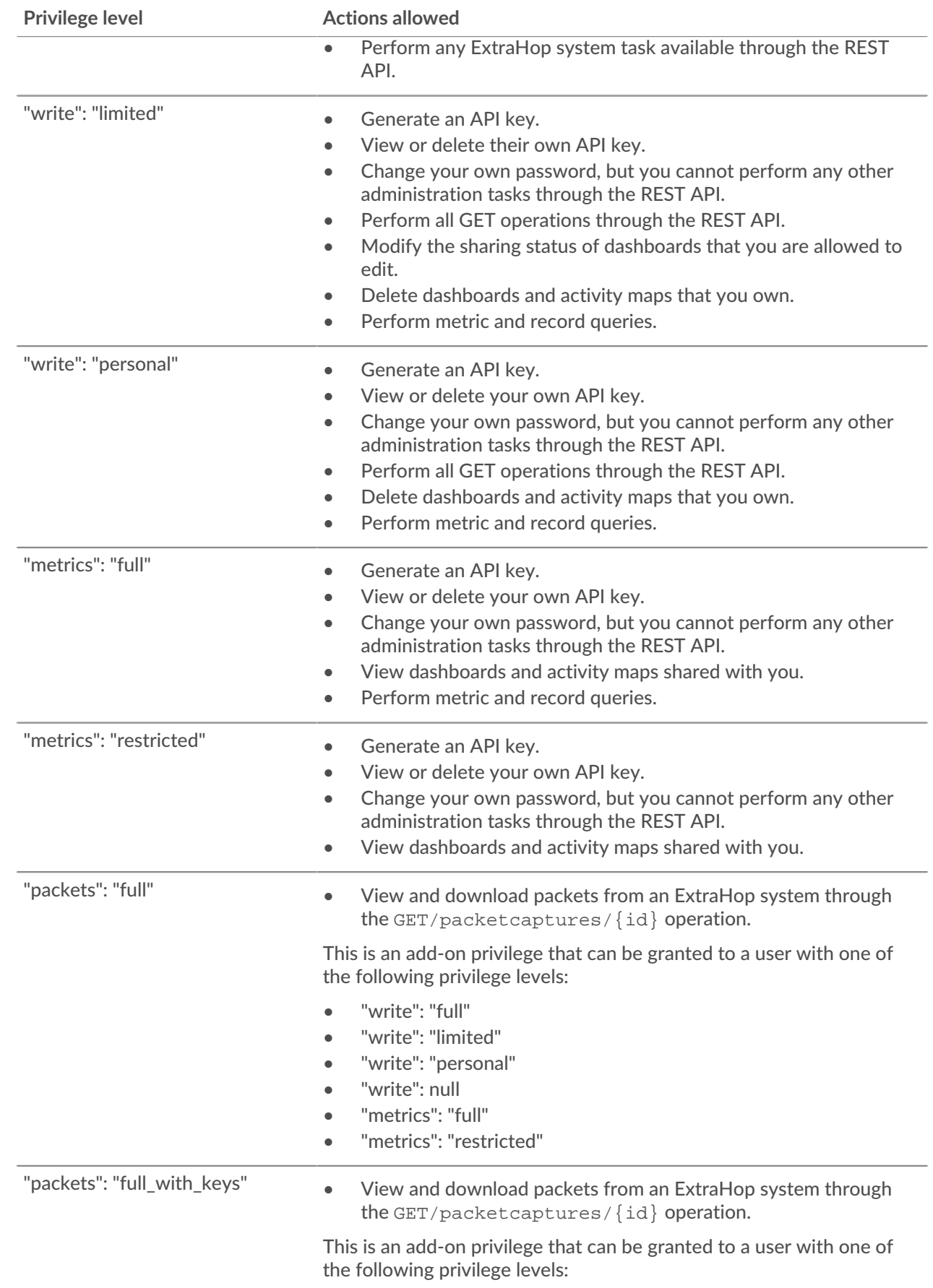

## **°∙e** ExtraHop

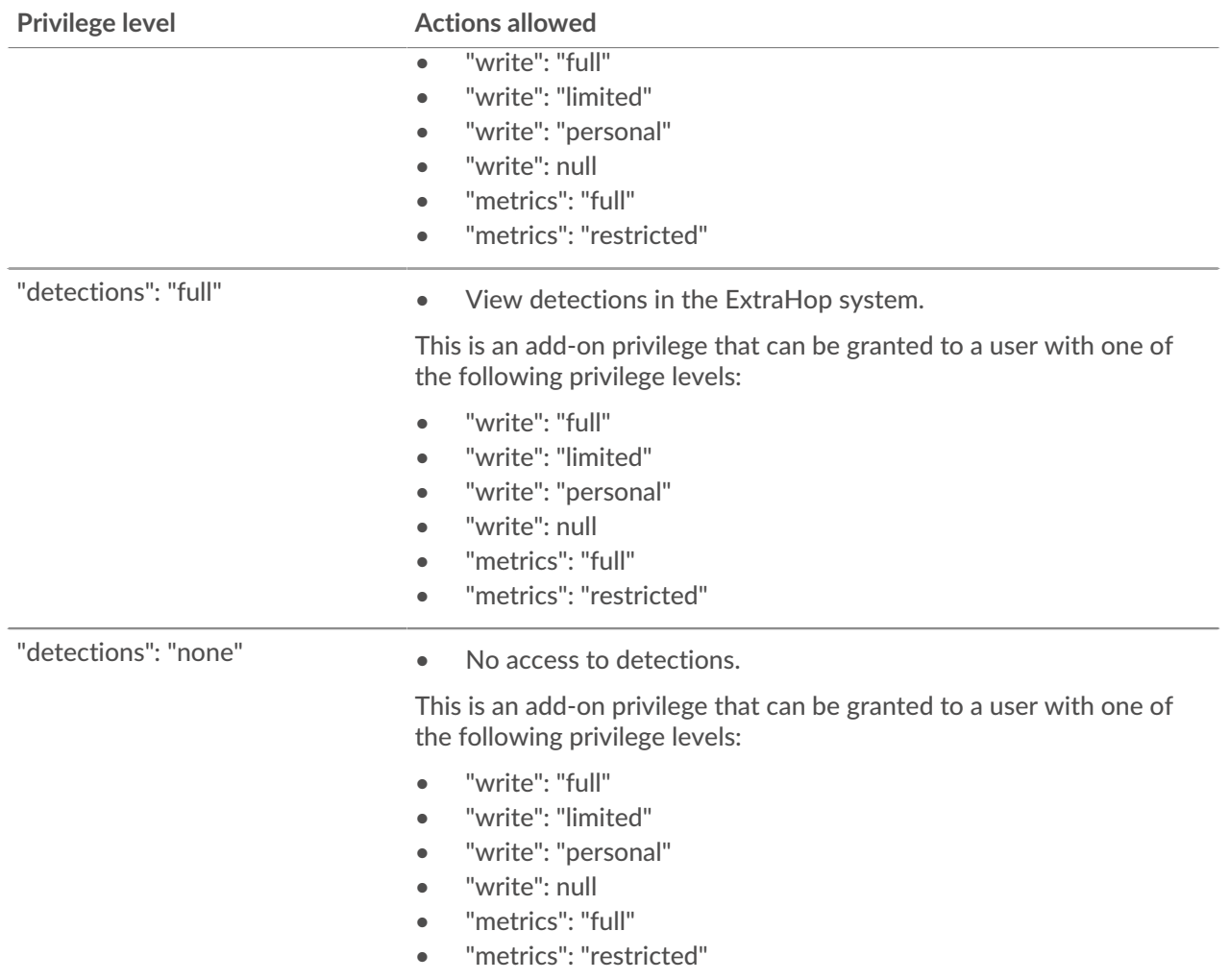

## <span id="page-7-0"></span>**Manage API key access**

Users with unlimited privileges can configure whether users can generate API keys for the ExtraHop system. You can allow only local users to generate keys, or you can also disable API key generation entirely.

Users must generate an API key before they can perform operations through the ExtraHop REST API. Keys can be viewed only by the user who generated the key or system administrators with unlimited privileges. After a user generates an API key, they must append the key to their request headers.

- 1. Log in to the Administration settings on the ExtraHop system through https://<extrahophostname-or-IP-address>/admin.
- 2. In the Access Settings section, click **API Access**.
- 3. In the Manage API Access section, select one of the following options:
	- **Allow all users to generate an API key**: Local and remote users can generate API keys.
	- **Only local users can generate an API key**: Remote users cannot generate API keys.
	- **No users can generate an API key**: No API keys can be generated by any user.
- 4. Click **Save Settings**.

### <span id="page-8-0"></span>**Generate an API key**

You must generate an API key before you can perform operations through the ExtraHop REST API. Keys can be viewed only by the user who generated the key or by system administrators with unlimited privileges. After you generate an API key, add the key to your request headers or the ExtraHop REST API Explorer.

#### **Before you begin**

Make sure the ExtraHop system is [configured to allow API key generation.](#page-7-0)

- 1. In the Access Settings section, click **API Access**.
- 2. In the Generate an API Key section, type a description for the new key, and then click **Generate**.
- 3. Scroll down to the API Keys section, and copy the API key that matches your description.

You can paste the key into the REST API Explorer or append the key to a request header.

## <span id="page-8-1"></span>**Configure cross-origin resource sharing (CORS)**

Cross-origin resource sharing (CORS) allows you to access the ExtraHop REST API across domainboundaries and from specified web pages without requiring the request to travel through a proxy server.

You can configure one or more allowed origins or you can allow access to the ExtraHop REST API from any origin. Only administrative users with unlimited privileges can view and edit CORS settings.

- 1. In the **Access Settings** section, click **API Access**.
- 2. In the CORS Settings section, specify one of the following access configurations.
	- To add a specific URL, type an origin URL in the text box, and then click the plus (+) icon or press ENTER.

The URL must include a scheme, such as HTTP or HTTPS, and the exact domain name. You cannot append a path; however, you can provide a port number.

• To allow access from any URL, select the Allow API requests from any Origin checkbox.

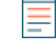

**Note:** Allowing REST API access from any origin is less secure than providing a list of explicit origins.

3. Click **Save Settings** and then click **Done**.

#### <span id="page-8-2"></span>**Set up an SSL certificate**

Before making requests to an ExtraHop system with a self-signed certificate, you must set up an SSL certificate for each user who will access the ExtraHop system from a particular computer.

In each of the following examples, replace {HOST} with the hostname of your ExtraHop system.

**Note:** The SSL certificate applies only to the user performing the command. Each user must run the command with their login credentials to set up the SSL certificate.

#### **Set up SSL through Windows PowerShell**

```
Invoke-WebRequest "http://{HOST}/public.cer" -OutFile ($env:USERPROFILE +
"\ex.cer"); Import-Certificate ($env:USERPROFILE + "\ex.cer")
-CertStoreLocation Cert:\CurrentUser\Root
```
**Set up SSL through OS X**

curl -O http://{HOST}/public.cer; security add-trusted-cert -r trustRoot -k

## <span id="page-10-0"></span>**Learn about the REST API Explorer**

The REST API Explorer is a web-based tool that enables you to view detailed information about the ExtraHop REST API resources, methods, parameters, properties, and error codes. Code samples are available in Python, cURL, and Ruby for each resource. You also can perform operations directly through the tool.

## <span id="page-10-1"></span>**Open the REST API Explorer**

You can open the REST API Explorer from the Administration settings or through the following URL:

https://<extrahop-hostname-or-ip-address>/api/v1/explore/

- 1. Log in to the Administration settings on the ExtraHop system through https://<extrahophostname-or-IP-address>/admin.
- 2. From the Access Setting section, click **API Access**.
- 3. On the API Access page, click **REST API Explorer**. The REST API Explorer opens in your browser.

## <span id="page-10-2"></span>**View operation information**

From the REST API Explorer, you can click any operation to view configuration information for the resource.

The following table provides information about the sections available for resources in the REST API Explorer. Section availability varies by HTTP method. Not all methods have all of the sections listed in the table.

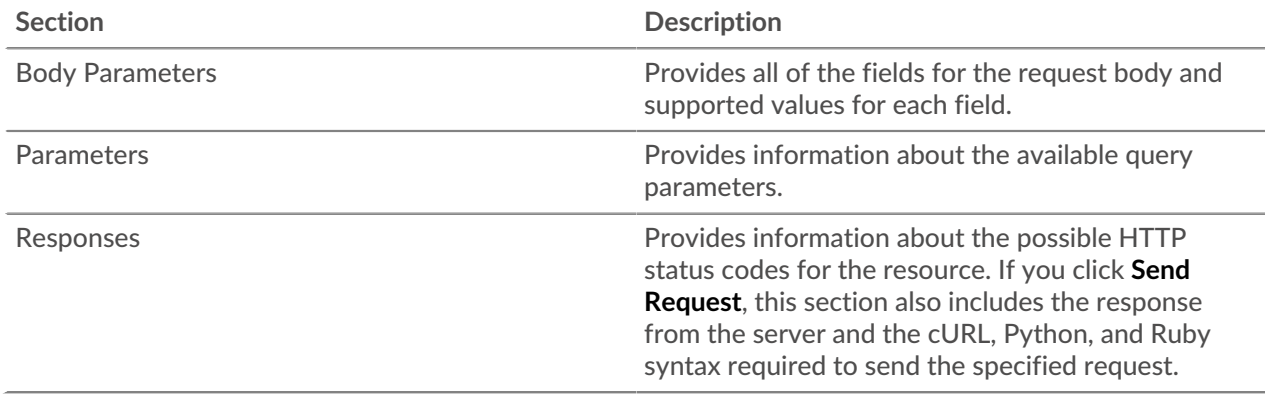

## <span id="page-10-3"></span>**Identify objects on the ExtraHop system**

Objects on the ExtraHop system can be identified by any unique value, such as the IP address, MAC address, name, or system ID. However, to perform API operations on a specific object, you must locate the object ID. You can easily locate the object ID through the following methods in the REST API Explorer.

The object ID is provided in the headers returned from a POST request. For example, if you send a POST request to create a page, the response headers display a location URL.

The following request returned the location for the newly created page as  $\sqrt{ap1/v1/pages}/221$  and the ID for the page as 221.

```
{
  "date": "Wed, 25 Nov 2015 17:39:06 GMT",
 "via": "1.1 localhost",
 "server": "Apache",
 "content-type": "text/plain; charset=utf-8",
 "location": "/api/v1/pages/221",
 "cache-control": "private, max-age=0",
 "connection": "Keep-Alive",
 "keep-alive": "timeout=45, max=89",
 "content-length": "0"
}
```
• The object ID is provided for all objects returned from a GET request. For example, if you perform a GET request on all devices, the response body contains information for each device, including the ID.

The following response body displays an entry for a single device, with an ID of 10212:

```
{
  "mod_time": 1448474346504,
  "node_id": null,
  "id": 10212,
  "extrahop_id": "test0001",
  "description": null,
  "user_mod_time": 1448474253809,
  "discover_time": 1448474250000,
  "vlanid": 0,
  "parent_id": 9352,
  "macaddr": "00:05:G3:FF:FC:28",
  "vendor": "Cisco",
  "is_l3": true,
  "ipaddr4": "10.10.10.5",
  "ipaddr6": null,
  "device_class": "node",
  "default_name": "Cisco5",
  "custom_name": null,
  "cdp_name": "",
  "dhcp_name": "",
 "netbios_name": "",
 "dns_name": "",
 "custom_type": "",
 "analysis_level": 1
},
```
The object ID is provided in the URL for most objects. For example, in the ExtraHop system, click on **Assets**, and then **Devices**. Select any device and view the URL. In the following example, the URL for the device page shows Oid=10180.

```
https://10.10.10.205/extrahop/#/Devices?details=true&device
Oid=10180&from=6&interval_type=HR&until=0&view=l2stats
```
To perform specific requests for that device, add 10180 to the id field in the REST API Explorer or to the body parameter in your request.

The URL for dashboards displays a short\_code, which appears after /Dashboard. When you add the short\_code to the REST API Explorer or to your request, you must prepend a tilde to the short code. In the following example, kmC9Y is the short\_code. To perform requests for this dashboard, add ~kmC9Y as the value for the short\_code field.

https://10.10.10.205/extrahop/#/Dashboard/kmC9Y/?from=6&interval\_ type=HR&until=0

You can also find the short\_code and dashboard ID in the Dashboard Properties for any dashboard, which can be accessed from the command menu . Some API operations, such as DELETE, require the dashboard ID.

## <span id="page-13-0"></span>**ExtraHop API resources**

You can perform operations on the following resources through the ExtraHop REST API. You also can view more detailed information about these resources, such as available HTTP methods, query parameters, and object properties in the REST API Explorer.

## <span id="page-13-1"></span>**Activity Map**

An activity map is a dynamic visual representation of the L4-L7 protocol activity between devices in your network. Create a 2D or 3D layout of device connections in real-time to learn about the traffic flow and relationships between devices.

Here are some important considerations about activity maps:

- You can only create activity maps for devices in Standard Analysis and Advanced Analysis. Discovery Mode devices are not included in activity maps. For more information, see Analysis levels  $\mathbb{Z}$ .
- If you create an activity map for a device, activity group, or device group with no protocol activity in the selected time interval, the map appears without any data. Change the time interval or your origin selection and try again.
- You can create an activity map in a Command appliance or in Reveal(x) 360 to view device connections across all of your sensors.

To learn about configuring and navigating activity maps, see [Activity maps](https://docs.extrahop.com/8.2/activity-maps) ...

The following table displays all of the operations you can perform on this resource:

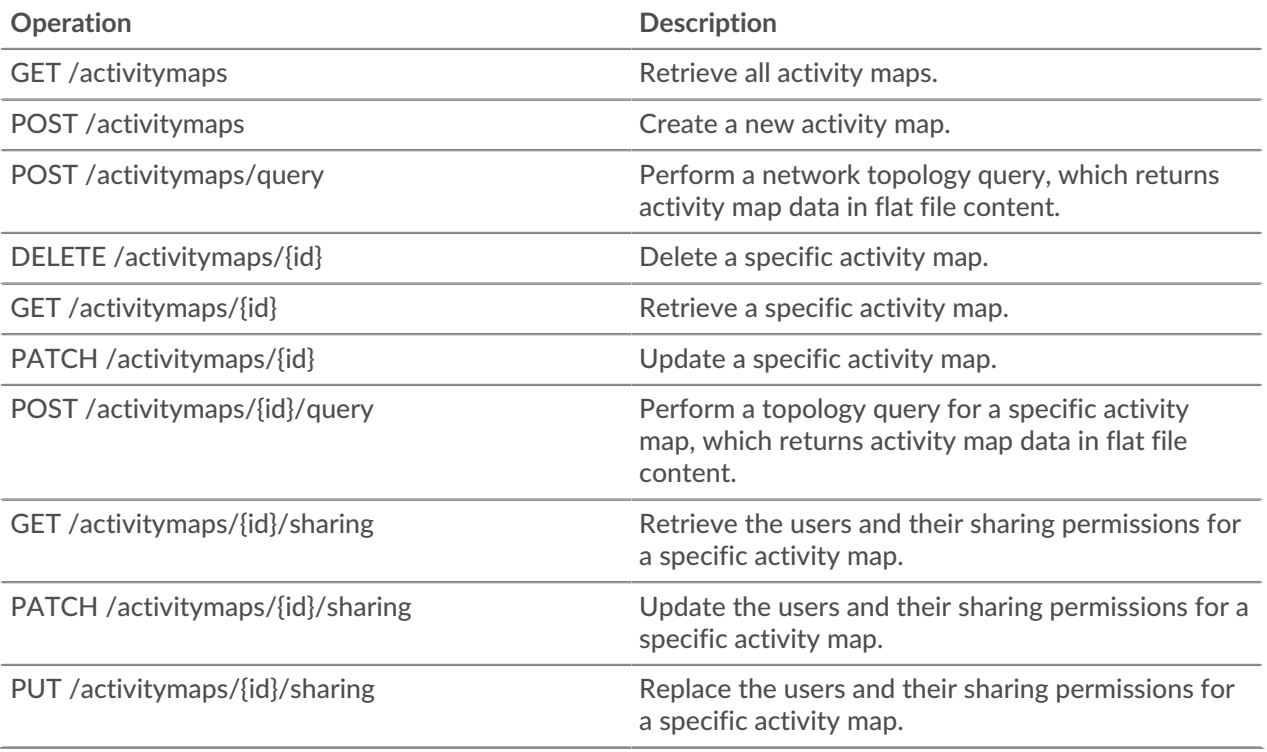

Implementation information and instructions for each operation are documented in the REST API Explorer. You can click on any operation in the REST API Explorer to view implementation information such as parameters, response class and messages, and JSON model and schema.

## <span id="page-14-0"></span>**Alert**

Alerts are system notifications that are generated upon specified alert criteria. Default alerts are available in the system, or you can create a custom alert.

Detections and threshold alerts can be set to alert you if a metric crosses the value defined in the alert configuration. Trend alerts cannot be configured through the REST API. For more information, see [Alerts .](https://docs.extrahop.com/8.2/alerts)..

**Note:** Machine learning detections require a [connection to ExtraHop Cloud Services](https://docs.extrahop.com/8.2/eh-cloud-services/#connect-to-extrahop-cloud-services) **...** 

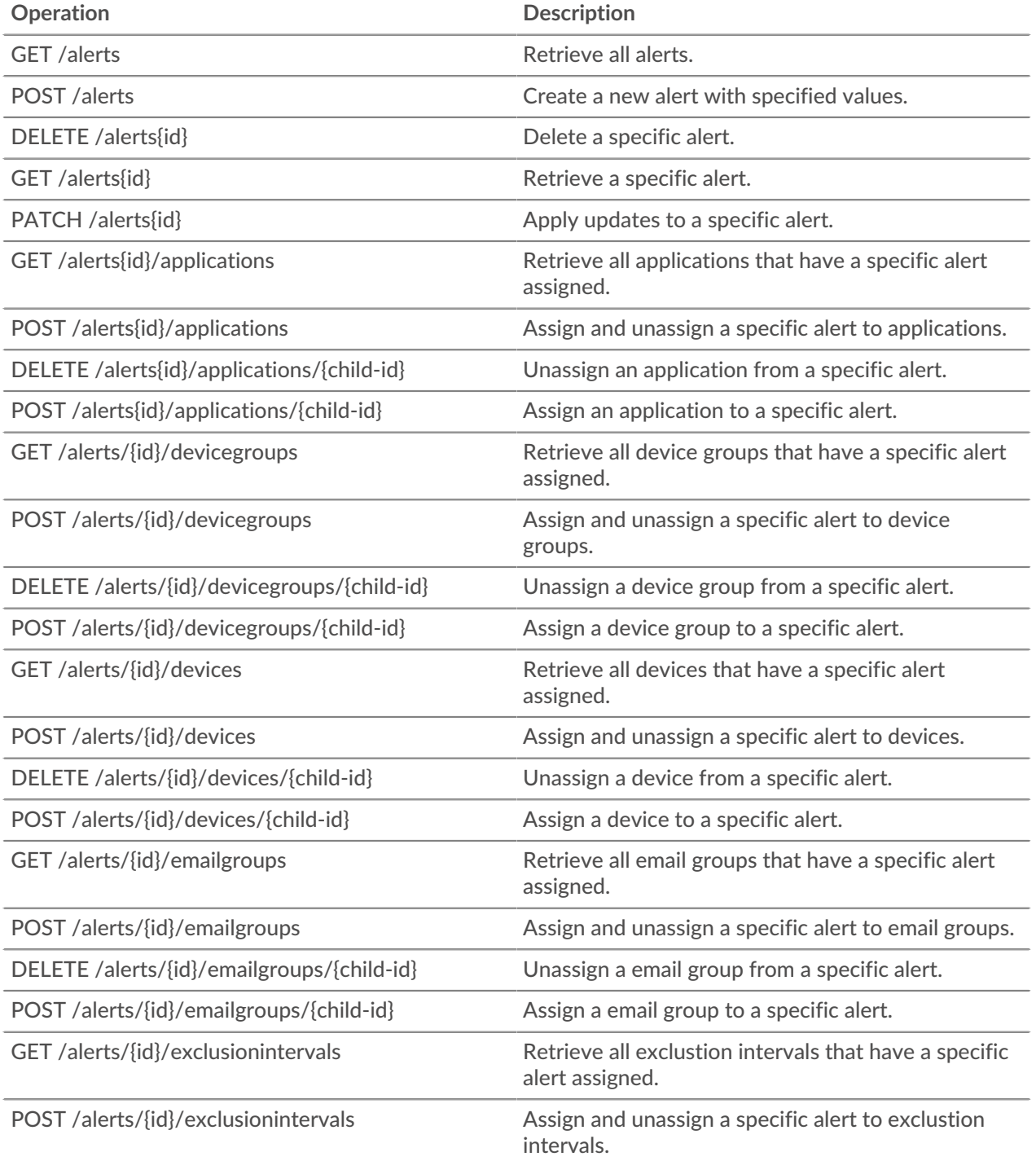

## **°∙e** ExtraHop

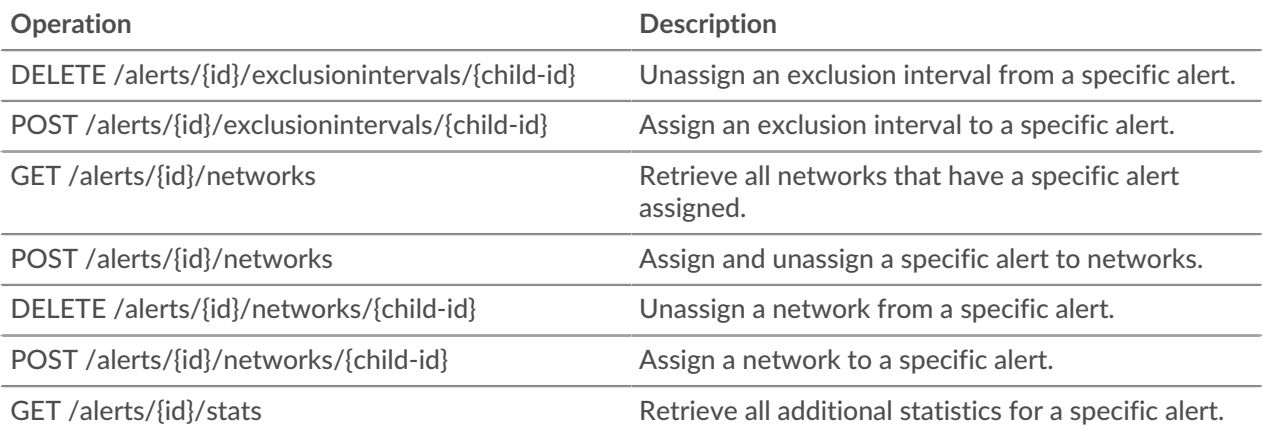

Implementation information and instructions for each operation are documented in the REST API Explorer. You can click on any operation in the REST API Explorer to view implementation information such as parameters, response class and messages, and JSON model and schema.

#### <span id="page-15-0"></span>**Alert severity levels**

The severity level you specify for an alert is displayed on the Alerts page, email notifications, and SNMP traps.

The following severity levels are supported. Severity levels 0-2 require immediate attention.

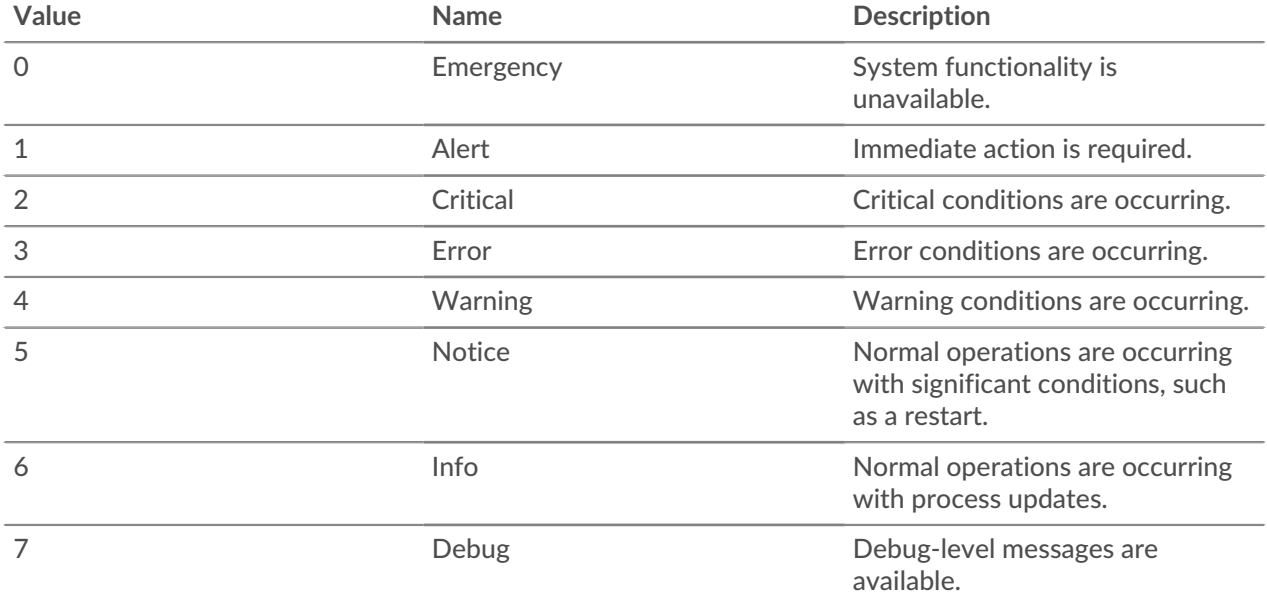

## <span id="page-15-1"></span>**Analysis Priority**

The ExtraHop system analyzes and classifies traffic for every device it discovers. Your license reserves capacity for the ExtraHop system to collect metrics for high-value devices. This capacity is associated with two analysis levels: Advanced Analysis and Standard Analysis.

You can specify which devices receive Advanced Analysis and Standard Analysis levels by configuring analysis priority rules  $\mathbb{Z}$ . Analysis priorities help inform the ExtraHop system about which devices are important in your environment. A third analysis level, Discovery Mode, is available for devices that are not in Advanced or Standard Analysis.

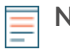

**Note:** By default, each sensor (Discover appliance) manages its own analysis priorities. If the sensor is connected to a Command appliance or to Reveal(x) 360, you can centrally manage these [shared system settings](https://docs.extrahop.com/8.2/shared-settings)  $\mathbb Z$  from one of those systems.

The following table displays all of the operations you can perform on this resource:

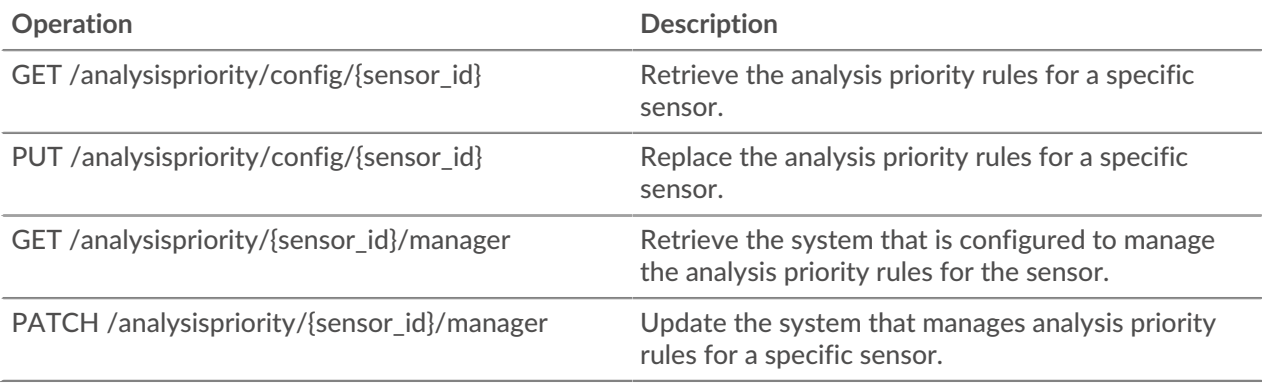

Implementation information and instructions for each operation are documented in the REST API Explorer. You can click on any operation in the REST API Explorer to view implementation information such as parameters, response class and messages, and JSON model and schema.

## <span id="page-16-0"></span>**APIKey**

An API key enables a user to perform operations through the ExtraHop REST API.

You can generate the initial API key for the setup user account through the REST API. All other API keys are generated through the API Access page in the Administration settings.

The following table displays all of the operations you can perform on this resource:

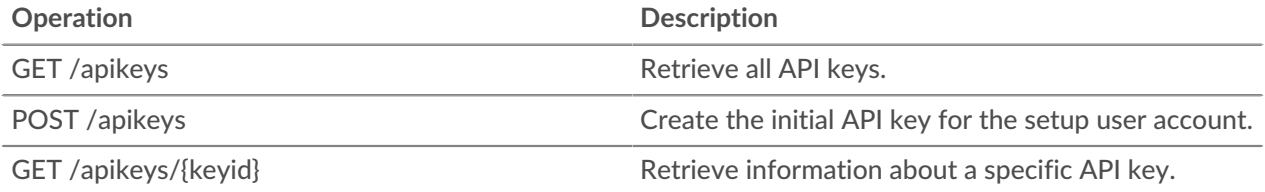

Implementation information and instructions for each operation are documented in the REST API Explorer. You can click on any operation in the REST API Explorer to view implementation information such as parameters, response class and messages, and JSON model and schema.

## <span id="page-16-1"></span>**Appliance**

The ExtraHop system consists of a network of connected appliances that perform tasks such as monitoring traffic, analyzing data, storing data, and identifying detections.

You can retrieve information about ExtraHop appliances connected to the local appliance and establish new connections to remote ExtraHop appliances.

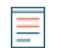

**Note:** You can only establish a connection to a remote ExtraHop appliance that is licensed for the same edition as the local ExtraHop appliance.

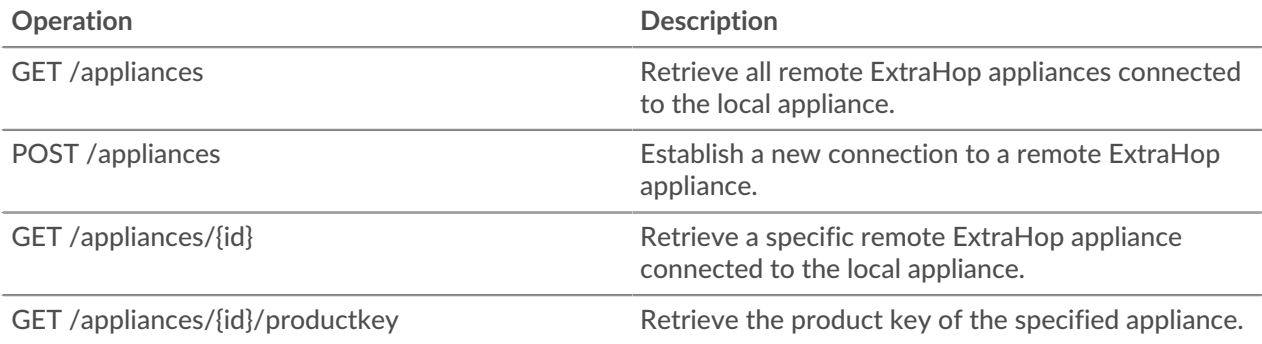

Implementation information and instructions for each operation are documented in the REST API Explorer. You can click on any operation in the REST API Explorer to view implementation information such as parameters, response class and messages, and JSON model and schema.

## <span id="page-17-0"></span>**Application**

Applications are user-defined groups that collect metrics identified through triggers across multiple types of traffic. The default All Activity application contains all collected metrics.

The following table displays all of the operations you can perform on the application resource:

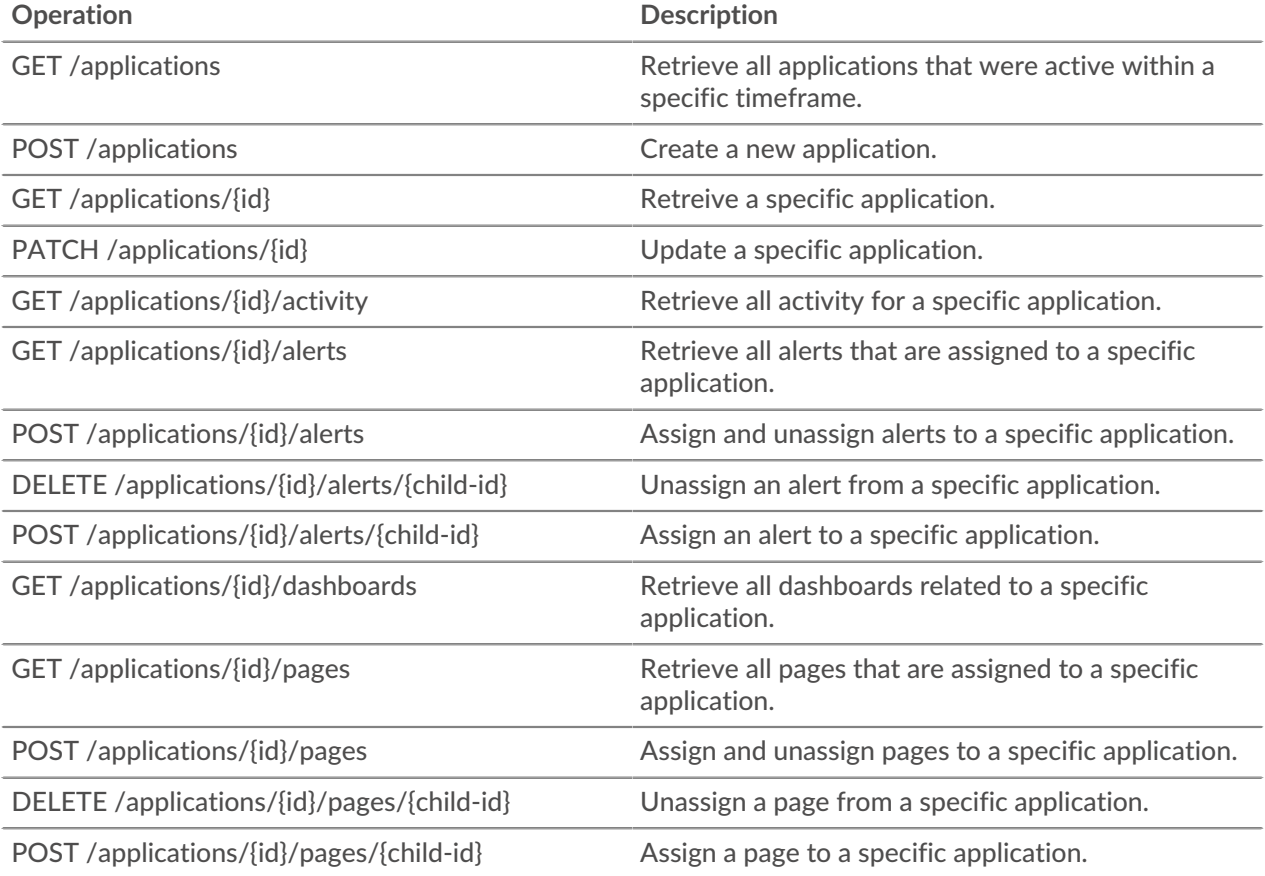

Implementation information and instructions for each operation are documented in the REST API Explorer. You can click on any operation in the REST API Explorer to view implementation information such as parameters, response class and messages, and JSON model and schema.

## <span id="page-18-0"></span>**Audit log**

The audit log displays a record of all recorded system administration and configuration activity, such as the time of the activity, the user who performed the activity, the operation, operation details, and system component..

The following table displays all of the operations you can perform on this resource:

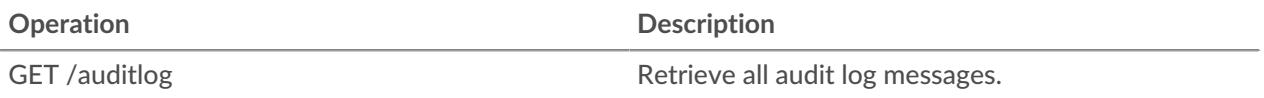

Implementation information and instructions for each operation are documented in the REST API Explorer. You can click on any operation in the REST API Explorer to view implementation information such as parameters, response class and messages, and JSON model and schema.

#### <span id="page-18-1"></span>**Auth**

You can configure secure, single sign-on (SSO) authentication to the ExtraHop system through one or more security assertion markup language (SAML) identity providers.

When a user logs in to an ExtraHop system that is configured as a service provider (SP) for SAML SSO authentication, the ExtraHop system requests authorization from the appropriate identity provider (IdP). The identity provider authenticates the user's credentials and then returns the authorization for the user to the ExtraHop system. The user is then able to access the ExtraHop system.

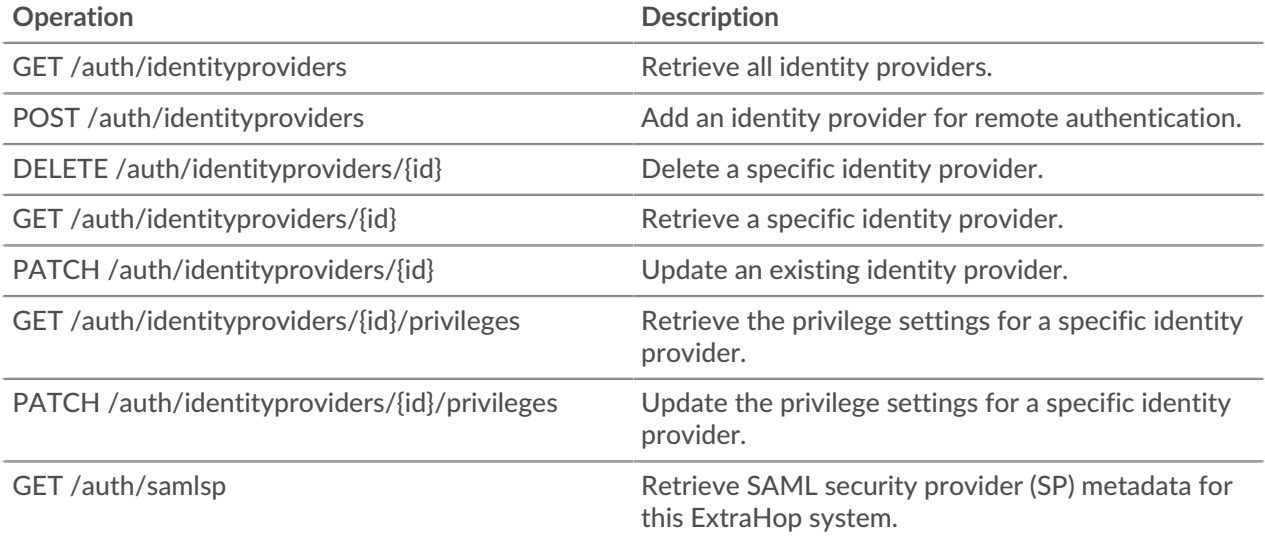

Implementation information and instructions for each operation are documented in the REST API Explorer. You can click on any operation in the REST API Explorer to view implementation information such as parameters, response class and messages, and JSON model and schema.

#### <span id="page-18-2"></span>**Bundle**

Bundles are JSON-formatted documents that contain information about selected system configuration, such as triggers, dashboards, applications, or alerts.

You can create a bundle and then transfer those configurations to another ExtraHop system, or save the bundle as a backup. Bundles can also be downloaded from [ExtraHop Solution Bundles](https://www.extrahop.com/community/bundles/)  $\mathbb Z$  and applied through the REST API. For more information, see Bundles  $\mathbb{Z}$ .

The following table displays all of the operations you can perform on this resource:

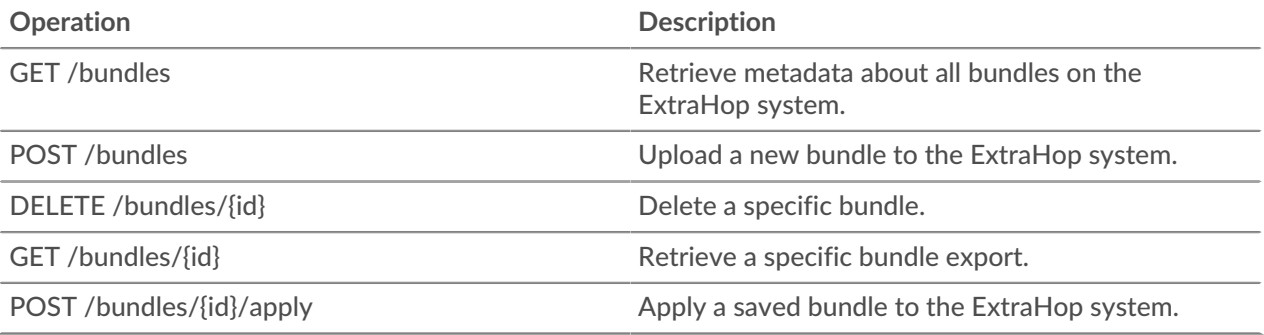

Implementation information and instructions for each operation are documented in the REST API Explorer. You can click on any operation in the REST API Explorer to view implementation information such as parameters, response class and messages, and JSON model and schema.

## <span id="page-19-0"></span>**Cloud**

This resource enables you to connect your on-premises sensors to Reveal(x) 360 For more information, see Connect to Reveal(x) 360 from self-managed sensors  $\mathbb{Z}$ .

The following table displays all of the operations you can perform on this resource:

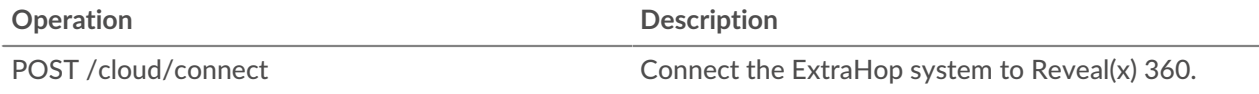

Implementation information and instructions for each operation are documented in the REST API Explorer. You can click on any operation in the REST API Explorer to view implementation information such as parameters, response class and messages, and JSON model and schema.

## <span id="page-19-1"></span>**Custom device**

You can create a custom device by defining a set of rules.

For example, you can create a custom device that has an IP address on a specified VLAN. By default, all IP addresses outside of the locally-monitored broadcast domains are aggregated behind a router. To identify devices that are behind that router, you can create a custom device, and then collect metrics from the device. For more information, see [Create custom devices through the REST API.](#page-71-0)

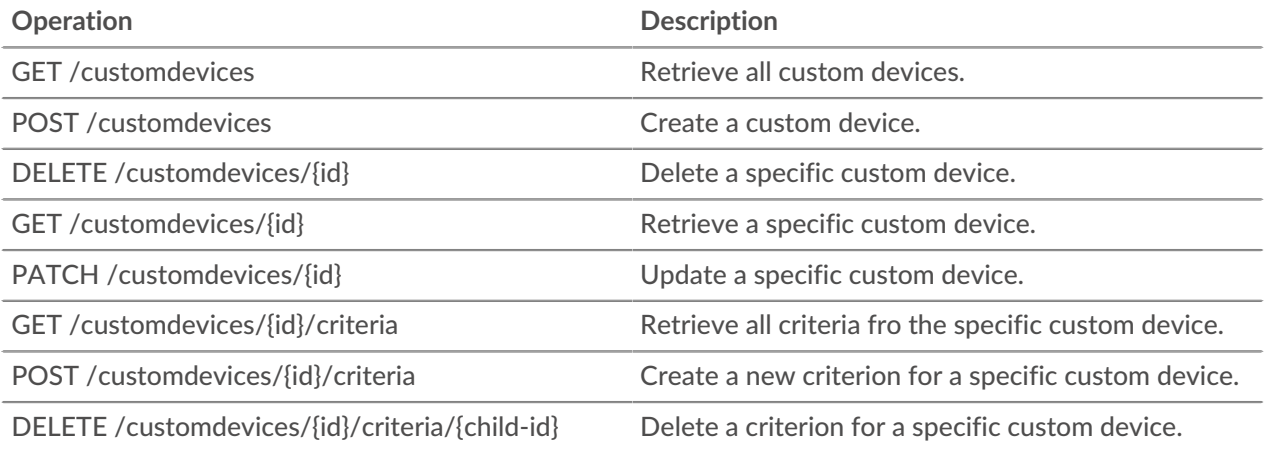

## ExtraHop **@•**

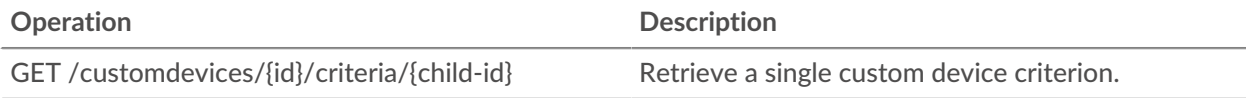

Implementation information and instructions for each operation are documented in the REST API Explorer. You can click on any operation in the REST API Explorer to view implementation information such as parameters, response class and messages, and JSON model and schema.

## <span id="page-20-0"></span>**Customization**

The Customization resource enables you to manage backups files on the ExtraHop system. You must have unlimited privileges to perform operations on this resource.

Backup files contain both customizations and systems resources. Customizations are user-defined objects, such as alerts, dashboards, triggers, and custom metrics. System resources are items such as bundles, local users and groups, and the SSL certificate. For more information, see [Back up and restore a Discover or](https://docs.extrahop.com/8.2/eh-admin-ui-guide/#back-up-and-restore-a-discover-or-command-appliance) [Command appliance](https://docs.extrahop.com/8.2/eh-admin-ui-guide/#back-up-and-restore-a-discover-or-command-appliance) E.

The following table displays all of the operations you can perform on this resource:

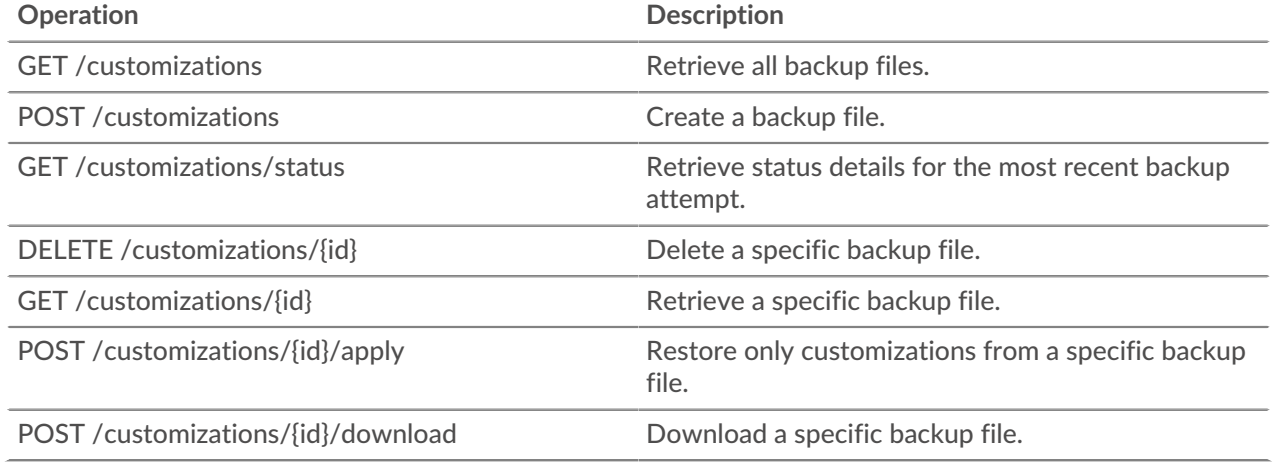

Implementation information and instructions for each operation are documented in the REST API Explorer. You can click on any operation in the REST API Explorer to view implementation information such as parameters, response class and messages, and JSON model and schema.

## <span id="page-20-1"></span>**Dashboards**

Dashboards are built-in or customized views of your ExtraHop metrics information. For more information, see [Dashboards](https://docs.extrahop.com/8.2/dashboards) ...

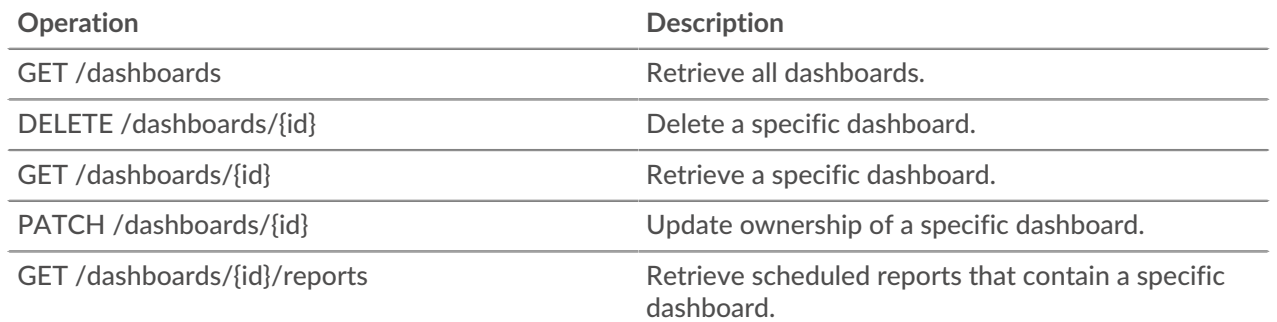

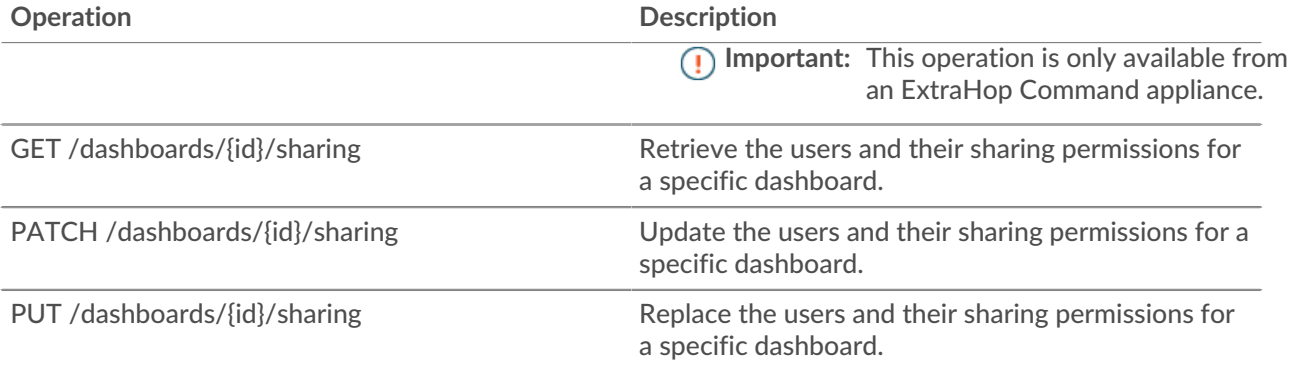

Implementation information and instructions for each operation are documented in the REST API Explorer. You can click on any operation in the REST API Explorer to view implementation information such as parameters, response class and messages, and JSON model and schema.

## <span id="page-21-0"></span>**Device**

Devices are objects on your network that have been identified and classified by your ExtraHop system. For more information, see [Devices](https://docs.extrahop.com/8.2/devices-overview) ...

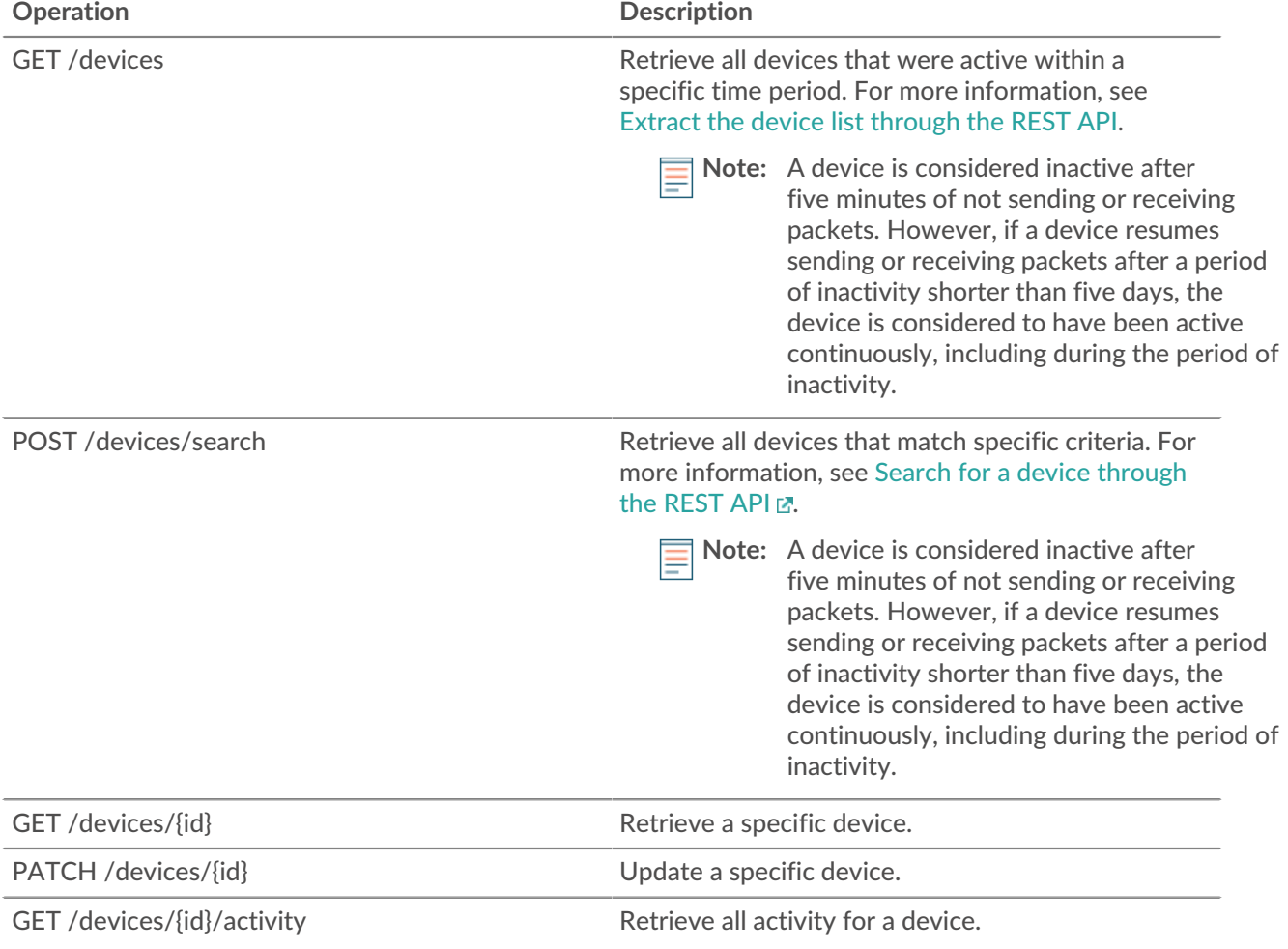

## **∙.e** ExtraHop

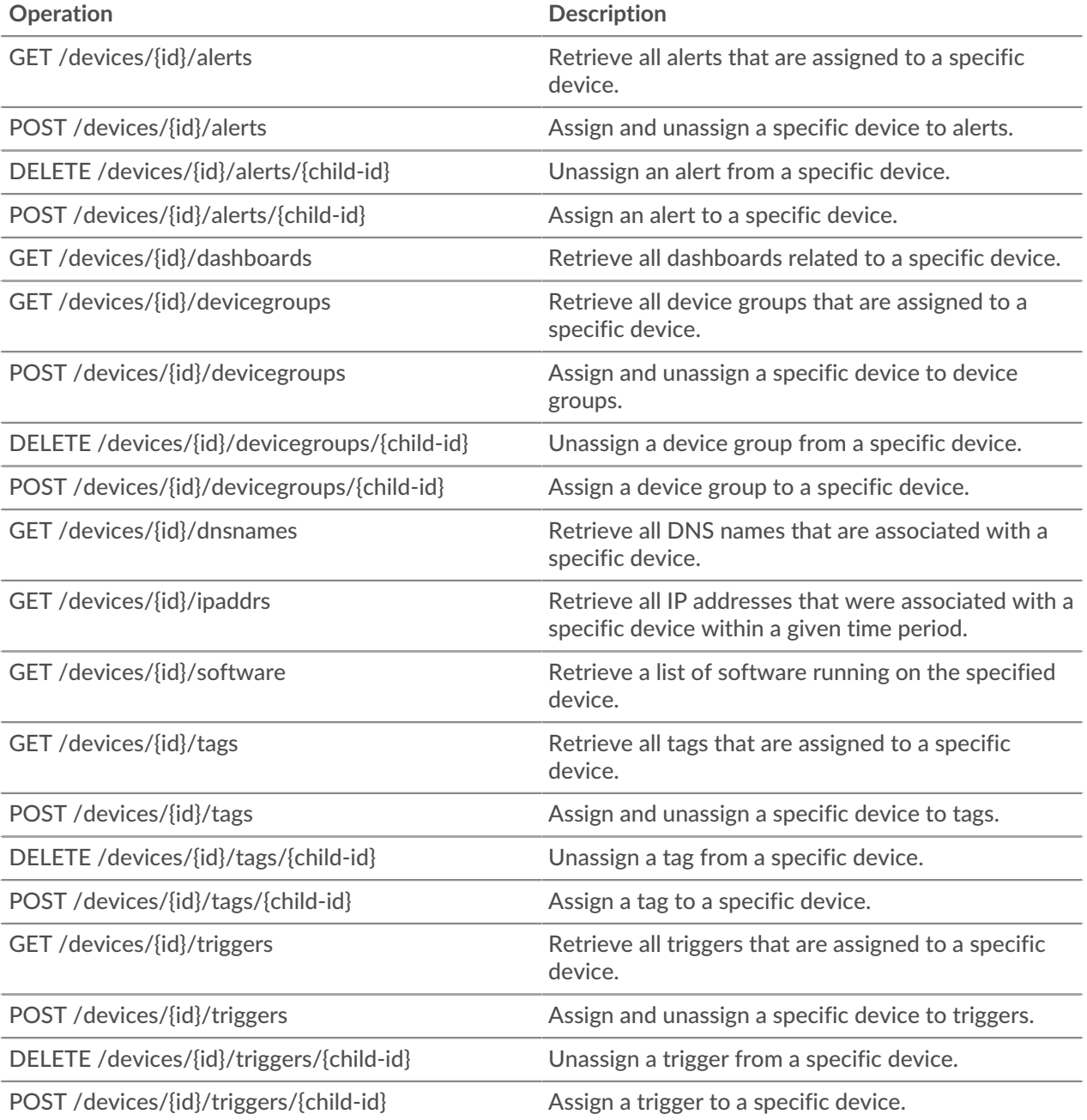

Implementation information and instructions for each operation are documented in the REST API Explorer. You can click on any operation in the REST API Explorer to view implementation information such as parameters, response class and messages, and JSON model and schema.

#### <span id="page-22-0"></span>**Operand values for device search**

The POST /devices/search operation enables you to search for devices by criteria specified in filter objects. Each object should contain a unique value for the operand field that is valid for the specified field value.

#### activity

To search by metric activity, specify the field value as activity and the operand value as a metric\_category. You can find metric\_category values in the REST API Parameters section of the Metric Catalog.

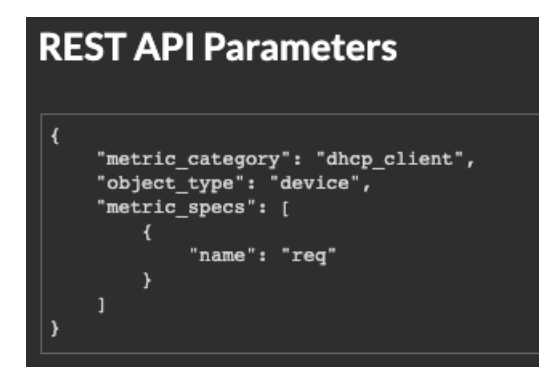

The following example returns results for devices that match all metric activity classified for a DHCP client, such as the number of DHCP requests sent.

```
{
     "filter": {
         "field": "activity",
         "operand": "dhcp_client",
         "operator": "="
 }
}
```
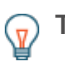

**Tip:** Programmatically retrieve a list of all metric activity for a device through the GET /devices/ {id}/activity operation. The stat\_name value matches the metric\_category value in the metric\_catalog, after the final dot.

In the following example response, the stat\_name value is extrahop.device.dhcp\_client. Remove the text before the final dot to identify the metric\_catalog value of dhcp\_client.

```
{
     "id": 198606,
     "from_time": 1581537120000,
     "until_time": 1581542520000,
     "mod_time": 1581542533963,
     "device_id": 30096,
     "stat_name": "extrahop.device.dhcp_client"
}
```
discover\_time

To search by a time range, specify the field value as discover\_time and an operand value with from and until parameters, where the values are dates, expressed in milliseconds since the epoch.

The following example returns results for all device activity that occurred between 1:00 PM to 3:00 PM on August 21, 2019.

```
{
     "filter": {
         "field": "discover_time",
         "operand": {
             "from": "1566392400000",
              "until": "1566399600000"
         },
         "operator": "="
     }
}
```
**°∙e** ExtraHop

#### discovery\_id

To search by the unique ID for the device, specify the field value as discovery\_id and the operand value as the discovery ID.

```
{
 "filter": {
 "field": "discovery_id",
 "operand": "c12vf90qpg290000",
 "operator": "="
  }
}
```
#### ipaddr

To search by IP address, specify the field value as ipaddr and the operand value as an IP address or CIDR block.

```
{
   "filter": {
     "field": "ipaddr",
     "operand": "192.168.12.0/28",
     "operator": "="
   }
}
```
#### node

To search by the unique ID of a sensor (Discover appliance), specify the field value as node and the operand value as the sensor UUID.

```
{
   "filter": {
    "field": "node",
    "operand": "qqvsplfa-zxsk-32l0-19g1-076vfr42pw31",
     "operator": "="
   }
}
```
macaddr

To search by the MAC address of a device, specify the field value as  $\text{max}$  and the operand value as the device MAC address. The following example returns results for devices with a MAC address of C1:1C:N2:0Q:PJ:10 or C1:1C:N2:0Q:PJ:11.

```
{
   "filter": {
      "operator": "or",
      "rules": [
        \{ "field": "macaddr",
            "operand": "C1:1C:N2:0Q:PJ:10",
            "operator": "="
         },
\left\{ \begin{array}{c} 1 & 1 \\ 1 & 1 \end{array} \right\} "field": "macaddr",
            "operand": "C1:1C:N2:0Q:PJ:11",
            "operator": "="
 }
\sim \sim \sim \sim
```
**°∙e** ExtraHop

name

 } }

To search by the device display name, specify the field value as name and the operand value as the device name or as a [regex string](#page-26-0).

```
{
 "filter": {
 "field": "name",
     "operand": "VMware B2CEB6",
     "operator": "="
   }
}
```
#### role

To search by the device role, specify the field value as role and the operand value as the device role.

```
{
   "filter": {
    "field": "role",
    "operand": "voip_phone",
     "operator": "="
 }
}
```
#### software

 $\mathcal{P}$ 

To search by the software running on the device, specify the field value as software and the operand value as the ID associated with that software on the ExtraHop system or as a [regex string.](#page-26-0)

```
{
   "filter": {
     "field": "software",
     "operand": "windows_10",
     "operator": "="
   }
}
```
**Tip:** Programmatically retrieve a list of all software IDs associated with a device through the GET /devices/{id}/software operation.

In the following example response, the id value for the software is windows\_10.

```
\Gamma {
     "software_type": "OS",
    "name": "Windows",
     "version": "10",
     "description": null,
     "id": "windows_10"
   }
]
```
ExtraHop **@•** 

#### tag

To search by a device tag, specify the field value as tag and the operand value as the tag name or as a [regex string](#page-26-0).

```
{
 "filter": {
 "field": "tag",
     "operand": "Custom Tag",
     "operator": "="
   }
}
```
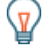

**Tip:** Programmatically retrieve a list of all device tags through the GET /devices/{id}/tags operation.

In the following example response, the name value for the tag is Custom Tag.

```
\lceil {
     "mod_time": 1521577040934,
     "id": 19,
     "name": "Custom Tag"
   }
]
```
#### **vlan**

To search by the ID of a VLAN, specify the field value as vlan and the operand value as the ID of the VLAN.

```
{
   "filter": {
     "field": "vlan",
     "operand": "0",
     "operator": "="
   }
}
```
#### <span id="page-26-0"></span>**Search with regular expressions (regex)**

For certain field values, the string can be in regex syntax. Specify the operand value as an object that has a value parameter with the regex syntax you want to match and an  $is\_regex$  parameter that is set to true. The following example returns results for all DNS names that end with com.

```
{
     "filter": {
          "field": "dns_name",
          "operand": {
              "value": ".*?com",
              "is_regex": true
          },
          "operator": "="
     }
}
```
An operand field with regex syntax is valid for the following field values:

- cdp\_name
- custom\_name
- dns\_name
- dhcp\_name
- model
- name
- netbios\_name
- software
- tag
- vendor

#### <span id="page-27-0"></span>**Supported time units**

For most parameters, the default unit for time measurement is milliseconds. However, the following parameters return or accept alternative time units such as minutes and hours:

- Device
	- active\_from
	- active\_until
- Device group
	- active\_from
	- active\_until
- **Metrics** 
	- from
	- until
- Record Log
	- from
	- until
	- context\_ttl

The following table displays supported time units:

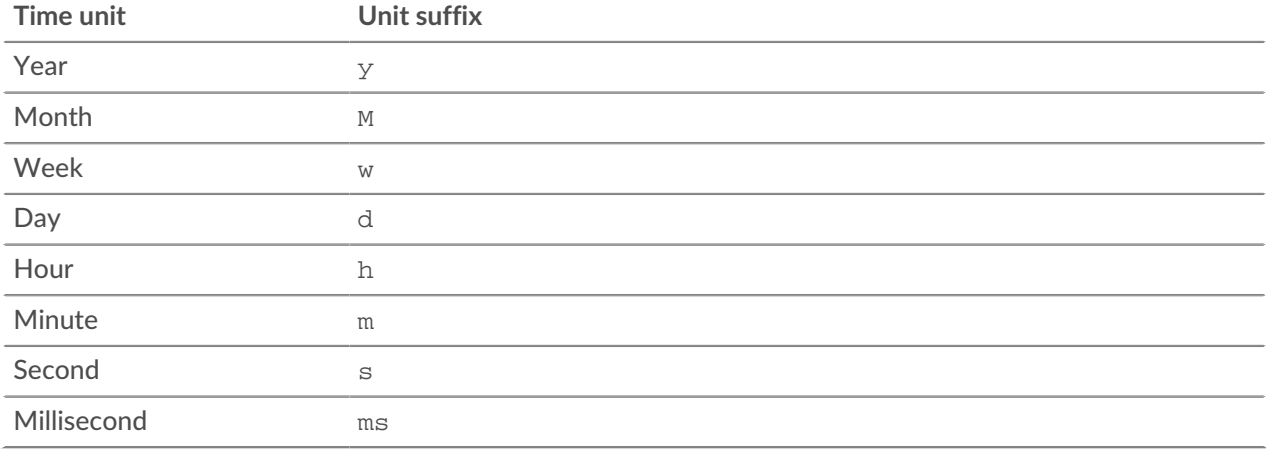

To specify a time unit other than milliseconds for a parameter, append the unit suffix to the value. For example, to request devices active in the last 30 minutes, specify the following parameter value:

GET /api/v1/devices?active\_from=-30m

The following example specifies a search for HTTP records created between 1 and 2 hours ago:

"from": "-2h",

 $\{$ 

```
 "until": "-1h",
 "types": ["~http"]
```
## <span id="page-28-0"></span>**Device group**

}

Device groups can be either static or dynamic.

A static device group is user-defined; you create a device group and then manually identify and assign each device to that group. A dynamic device group is defined and automatically managed by a set of configured rules.

For example, you can create a device group and then set a rule to classify all devices within a certain IP address range to be added to that group automatically. For more information, see Device Groups  $\mathbb{Z}$ .

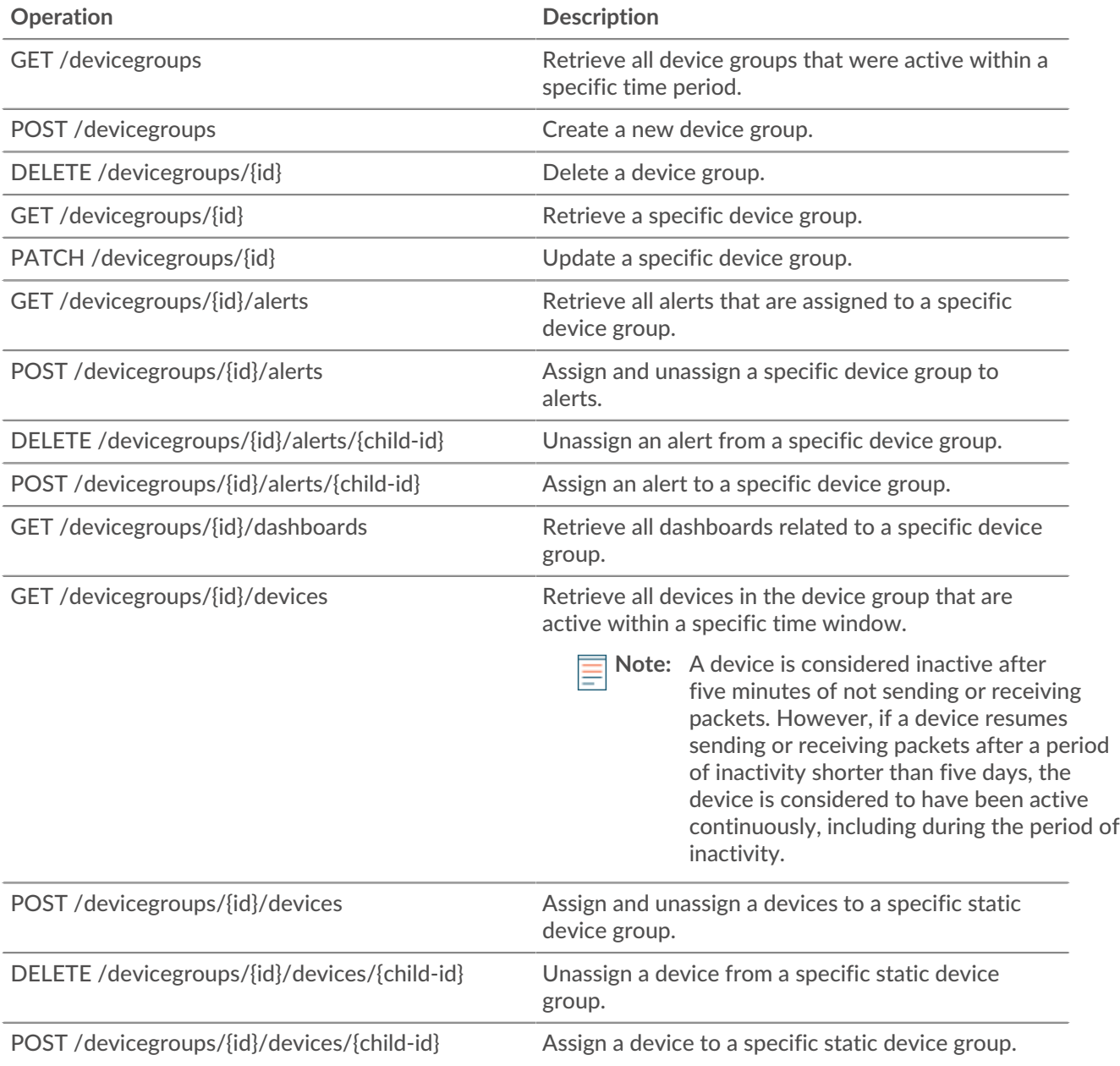

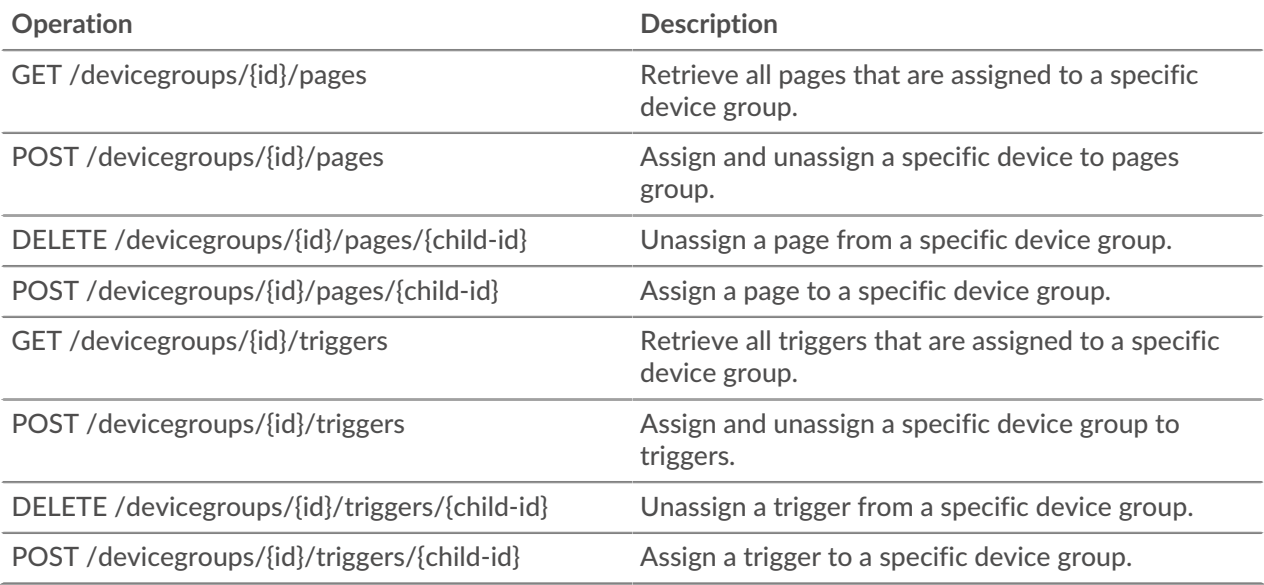

Implementation information and instructions for each operation are documented in the REST API Explorer. You can click on any operation in the REST API Explorer to view implementation information such as parameters, response class and messages, and JSON model and schema.

#### <span id="page-29-0"></span>**Supported time units**

For most parameters, the default unit for time measurement is milliseconds. However, the following parameters return or accept alternative time units such as minutes and hours:

- Device
	- active\_from
	- active\_until
- Device group
	- active\_from
	- active\_until
- Metrics
	- from
	- until
- Record Log
	- from
	- until
	- context\_ttl

The following table displays supported time units:

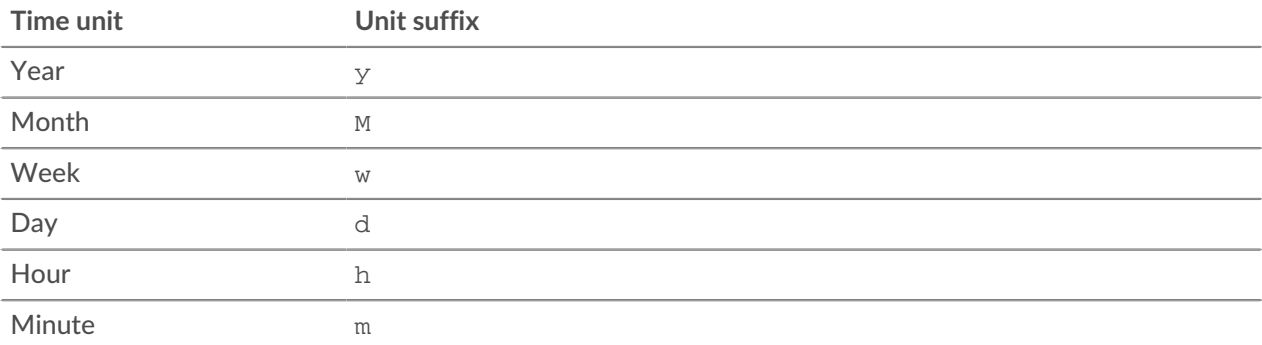

## **∙e** ExtraHop

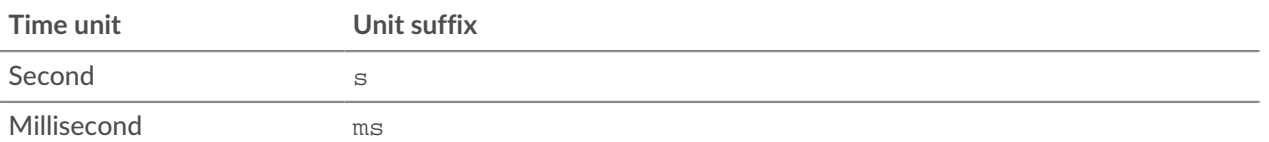

To specify a time unit other than milliseconds for a parameter, append the unit suffix to the value. For example, to request devices active in the last 30 minutes, specify the following parameter value:

```
GET /api/v1/devices?active_from=-30m
```
The following example specifies a search for HTTP records created between 1 and 2 hours ago:

```
{
     "from": "-2h",
     "until": "-1h",
     "types": ["~http"]
}
```
#### <span id="page-30-0"></span>**Operand values for device groups**

The POST /devicegroups operation enables you to create device groups according to criteria specified in filter objects. Each object should contain a unique value for the operand field that is valid for the specified field value.

#### activity

 $\mathbb Q$ 

To select devices by metric activity, specify the field value as activity and the operand value as a metric\_category. You can find metric\_category values in the REST API Parameters section of the Metric Catalog.

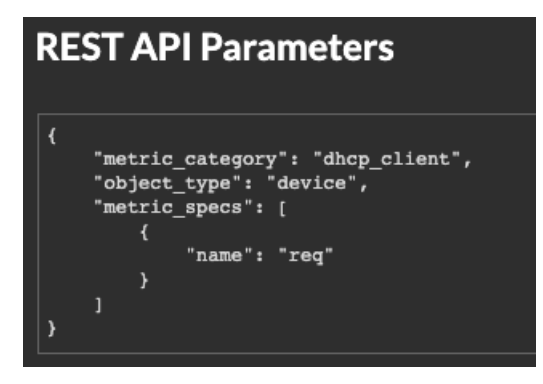

The following example selects devices with metric activity classified for a DHCP client, such as the number of DHCP requests sent.

```
{
     "filter": {
         "field": "activity",
         "operand": "dhcp_client",
         "operator": "="
 }
}
```
**Tip:** Programmatically retrieve a list of all metric activity for a device through the GET /devices/ {id}/activity operation. The stat\_name value matches the metric\_category value in the metric\_catalog, after the final dot.

In the following example response, the  $stat\_name$  value is  $extrahop$ ,  $device$ .  $dhcp\_client$ . Remove the text before the final dot to identify the metric\_catalog value of dhcp\_client.

```
{
     "id": 198606,
     "from_time": 1581537120000,
     "until_time": 1581542520000,
     "mod_time": 1581542533963,
     "device_id": 30096,
     "stat_name": "extrahop.device.dhcp_client"
}
```
discover\_time

To select devices by a time range, specify the field value as discover\_time and an operand value with from and until parameters, where the values are dates, expressed in milliseconds since the epoch.

The following example selects devices with activity that occurred between 1:00 PM to 3:00 PM on August 21, 2019.

```
{
     "filter": {
         "field": "discover_time",
         "operand": {
             "from": "1566392400000",
             "until": "1566399600000"
         },
         "operator": "="
     }
}
```
discovery\_id

To select devices by unique device ID, specify the field value as discovery\_id and the operand value as the discovery ID.

```
{
   "filter": {
    "field": "discovery_id",
     "operand": "c12vf90qpg290000",
     "operator": "="
 }
}
```
ipaddr

To select devices by IP address, specify the field value as ipaddr and the operand value as an IP address or CIDR block.

```
\{ "filter": {
 "field": "ipaddr",
     "operand": "192.168.12.0/28",
     "operator": "="
 }
}
```
**°∙e** ExtraHop

#### node

To select devices by the unique ID of a Discover appliance, specify the field value as node and the operand value as the appliance UUID.

```
{
 "filter": {
 "field": "node",
    "operand": "qqvsplfa-zxsk-32l0-19g1-076vfr42pw31",
    "operator": "="
  }
}
```
macaddr

To select devices by MAC address, specify the field value as macaddr and the operand value as the device MAC address. The following example returns results for devices with a MAC address of C1:1C:N2:0Q:PJ:10 or C1:1C:N2:0Q:PJ:11.

```
{
   "filter": {
     "operator": "or",
     "rules": [
       {
         "field": "macaddr",
         "operand": "C1:1C:N2:0Q:PJ:10",
         "operator": "="
       },
       {
         "field": "macaddr",
         "operand": "C1:1C:N2:0Q:PJ:11",
         "operator": "="
       }
    ]
   }
}
```
#### name

To select devices by display name, specify the field value as name and the operand value as the device name or as a [regex string](#page-34-1).

```
{
   "filter": {
    "field": "name",
     "operand": "VMware B2CEB6",
     "operator": "="
 }
}
```
#### role

To select devices by role, specify the field value as role and the operand value as the device role.

```
{
   "filter": {
    "field": "role",
     "operand": "voip_phone",
     "operator": "="
 }
```
#### software

 $\langle \Delta \rangle$ 

}

To select devices by the software running on the device, specify the field value as software and the operand value as the ID associated with that software on the ExtraHop system or as a [regex string](#page-34-1).

```
{
 "filter": {
 "field": "software",
     "operand": "windows_10",
     "operator": "="
   }
}
```
**Tip:** Programmatically retrieve a list of all software IDs associated with a device through the GET /devices/{id}/software operation.

In the following example response, the id value for the software is windows\_10.

```
\Gamma {
     "software_type": "OS",
     "name": "Windows",
     "version": "10",
     "description": null,
     "id": "windows_10"
   }
]
```
#### tag

To select devices by tag, specify the field value as tag and the operand value as the tag name or as a [regex string](#page-34-1).

```
{
   "filter": {
     "field": "tag",
     "operand": "Custom Tag",
     "operator": "="
   }
}
```
(႔)

**Tip:** Programmatically retrieve a list of all device tags through the GET /devices/{id}/tags operation.

In the following example response, the name value for the tag is Custom Tag.

```
\Gamma {
     "mod_time": 1521577040934,
     "id": 19,
     "name": "Custom Tag"
   }
]
```
#### **vlan**

To select devices by the ID of a VLAN, specify the field value as vlan and the operand value as the ID of the VLAN.

```
{
 "filter": {
 "field": "vlan",
    "operand": "0",
     "operator": "="
   }
}
```
#### <span id="page-34-1"></span>**Search with regular expressions (regex)**

For certain field values, the string can be in regex syntax. Specify the operand value as an object that has a value parameter with the regex syntax you want to match and an is\_regex parameter that is set to true. The following example selects devices with DNS names that end with com.

```
{
     "filter": {
         "field": "dns_name",
         "operand": {
             "value": ".*?com",
             "is_regex": true
         },
         "operator": "="
     }
}
```
An operand field with regex syntax is valid for the following field values:

- cdp\_name
- custom\_name
- dns name
- dhcp name
- model
- name
- netbios\_name
- software
- tag
- vendor

### <span id="page-34-0"></span>**Detections**

The Detections class enables you to retrieve detections that have been identified by the ExtraHop system.

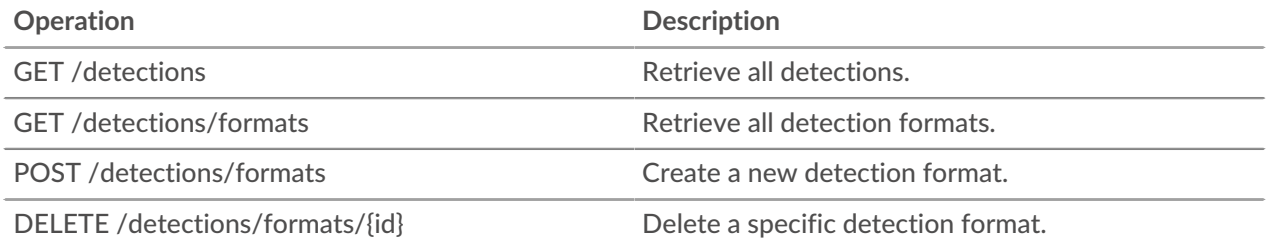

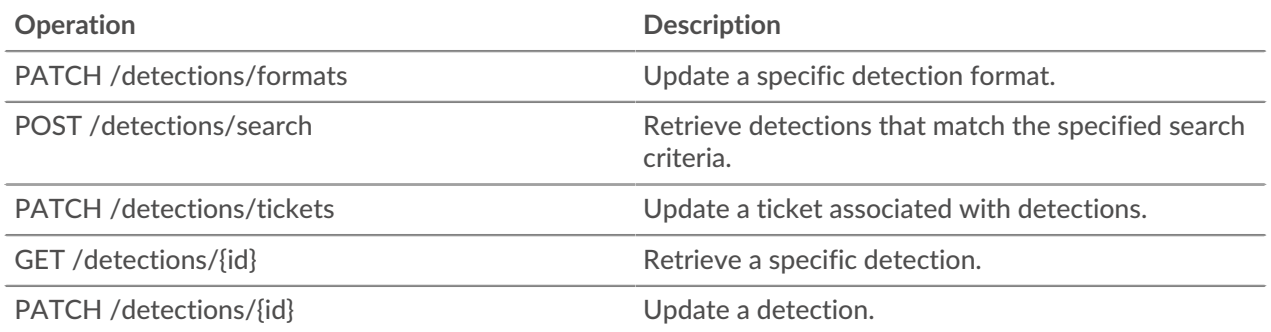

Implementation information and instructions for each operation are documented in the REST API Explorer. You can click on any operation in the REST API Explorer to view implementation information such as parameters, response class and messages, and JSON model and schema.

## <span id="page-35-0"></span>**Email group**

You can add individual or group email addresses to an email group and assign them to a system alert. When that alert is triggered, the system sends an email to all of the addresses in the email group.

The following table displays all of the operations you can perform on this resource:

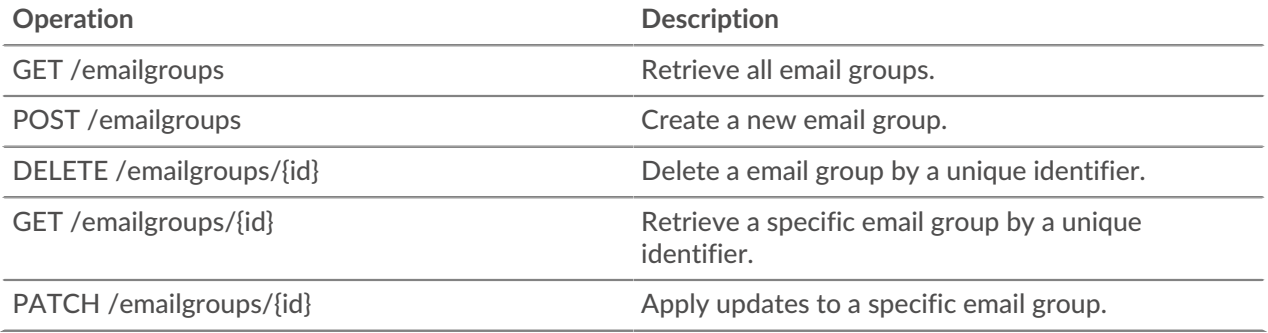

Implementation information and instructions for each operation are documented in the REST API Explorer. You can click on any operation in the REST API Explorer to view implementation information such as parameters, response class and messages, and JSON model and schema.

## <span id="page-35-1"></span>**Exclusion intervals**

An exclusion interval can be created to set a time period to suppress an alert.

For example, if you do not want to be notified about alerts after hours or on the weekends, an exclusion interval can create a rule to suppress the alert during that time period. For more information, see [Alerts](https://docs.extrahop.com/8.2/alerts) ...

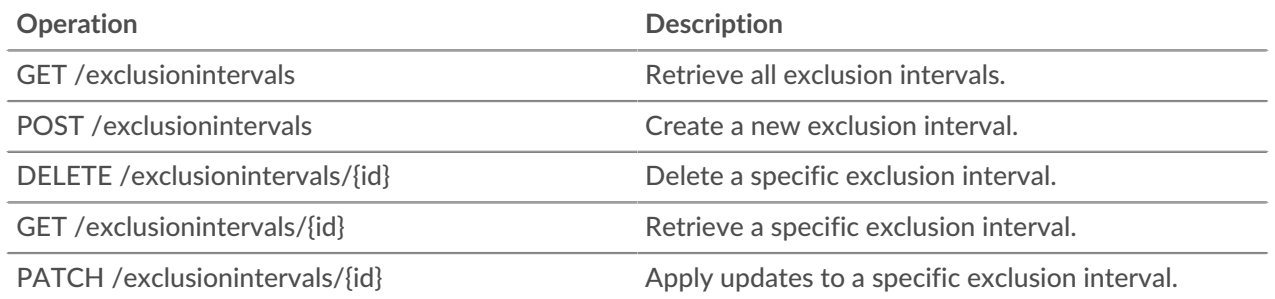
Implementation information and instructions for each operation are documented in the REST API Explorer. You can click on any operation in the REST API Explorer to view implementation information such as parameters, response class and messages, and JSON model and schema.

### **ExtraHop**

This resource provides metadata about the ExtraHop system.

The following table displays all of the operations you can perform on this resource:

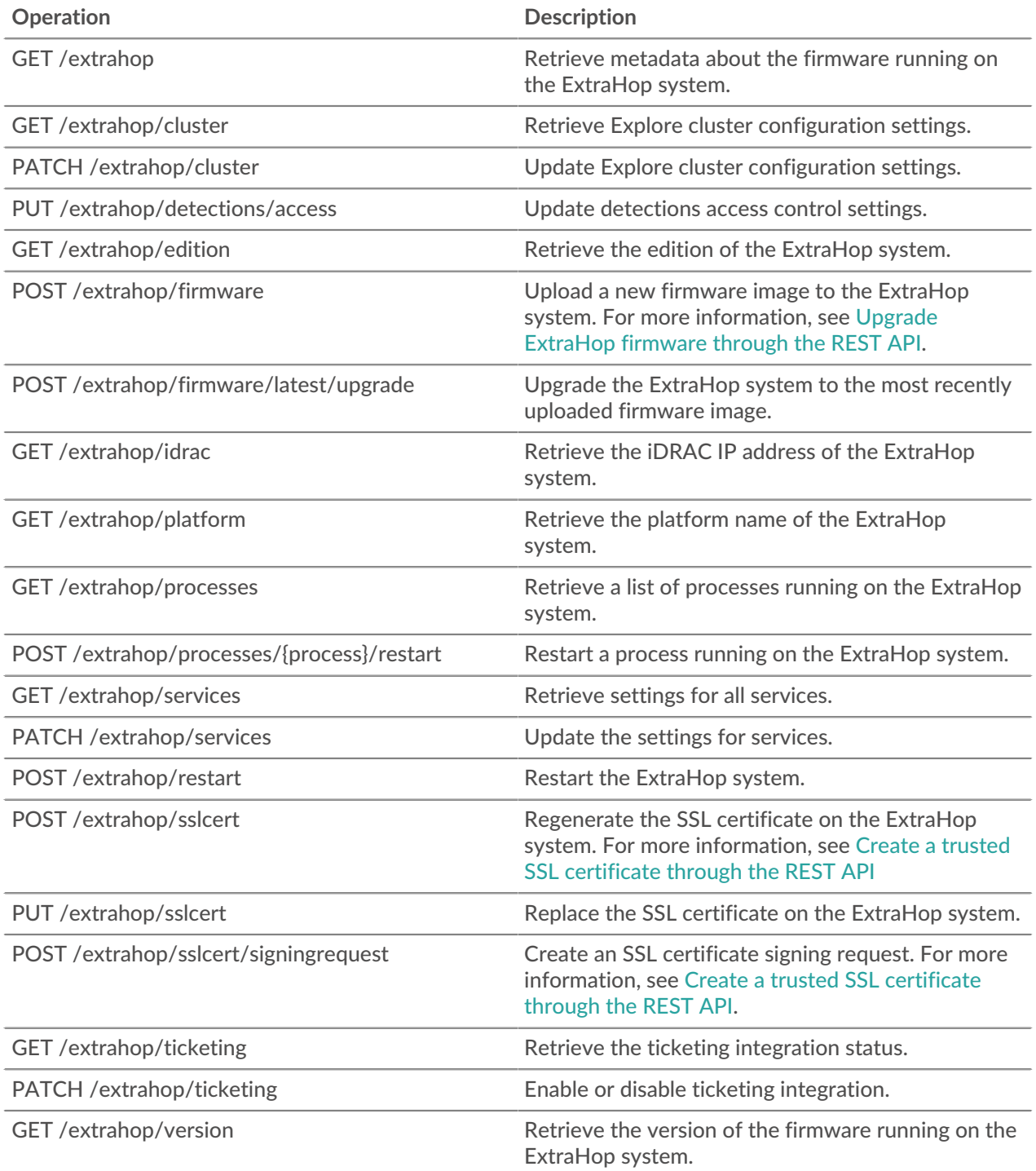

Implementation information and instructions for each operation are documented in the REST API Explorer. You can click on any operation in the REST API Explorer to view implementation information such as parameters, response class and messages, and JSON model and schema.

### **License**

This resource enables you to retrieve and set product keys or to retrieve and set a license.

The following table displays all of the operations you can perform on this resource:

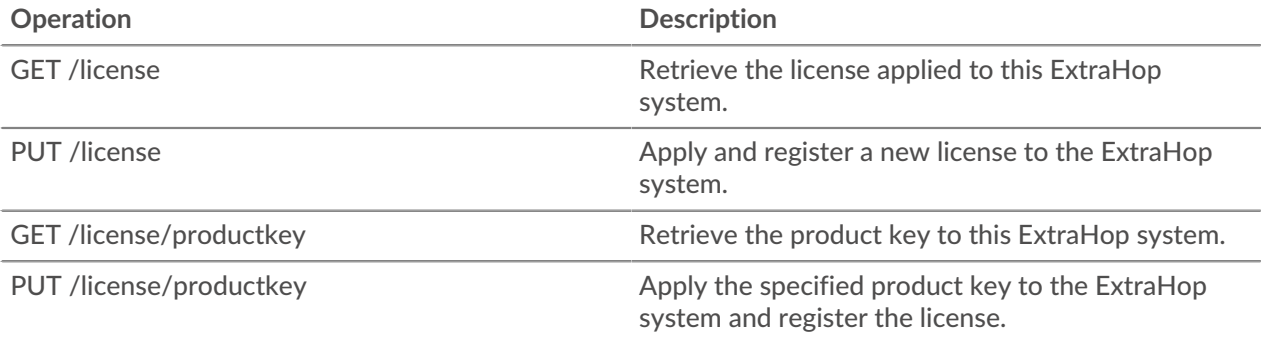

Implementation information and instructions for each operation are documented in the REST API Explorer. You can click on any operation in the REST API Explorer to view implementation information such as parameters, response class and messages, and JSON model and schema.

### **Metrics**

Metrics information is collected about every object identified by the ExtraHop system.

Note that metrics are retrieved through the POST method, which creates a query to collect the requested information through the API. For more information, see Extract metrics through the REST API L?.

The following table displays all of the operations you can perform on this resource:

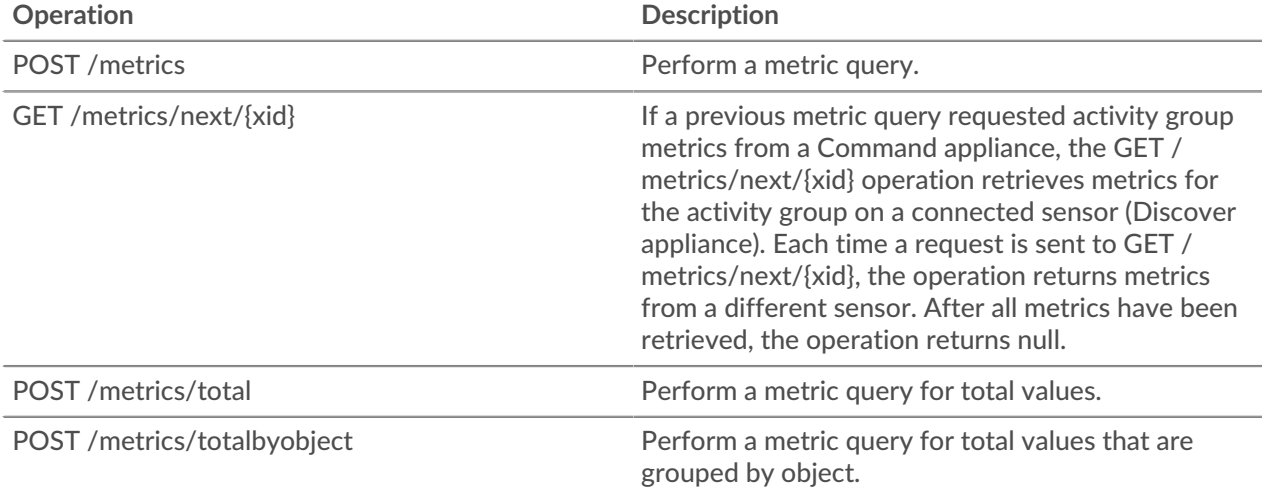

For example, if you want to see all HTTP responses that occurred on the network in the last 30 minutes, enter the following request schema into the POST /metrics operation:

```
{
   "cycle": "auto",
  "from": -1800000,
```

```
 "metric_category": "http",
 "metric_specs": [
  \left\{ \right. "name": "rsp"
   }
 ],
 "object_ids": [
 \overline{0}\lbrack,
 "object_type": "application",
 "until": 0
```
}

The response body returns a list of HTTP responses and the time of each event, similar to the following output:

```
{ 
    "stats": [ 
    \left\{ \right. "oid": 0,
        "time": 1494539640000,
        "duration": 30000,
        "values": [
            354
         ]
       },
\left\{ \begin{array}{c} \end{array} \right. "oid": 0,
        "time": 1494539640000,
        "duration": 30000,
         "values": [
            354
         ]
      },
\left\{ \begin{array}{c} 1 \end{array} \right\} "oid": 0,
        "time": 1494539640000,
        "duration": 30000,
         "values": [
            354
         ]
     },
   ],
   "cycle": "30sec", 
   "node_id": 0,
   "clock": 1494541440000, 
   "from": 1494539640000,
   "until": 1494541440000 
}
```
Enter the same request schema into the POST /metrics/total operation to retrieve a count of all HTTP responses that occurred on the network in the last 30 seconds. The response body is similar to the following output:

```
{ 
   "stats": [
     {
       "oid": -1,
       "time": 1494541380000,
       "duration": 1800000,
       "values": [
```

```
 33357
        ]
     }
   ],
   "cycle": "30sec", 
   "node_id": 0,
   "clock": 1494541440000, 
   "from": 1494539640000,
   "until": 1494541440000 
}
```
Implementation information and instructions for each operation are documented in the REST API Explorer. You can click on any operation in the REST API Explorer to view implementation information such as parameters, response class and messages, and JSON model and schema.

#### **Supported time units**

For most parameters, the default unit for time measurement is milliseconds. However, the following parameters return or accept alternative time units such as minutes and hours:

- Device
	- active from
	- active\_until
- Device group
	- active from
	- active\_until
- **Metrics** 
	- from
	- until
- Record Log
	- from
	- until
	- context\_ttl

The following table displays supported time units:

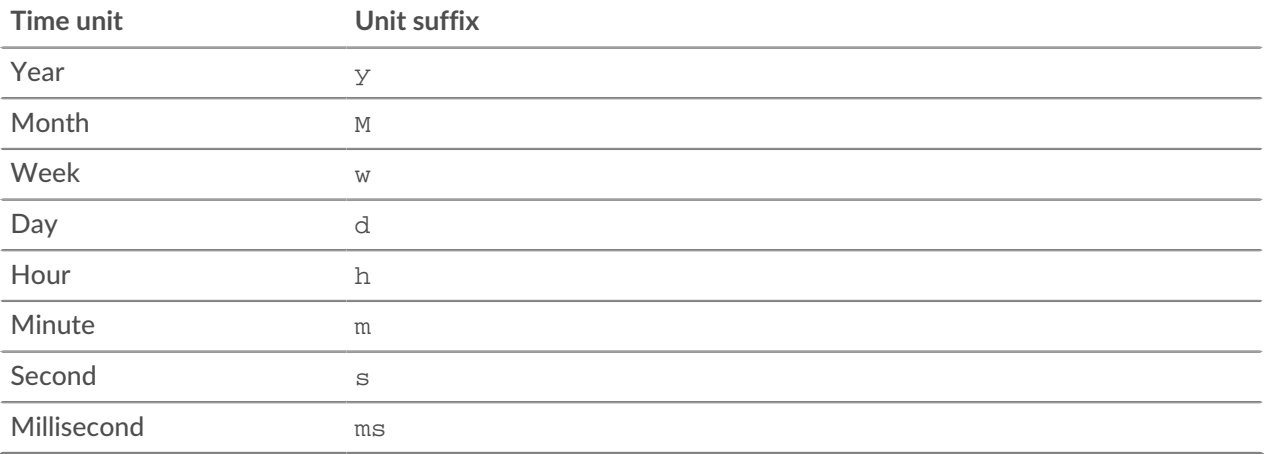

To specify a time unit other than milliseconds for a parameter, append the unit suffix to the value. For example, to request devices active in the last 30 minutes, specify the following parameter value:

GET /api/v1/devices?active\_from=-30m

The following example specifies a search for HTTP records created between 1 and 2 hours ago:

```
{
 "from": "-2h",
 "until": "-1h",
    "types": ["~http"]
}
```
### **Network**

Networks are correlated to the network interface card that receives input from all of the objects identified by the ExtraHop system.

On an ExtraHop Command appliance, each connected sensor (Discover appliance) is identified as a network capture. For more information, see [Networks](https://docs.extrahop.com/8.2/assets-overview/#networks) ...

The following table displays all of the operations you can perform on this resource:

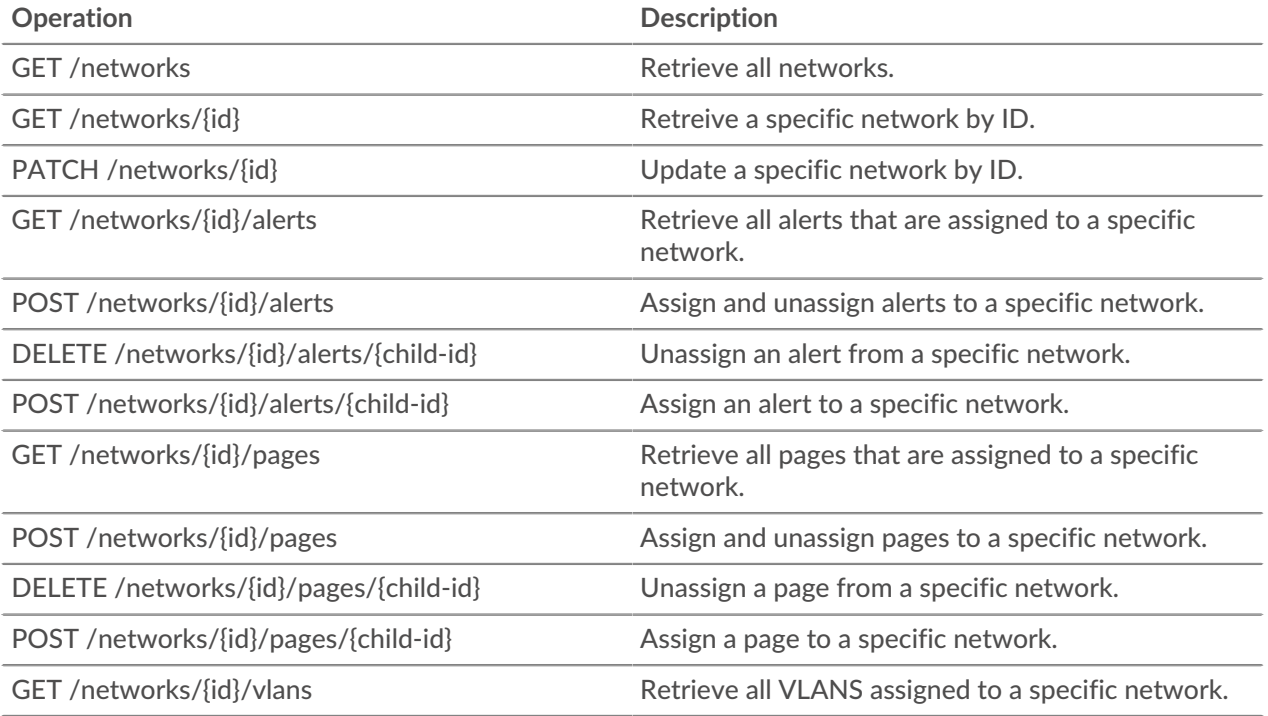

Implementation information and instructions for each operation are documented in the REST API Explorer. You can click on any operation in the REST API Explorer to view implementation information such as parameters, response class and messages, and JSON model and schema.

### **Network locality entry**

You can manage a list that specifies the network locality of IP addresses.

For example, you can create an entry in the network locality list that specifies that an IP address or CIDR block is internal or external.

The following table displays all of the operations you can perform on this resource:

## ExtraHop **@•**

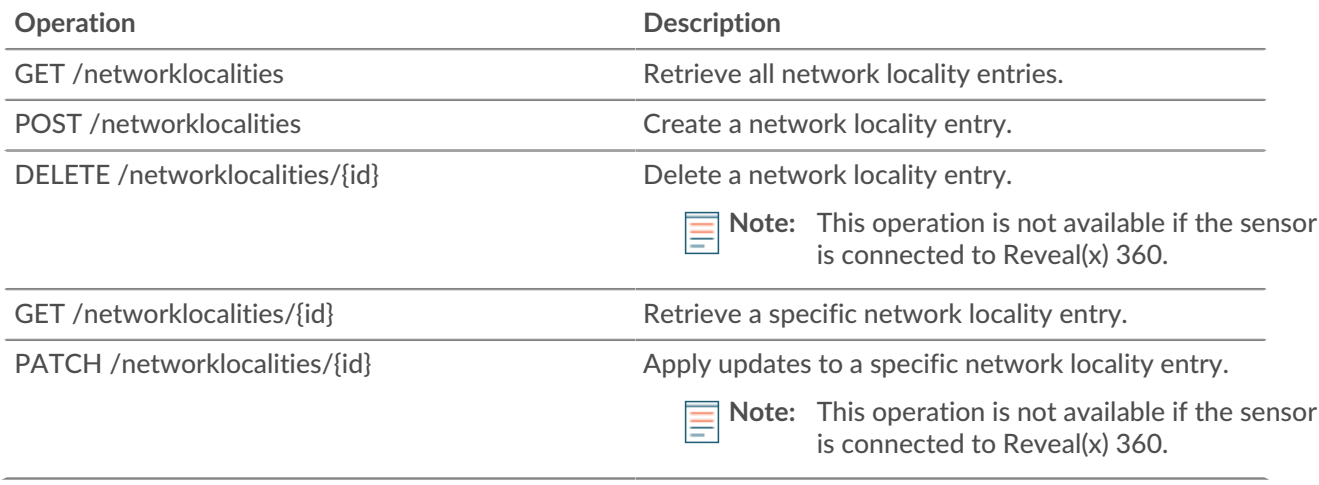

Implementation information and instructions for each operation are documented in the REST API Explorer. You can click on any operation in the REST API Explorer to view implementation information such as parameters, response class and messages, and JSON model and schema.

### **Node**

A node is a sensor (Discover appliance) that is connected to a Command appliance.

The following table displays all of the operations you can perform on this resource:

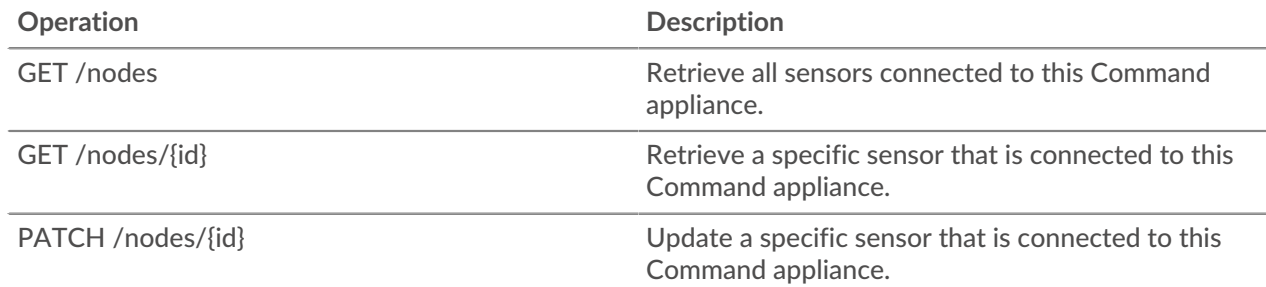

Implementation information and instructions for each operation are documented in the REST API Explorer. You can click on any operation in the REST API Explorer to view implementation information such as parameters, response class and messages, and JSON model and schema.

### **Observations**

An observation associates the IP address of a device on the ExtraHop system with an IP address outside of your network. For example, you can track the activity of a VPN user by associating the IP address of the VPN client on your internal network with the external IP address assigned to the user on the public internet.

The following table displays all of the operations you can perform on this resource:

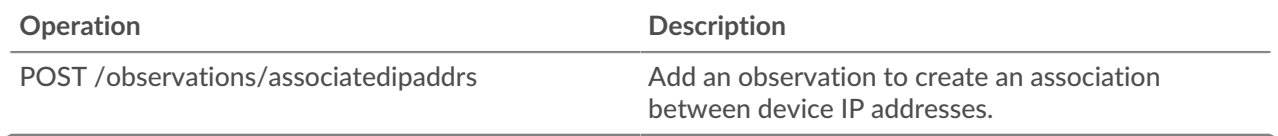

Implementation information and instructions for each operation are documented in the REST API Explorer. You can click on any operation in the REST API Explorer to view implementation information such as parameters, response class and messages, and JSON model and schema.

### **Open Data Stream**

An open data stream (ODS) is a channel through which you can send specified metric data to an external, third-party system. For example, you might want to store or analyze metric data with a remote tool, such as Splunk, MongoDB, or Amazon Web Services (AWS).

Sending data through an open data stream is a two-step procedure. First, you configure a connection to the target system that will receive the data. Second, you write a trigger that specifies what data to send to the target system and when to send it. For more information, see [Open Data Streams](https://docs.extrahop.com/8.2/open-data-streams) E.

The following table displays all of the operations you can perform on this resource:

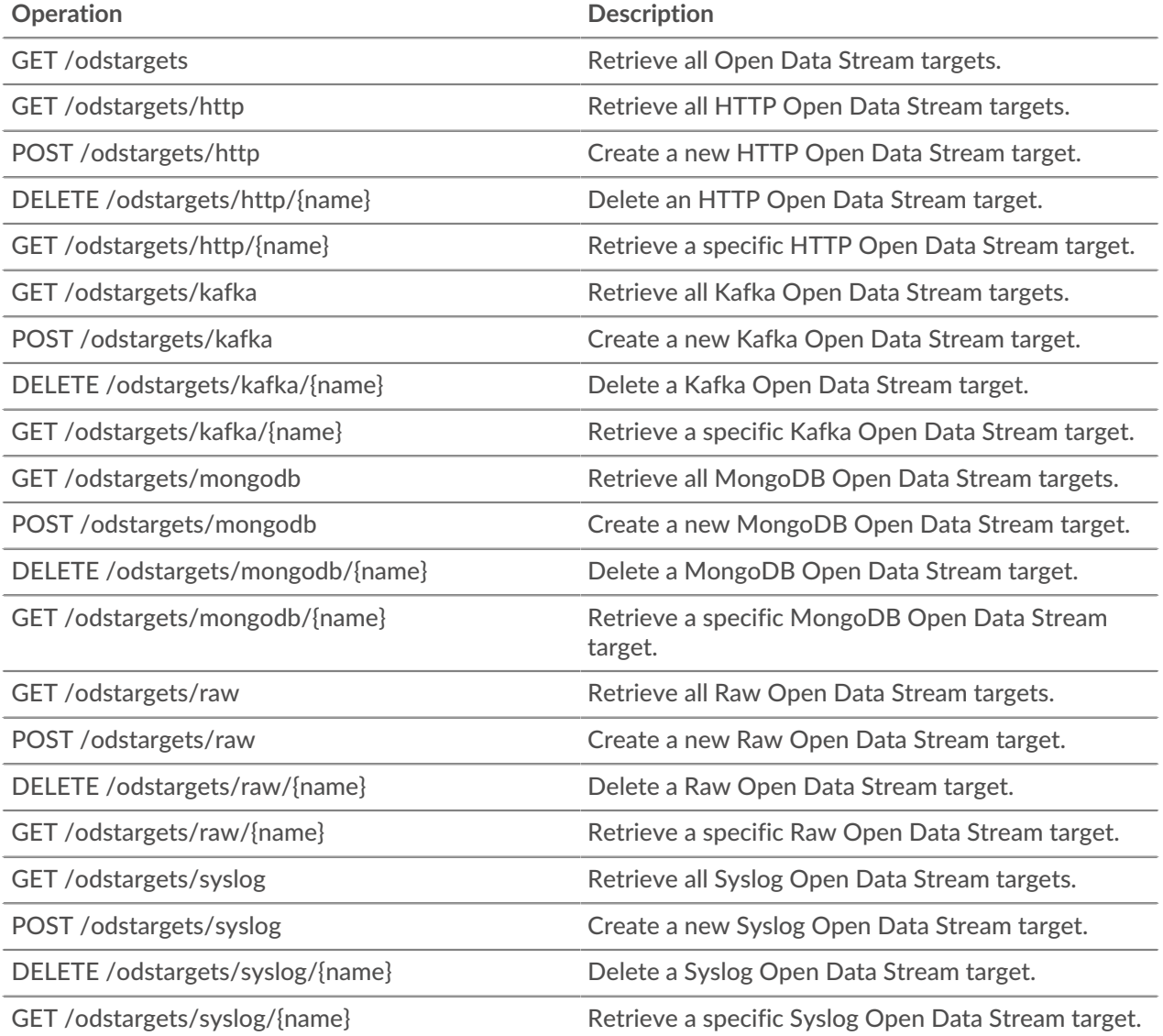

Implementation information and instructions for each operation are documented in the REST API Explorer. You can click on any operation in the REST API Explorer to view implementation information such as parameters, response class and messages, and JSON model and schema.

### **Packet capture**

You can retrieve and delete packets stored on the ExtraHop system.

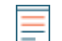

**Note:** For ExtraHop Reveal(x), this resource is not supported and has been replaced by the Packet Search resource.

You must write a trigger to identify the information you want to generate. For example, you can write a trigger to collect all of the packets going to a particular device that is generating a high volume of errors. Then, you can download or delete that information. For more information, see [Packets](https://docs.extrahop.com/8.2/packets)  $\mathbb{Z}$ .

The following table displays all of the operations you can perform on this resource:

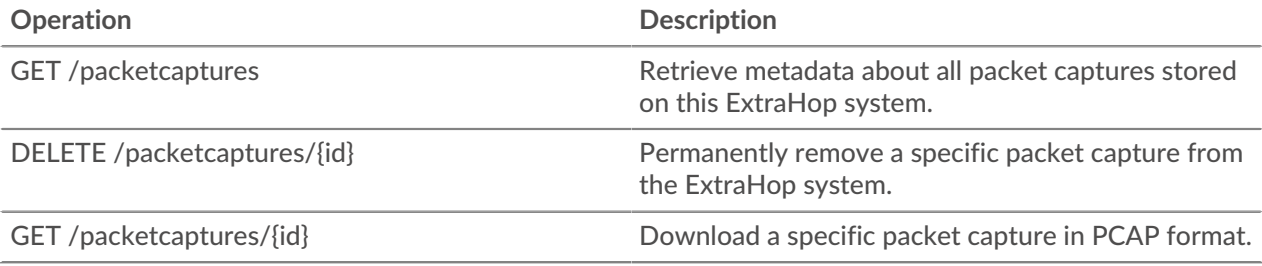

Implementation information and instructions for each operation are documented in the REST API Explorer. You can click on any operation in the REST API Explorer to view implementation information such as parameters, response class and messages, and JSON model and schema.

### **Packet Search**

You can search for and download packets stored on the ExtraHop system. The downloaded packets can then be analyzed through a third-party tool, such as Wireshark.

**Note:** This resource can only retrieve packets stored on ExtraHop Trace appliances. To retrieve packets stored on a Discover appliance, see the Packet Capture resource.

For more information about Packets, see [Packets .](https://docs.extrahop.com/8.2/packets)..

The following table displays all of the operations you can perform on this resource:

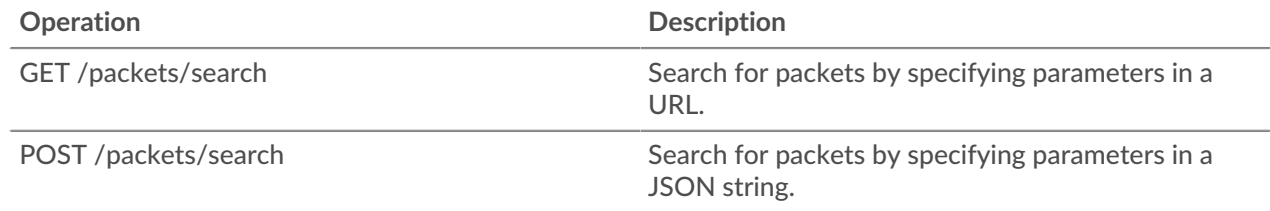

Implementation information and instructions for each operation are documented in the REST API Explorer. You can click on any operation in the REST API Explorer to view implementation information such as parameters, response class and messages, and JSON model and schema.

#### **Filter packets with Berkeley Packet Filter syntax**

Search for packets with the Berkeley Packet Filter (BPF) syntax alone, or in combination with the built-in filters.

Berkeley Packet Filters are a raw interface to data link layers and are a powerful tool for intrusion detection analysis. The BPF syntax enables users to write filters that quickly drill down on specific packets to see the essential information.

The ExtraHop system constructs a synthetic packet header from the packet index data and then runs the BPF syntax queries against the packet header to ensure that queries are much faster than scanning the full packet payload. Note that ExtraHop supports only a subset of the BPF syntax. See [Supported BPF syntax](#page-44-0).

The BPF syntax consists of one or more primitives preceded by one or more qualifiers. Primitives usually consist of an ID (name or number) preceded by one or more qualifiers. There are three different kinds of qualifiers:

#### **type**

Qualifiers that indicate what type the ID name or number refers to. For example, host, net, port, and portrange. If there is no qualifier, host is assumed.

#### **dir**

Qualifiers that specify a particular transfer direction to and or from an ID. Possible directions are src, dst, src and dst, and src or dst. For example, dst net 128.3.

#### **proto**

Qualifiers that restrict the match to the particular protocol. Possible protocols are ether, ip, ip6, tcp, and udp.

#### **Add a filter with BPF syntax**

- 1. Log in to the ExtraHop system through https://<extrahop-hostname-or-IP-address>.
- 2. From the top menu, click **Packets**.
- 3. In the trifield filter section, select **BPF**, and then type your filter syntax. For example, type src portrange 80-443 and net 10.10.
- 4. Click **Download PCAP** to save the packet capture with your filtered results.

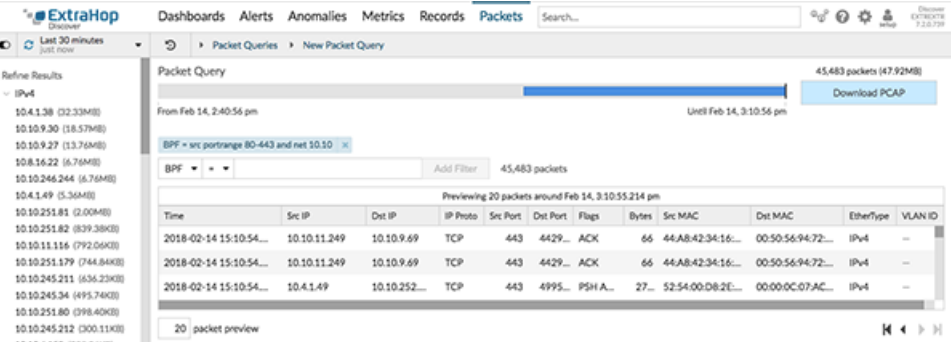

#### <span id="page-44-0"></span>**Supported BPF syntax**

The ExtraHop system supports the following subset of the BPF syntax for filtering packets.

- Note: ExtraHop only supports numeric IP address searches. Hostnames are not allowed.
	- Indexing into headers, [...], is only supported for tcpflags and ip\_offset. For example, tcp[tcpflags] & (tcp-syn|tcp-fin) != 0
	- ExtraHop supports both numeric and hexadecimal values for VLAN ID, EtherType, and IP Protocol fields. Prefix hexadecimal values with 0x, such as 0x11.

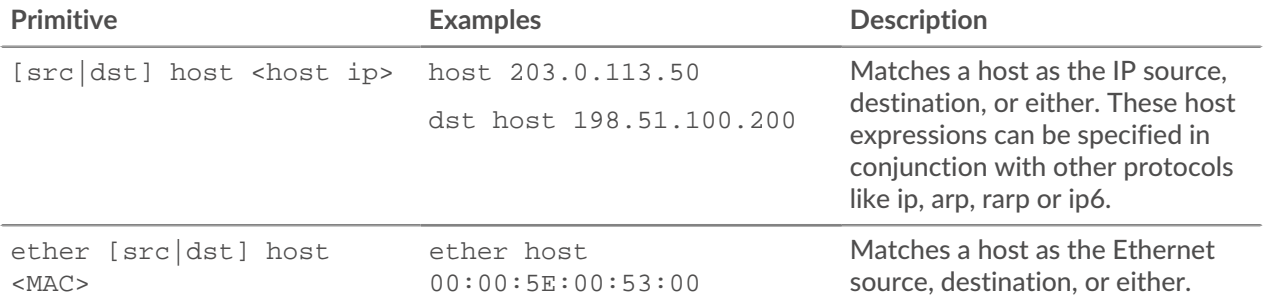

# ExtraHop ہے-

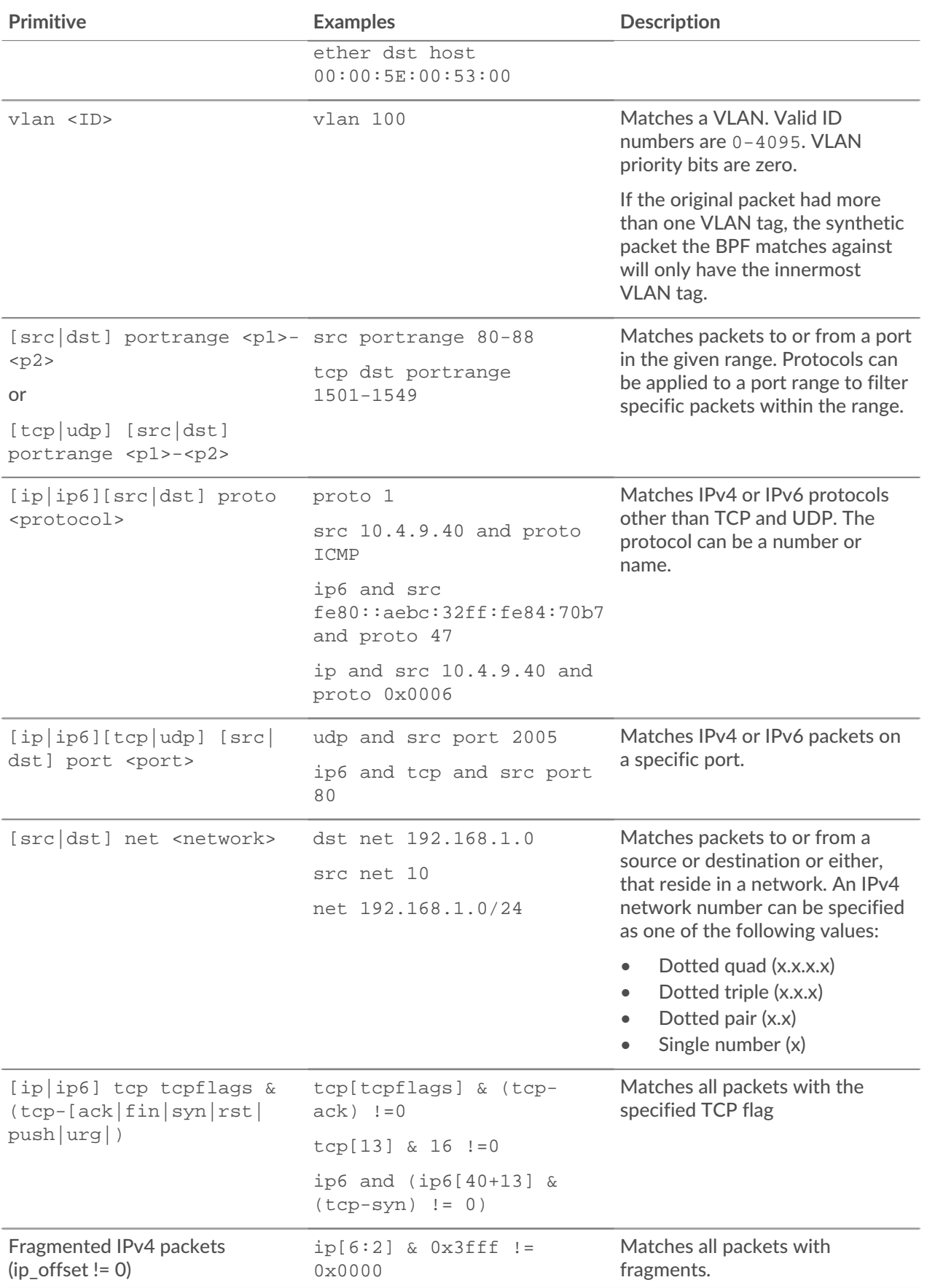

### **Page**

Pages provide a template for creating a customized view of built-in metrics or metrics collected from triggers.

The following table displays all of the operations you can perform on this resource:

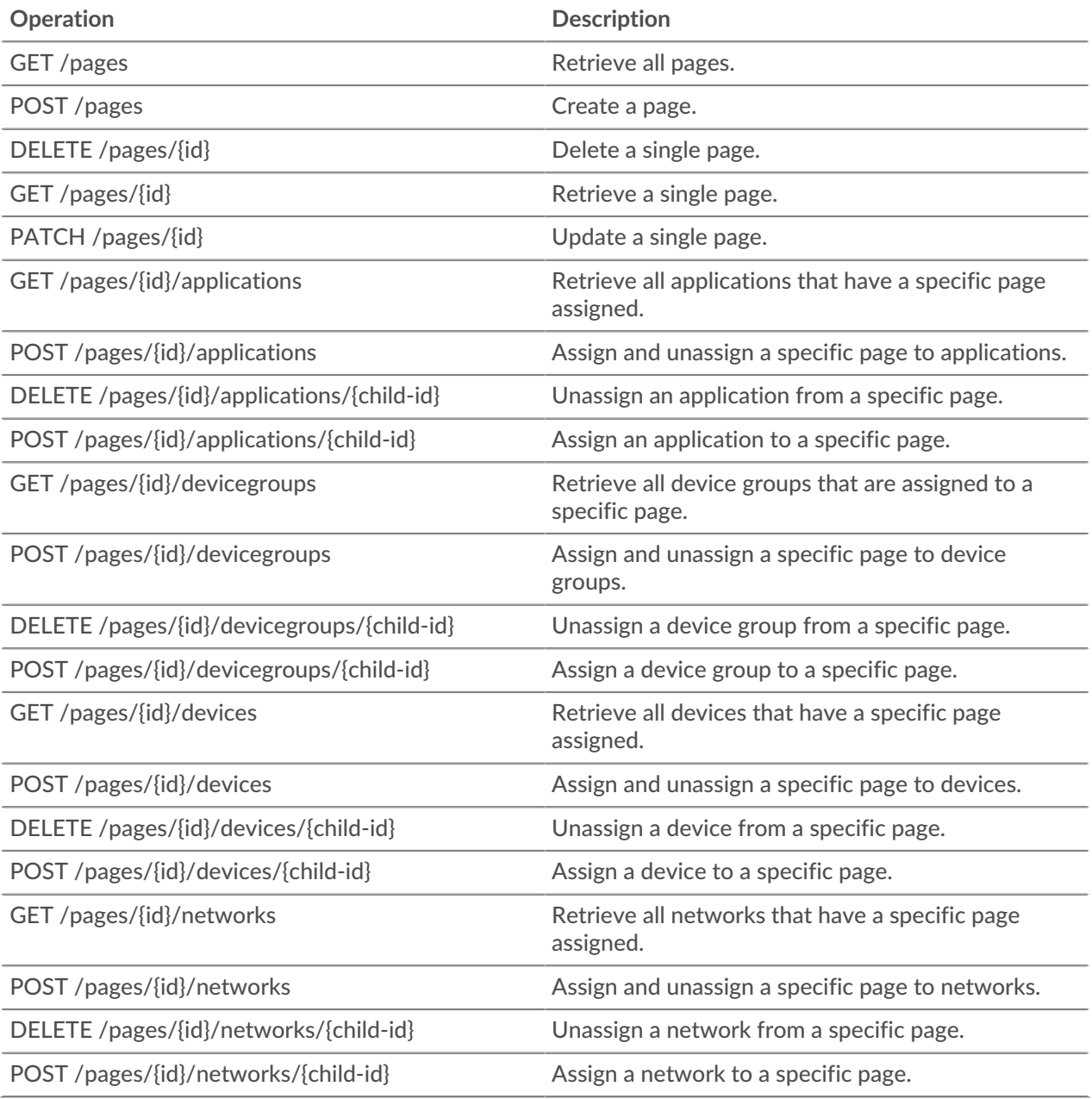

Implementation information and instructions for each operation are documented in the REST API Explorer. You can click on any operation in the REST API Explorer to view implementation information such as parameters, response class and messages, and JSON model and schema.

### **Pairing**

This resource enables you to generate a token required to connect a sensor (Discover appliance) to a Command appliance or Reveal(x) 360.

The following table displays all of the operations you can perform on this resource:

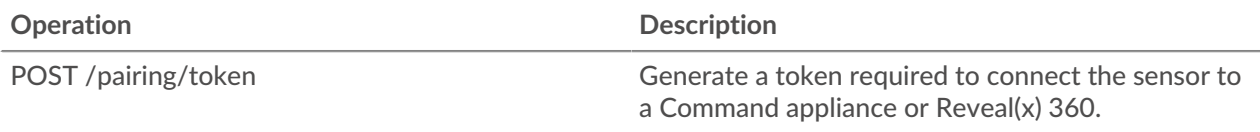

### **Record Log**

Records are structured flow and transaction information about events on your network.

After you connect the ExtraHop system to a record store, you can generate and send record information to the recordstore, and you can query records to retrieve information about any object on your network. For more information, see [Query for records through the REST API](https://docs.extrahop.com/8.2/rest-query-records) ...

The following table displays all of the operations you can perform on this resource:

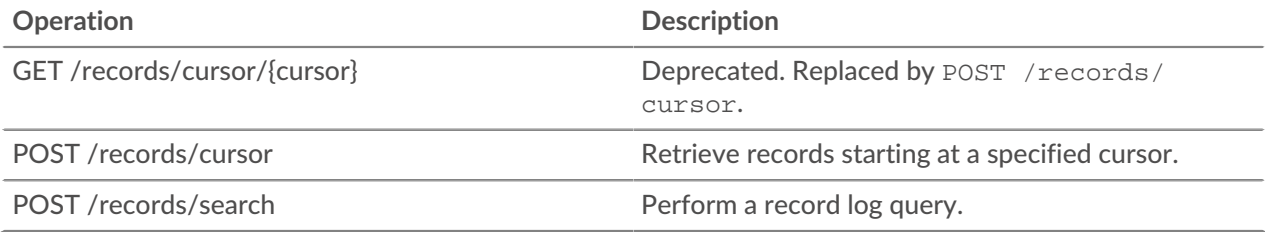

Implementation information and instructions for each operation are documented in the REST API Explorer. You can click on any operation in the REST API Explorer to view implementation information such as parameters, response class and messages, and JSON model and schema.

#### **Operand values in record queries**

The operand field in the POST /records/search method specifies the value that a record query attempts to match. You can specify either the value only or both the data type and the value. If you specify only the value, the query will refer to the record format associated with the field parameter to determine the data type of the value.

For example, if you want to search for an IP address, you can specify an IP address data type, and then provide the actual address as the value.

The following example explicitly specifies the data type and value of the operand:

```
{
    "from": -1000, "filter": {
         "field" : "senderAddr",
         "operator": "=",
         "operand" : { "type" : "ipaddr4", "value": "1.2.3.4" }
     }
}
```
The following example specifies only the value of the operand:

```
{
     "from": -1000,
     "filter": {
         "field" : "senderAddr",
         "operator": "=",
         "operand" : "1.2.3.4"
     }
}
```
You can explicitly specify the following data types in the operand field:

- ipaddr4
- ipaddr6
- device

**Note:** You must specify the discovery ID of the device in the value field. You can find the discovery ID of a device through the GET /devices method.

- application
- string
- number
- boolean

The operand field supports CIDR notation when filtering by IP addresses; the operator field must be set to "=" or "!=".

You can specify multiple filters by including the rules option, as shown in the following example:

```
{
   "filter": {
      "operator": "and",
      "rules": [
       \{ "field": "method",
           "operand": "SMB2_READ",
           "operator": "="
         },
\left\{ \begin{array}{c} \end{array} \right. "field": "reqL2Bytes",
           "operand": "100",
           "operator": ">"
         }
      ]
   },
   "types": [
      "~cifs"
  \left| \ \right|,
      "from": "-30m"
}
```
#### **Supported time units**

For most parameters, the default unit for time measurement is milliseconds. However, the following parameters return or accept alternative time units such as minutes and hours:

- Device
	- active\_from
	- active\_until
- Device group
	- active\_from
	- active\_until
- Metrics
	- from
	- until
- Record Log
	- from
	- until

• context\_ttl

The following table displays supported time units:

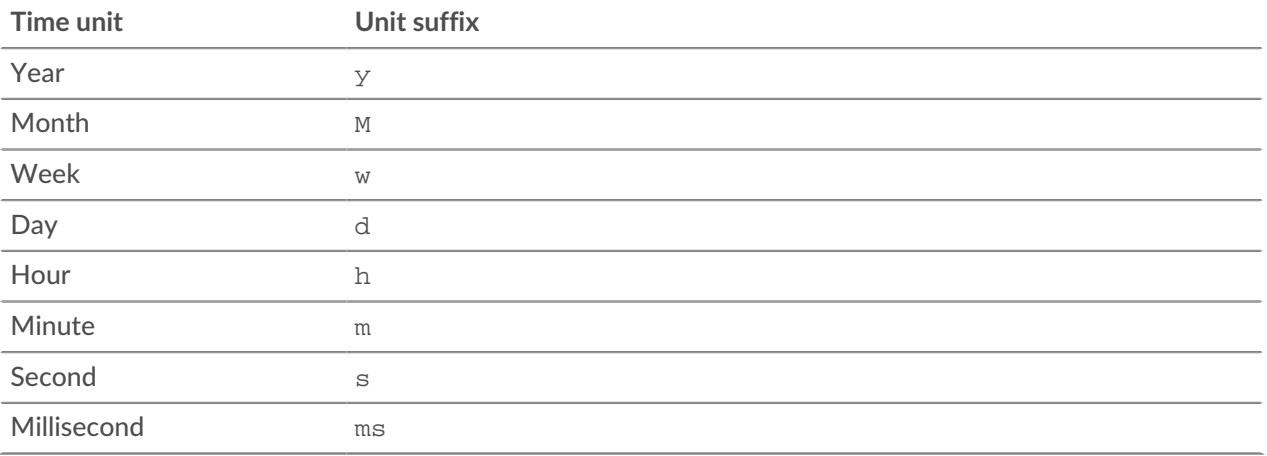

To specify a time unit other than milliseconds for a parameter, append the unit suffix to the value. For example, to request devices active in the last 30 minutes, specify the following parameter value:

GET /api/v1/devices?active from=-30m

The following example specifies a search for HTTP records created between 1 and 2 hours ago:

```
{
     "from": "-2h",
     "until": "-1h",
     "types": ["~http"]
}
```
### **Report**

A report is a PDF file of a dashboard that you can schedule for email delivery to one or more recipients. You can specify how often the report email is delivered and the time interval for dashboard data included in the PDF file.

**Important:** You can only schedule reports from an ExtraHop Command appliance.

Here are some important considerations about scheduled reports:

- You can only create a report for dashboards that you own or have been shared with you. Your ability to create a report is determined by your user privileges. Contact your ExtraHop administrator for help.
- Each report can only link to one dashboard.
- If you created a report for a dashboard that was later deleted or became inaccessible to you, the scheduled email will continue to be sent to recipients. However, the email will not include the PDF file and will instead notify recipients that the dashboard is unavailable to the report owner.

The following table displays all of the operations you can perform on this resource:

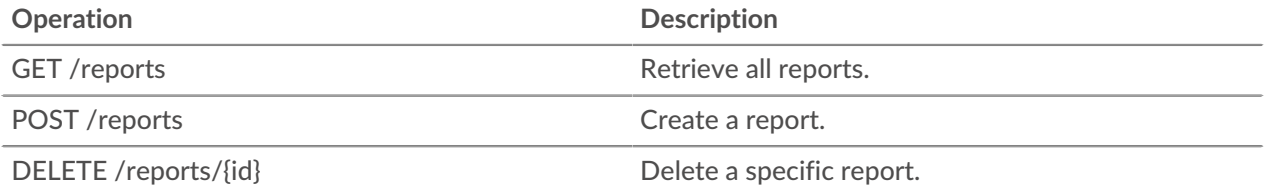

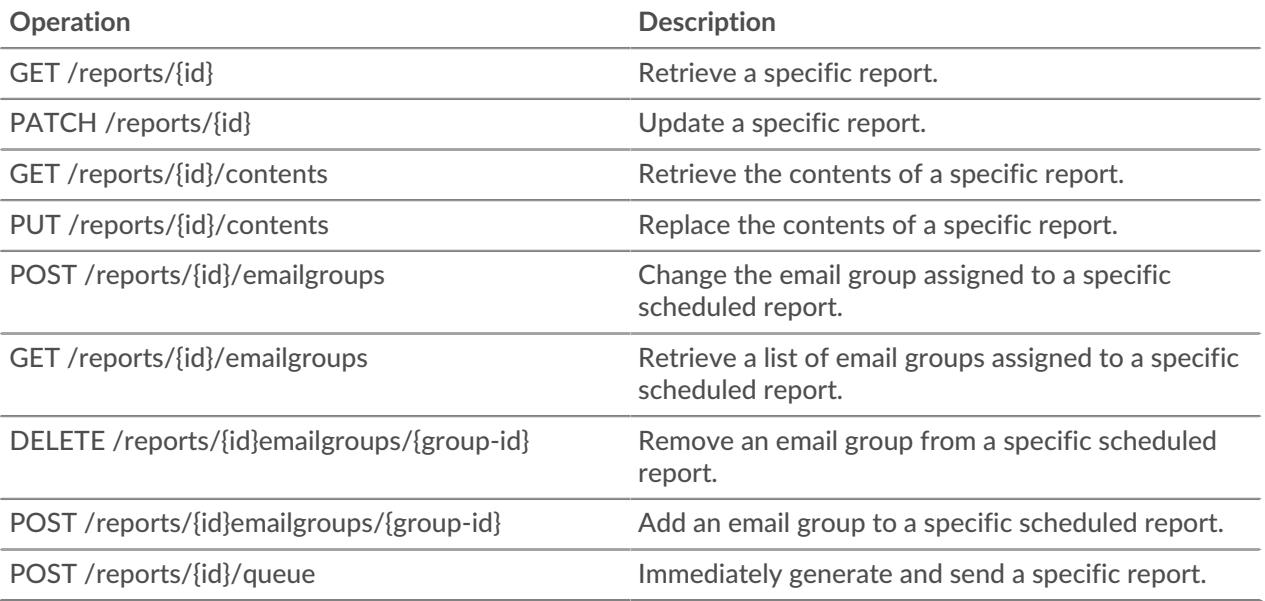

Implementation information and instructions for each operation are documented in the REST API Explorer. You can click on any operation in the REST API Explorer to view implementation information such as parameters, response class and messages, and JSON model and schema.

### **Running config**

The running configuration file is a JSON document that contains core system configuration information for the ExtraHop system.

The following table displays all of the operations you can perform on this resource:

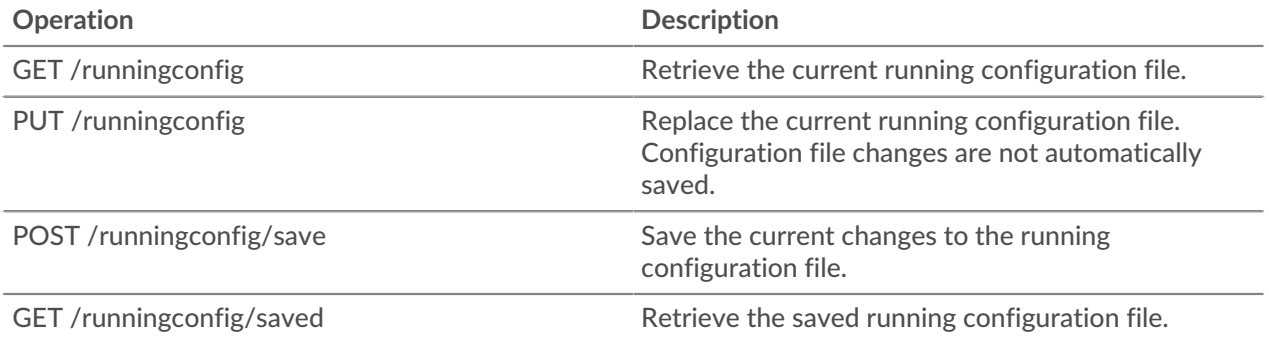

Implementation information and instructions for each operation are documented in the REST API Explorer. You can click on any operation in the REST API Explorer to view implementation information such as parameters, response class and messages, and JSON model and schema.

### **Software**

You can view a list of software that the ExtraHop system has observed on your network.

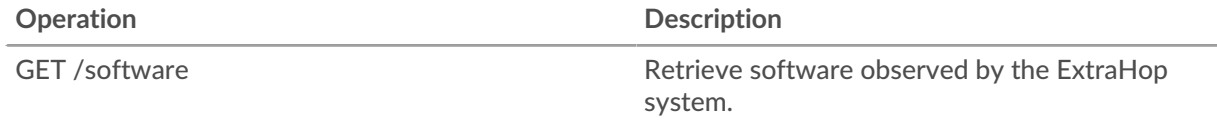

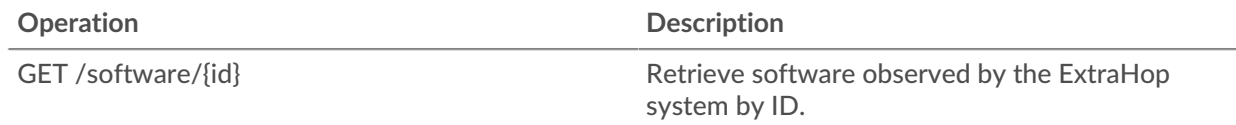

Implementation information and instructions for each operation are documented in the REST API Explorer. You can click on any operation in the REST API Explorer to view implementation information such as parameters, response class and messages, and JSON model and schema.

### **SSL decrypt key**

This resource enables you to add a decryption key for your network traffic.

The following table displays all of the operations you can perform on this resource:

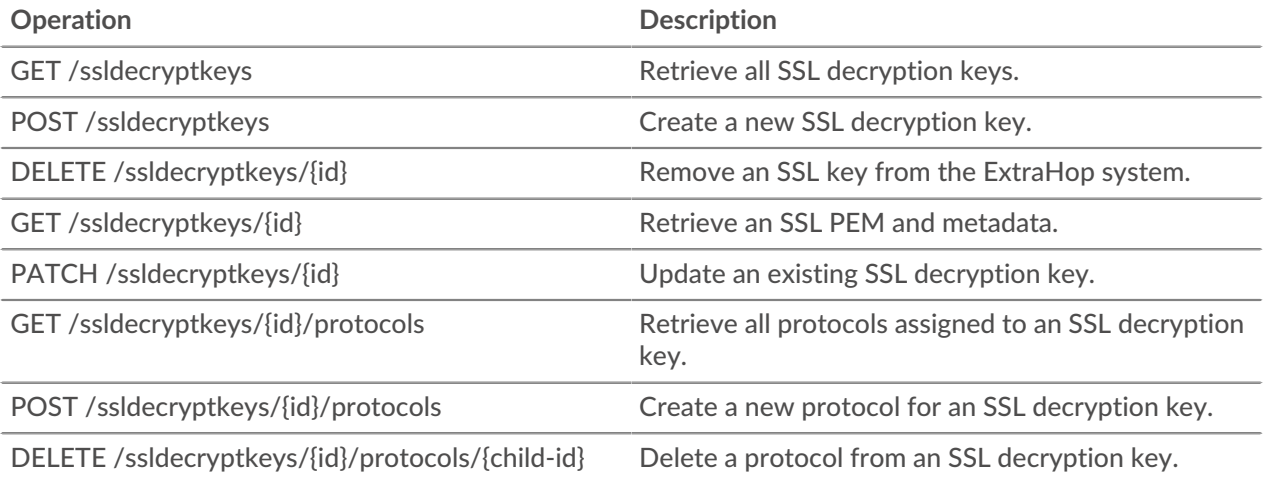

Implementation information and instructions for each operation are documented in the REST API Explorer. You can click on any operation in the REST API Explorer to view implementation information such as parameters, response class and messages, and JSON model and schema.

### **Support pack**

A support pack is a file that contains configuration adjustments provided by ExtraHop Support.

The following table displays all of the operations you can perform on this resource:

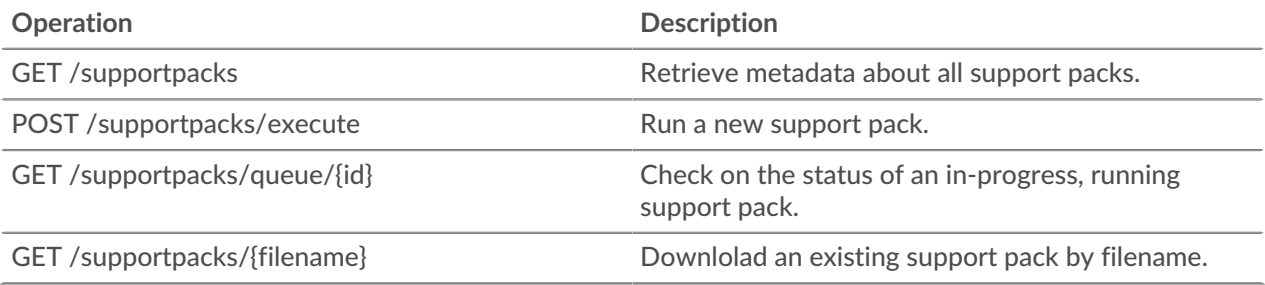

Implementation information and instructions for each operation are documented in the REST API Explorer. You can click on any operation in the REST API Explorer to view implementation information such as parameters, response class and messages, and JSON model and schema.

### **Tag**

Device tags enable you to associate a device or group of devices by some characteristic.

For example, you might tag all of your HTTP servers or tag all of the devices that are in a common subnet. For more information, see [Tag a device through the REST API](https://docs.extrahop.com/8.2/rest-tag-device) ...

The following table displays all of the operations you can perform on this resource:

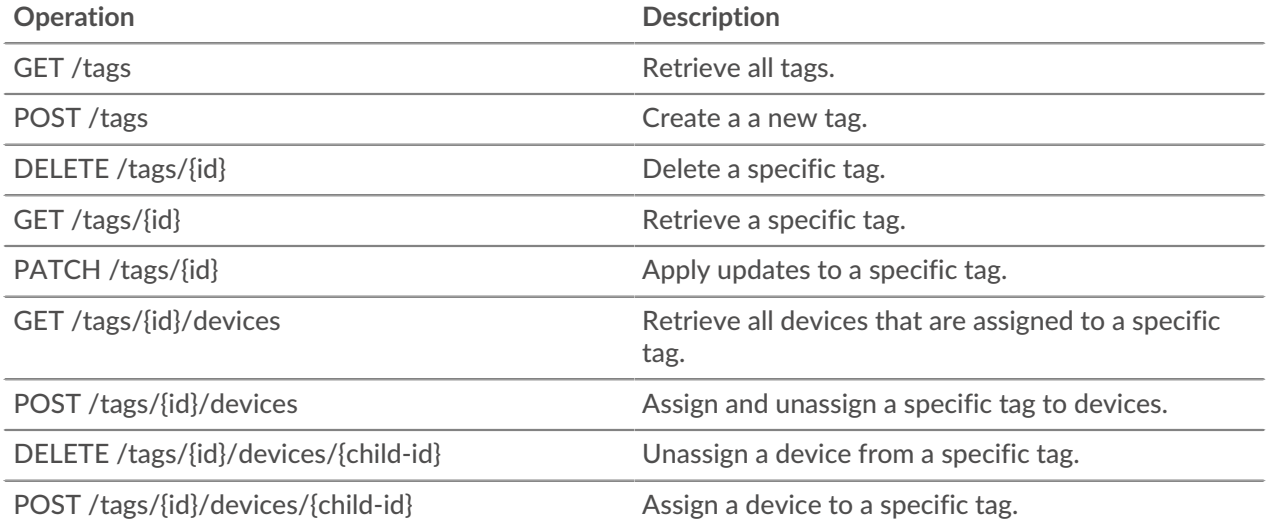

Implementation information and instructions for each operation are documented in the REST API Explorer. You can click on any operation in the REST API Explorer to view implementation information such as parameters, response class and messages, and JSON model and schema.

### **Threat Collection**

The Threat Collection resource enables you to upload Structured Threat Information eXpression (STIX) files to threat collections in your Reveal(x) system. STIX files must be obtained from a TAXII server or threat intelligence platform in TAR or TAR.GZ format, and then uploaded to your Reveal(x) system.

**Note:** This topic applies only to ExtraHop Reveal(x) Premium and Ultra.

For information about uploading STIX files through the ExtraHop Web UI, see [Upload STIX files through](https://docs.extrahop.com/8.2/rest-upload-stix) the REST APIE.

The following table displays all of the operations you can perform on this resource:

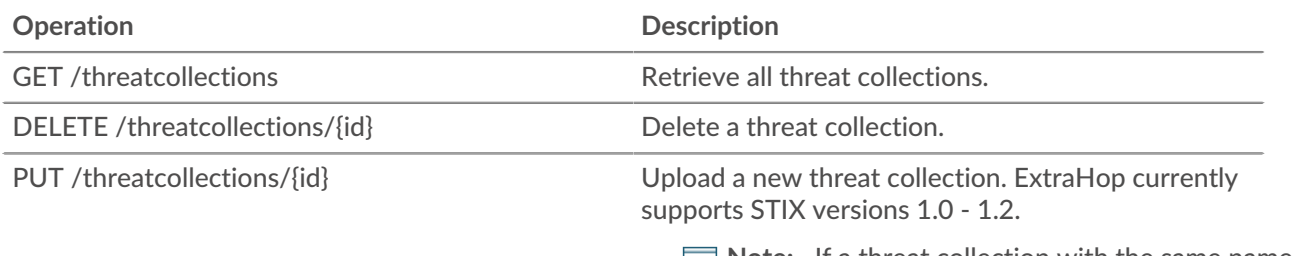

**Note:** If a threat collection with the same name already exists on the ExtraHop system, the existing threat collection is overwritten.

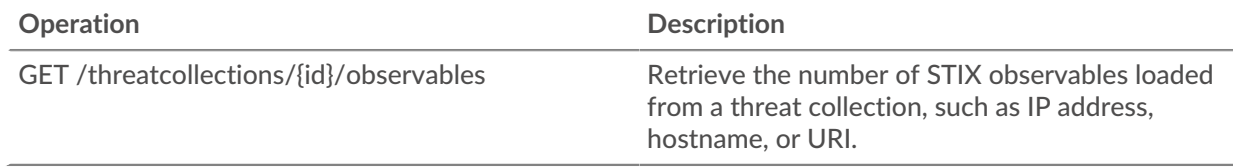

Implementation information and instructions for each operation are documented in the REST API Explorer. You can click on any operation in the REST API Explorer to view implementation information such as parameters, response class and messages, and JSON model and schema.

### **Trigger**

Triggers are custom scripts that perform an action upon a pre-defined event.

For example, you can write a trigger to record a custom metric every time an HTTP request occurs, or classify traffic for a particular server as an Application server. For more information, see the [Trigger API](https://docs.extrahop.com/8.2/extrahop-trigger-api/) [Reference](https://docs.extrahop.com/8.2/extrahop-trigger-api/)  $\mathbb{E}$ . For supplemental implementation notes about advanced options, see [Advanced trigger](#page-54-0) [options.](#page-54-0)

The following table displays all of the operations you can perform on this resource:

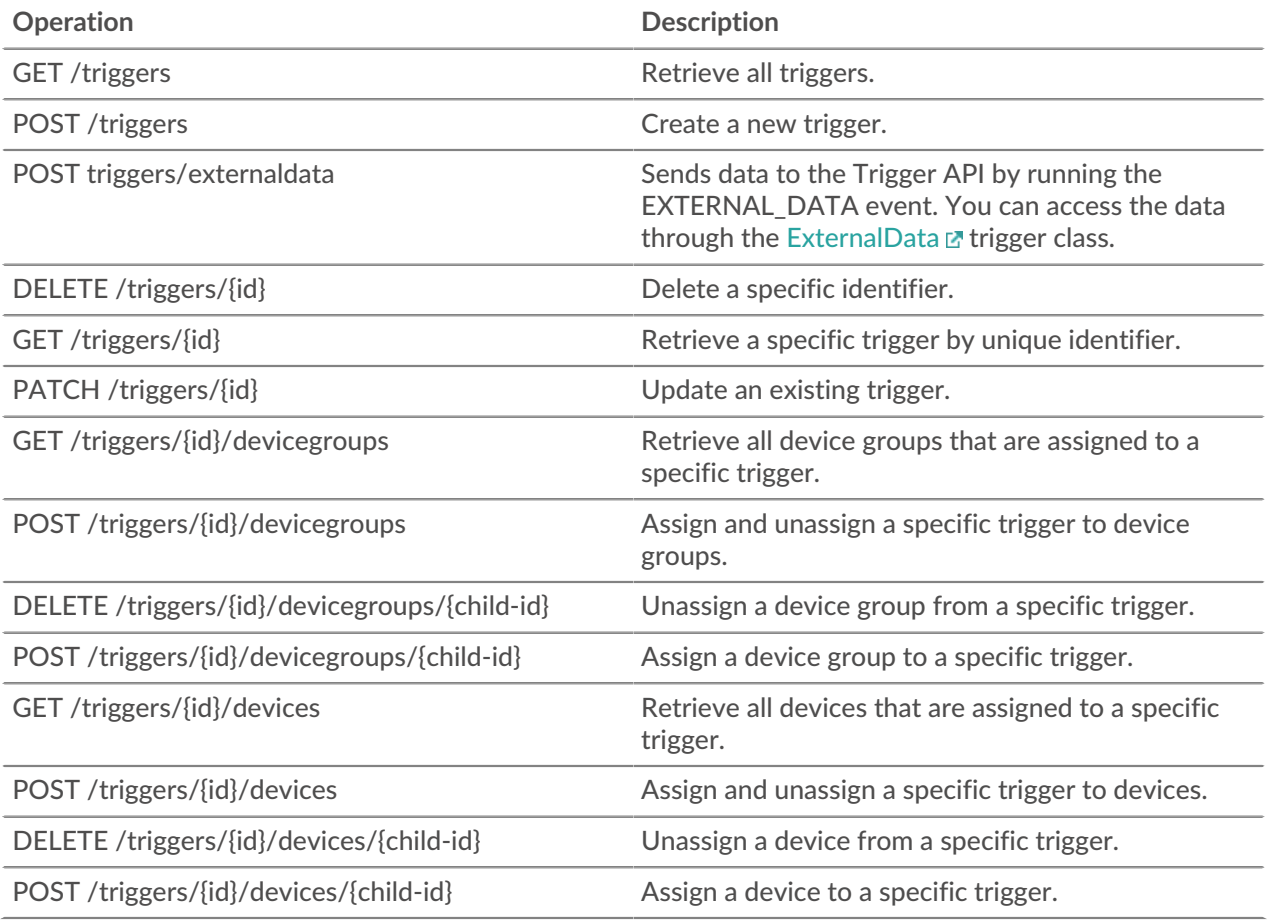

Implementation information and instructions for each operation are documented in the REST API Explorer. You can click on any operation in the REST API Explorer to view implementation information such as parameters, response class and messages, and JSON model and schema.

### <span id="page-54-0"></span>**Advanced trigger options**

Advanced trigger options are configuration options that you can set depending on the system events associated with the trigger. For example, you can configure the number of payload bytes to buffer on HTTP request events.

Advanced options are contained in the hints object of the trigger resource as shown in the following example:

"hints": { "flowClientPortMin": null, "flowClientBytes": 16384, "flowClientPortMax": null, "flowServerBytes": 16384, "flowPayloadTurn": true, "flowServerPortMin": 135, "flowServerPortMax": 49155 }

The following table describes available advanced options and applicable events:

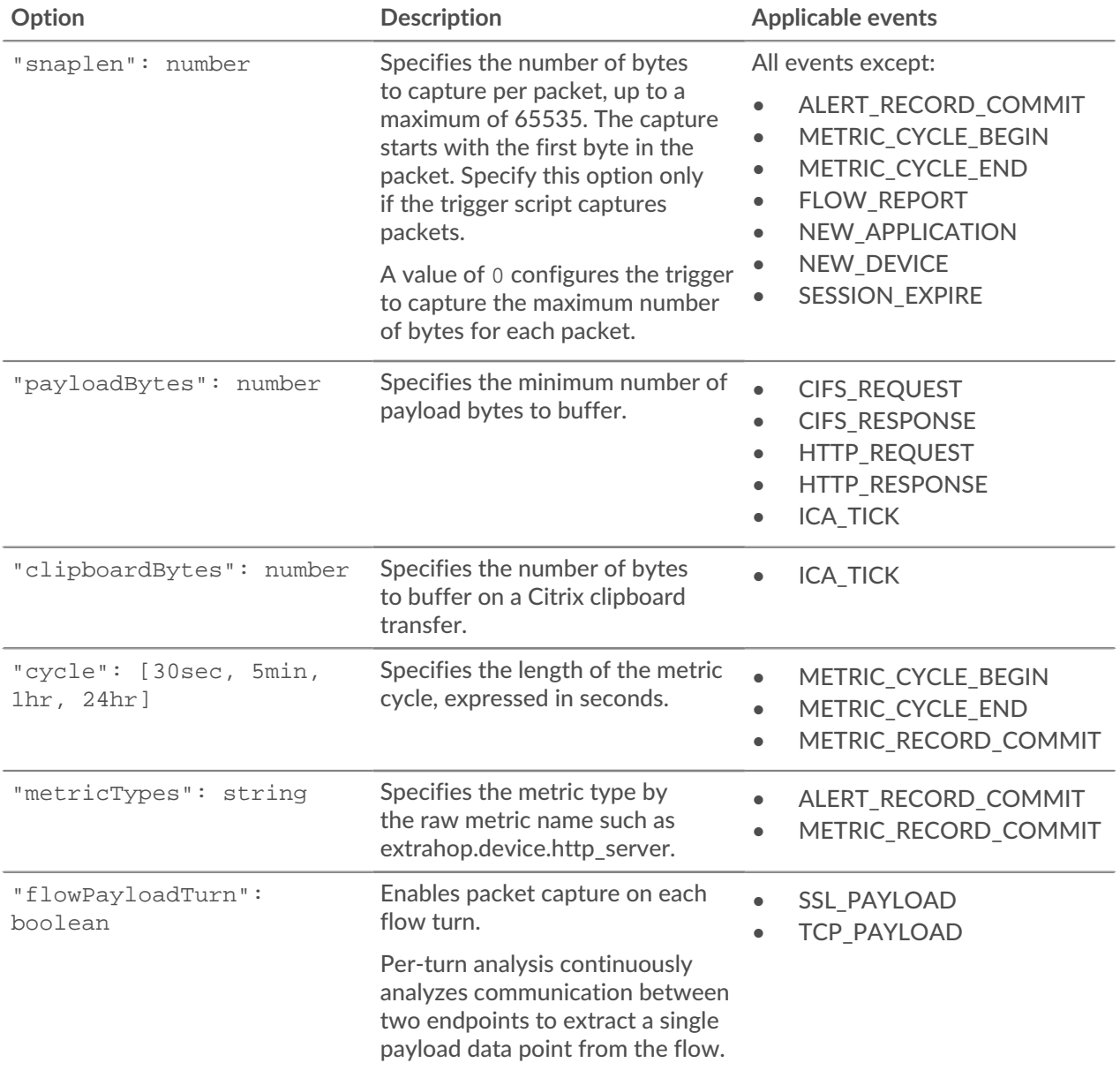

# ExtraHop ہے-

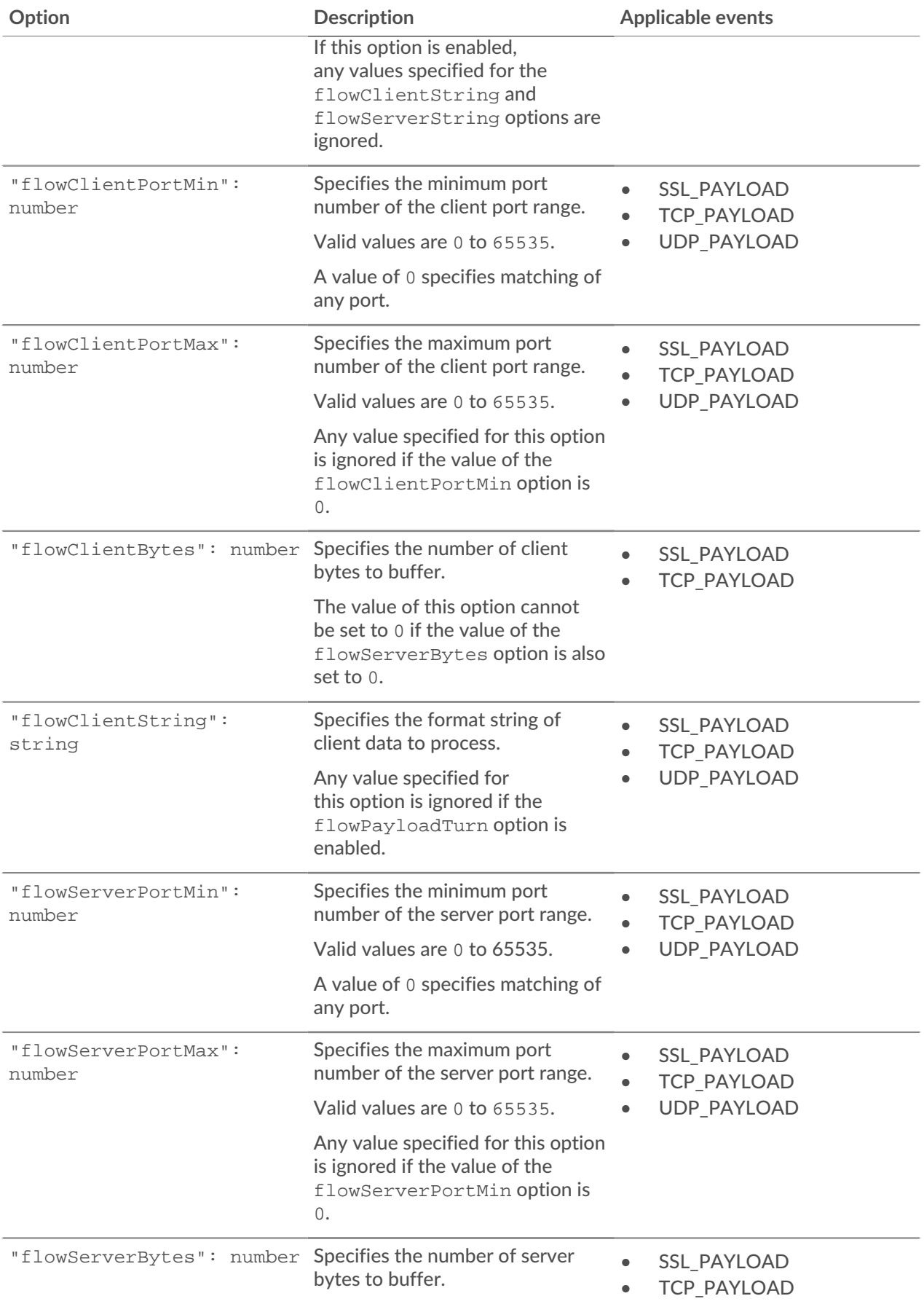

## ExtraHop **@**

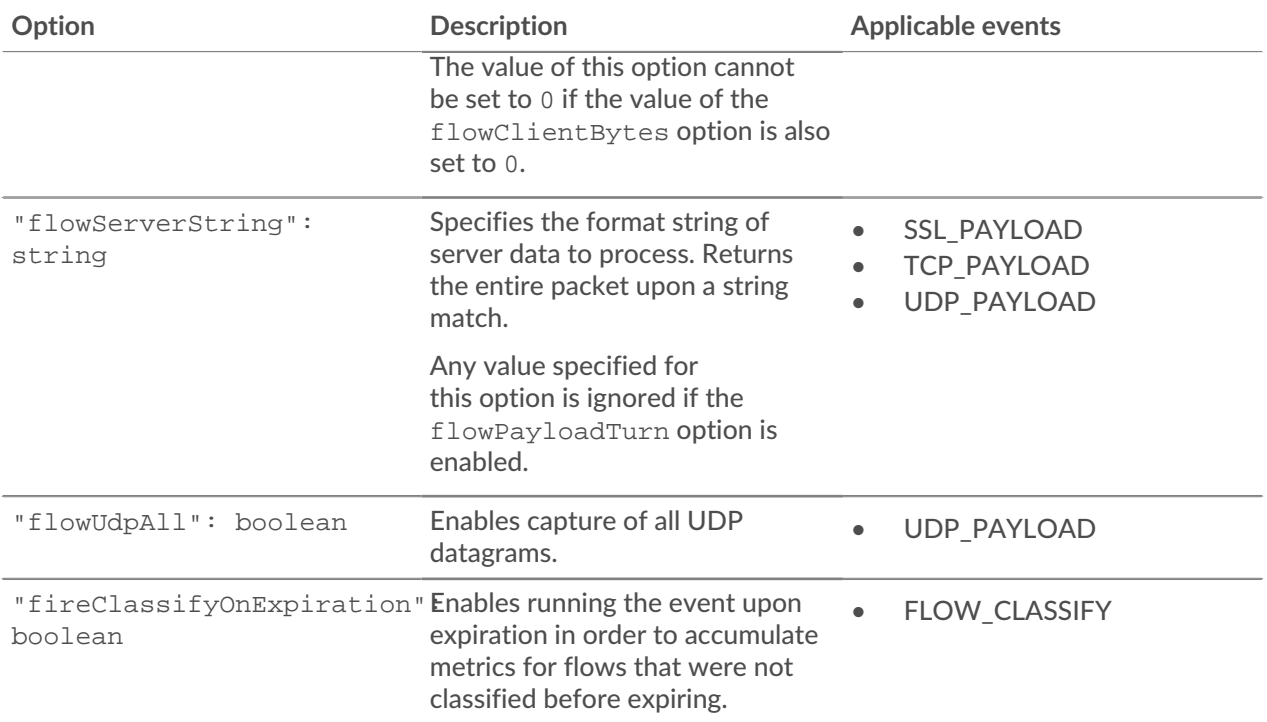

### **User**

The user resource enables you to create and manage the list of users who have access to the ExtraHop system and the privilege levels for those users.

The following table displays all of the operations you can perform on this resource:

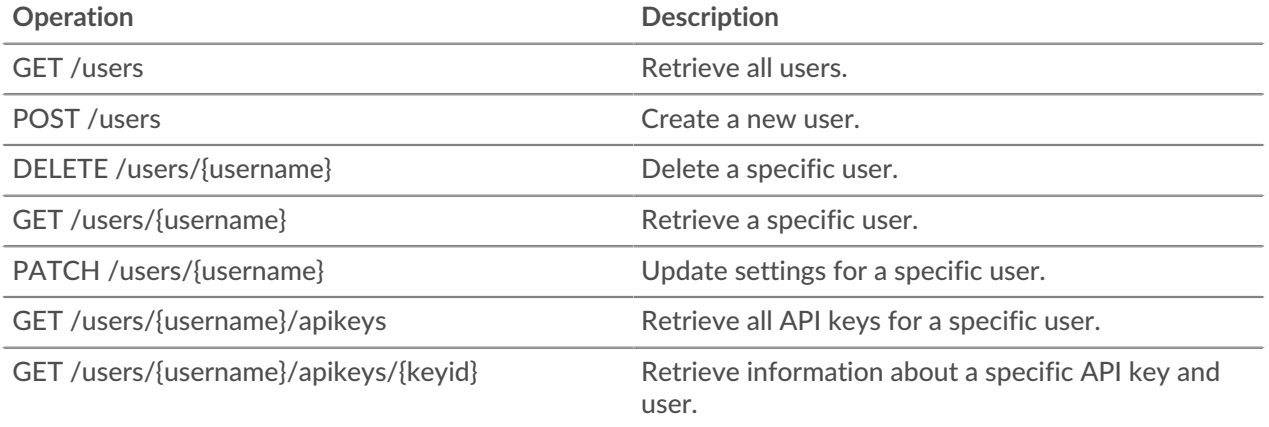

Implementation information and instructions for each operation are documented in the REST API Explorer. You can click on any operation in the REST API Explorer to view implementation information such as parameters, response class and messages, and JSON model and schema.

### **User group**

The user group resource enables you to manage and update groups of users and their dashboard sharing associations.

The following table displays all of the operations you can perform on this resource:

## **∙.e** ExtraHop

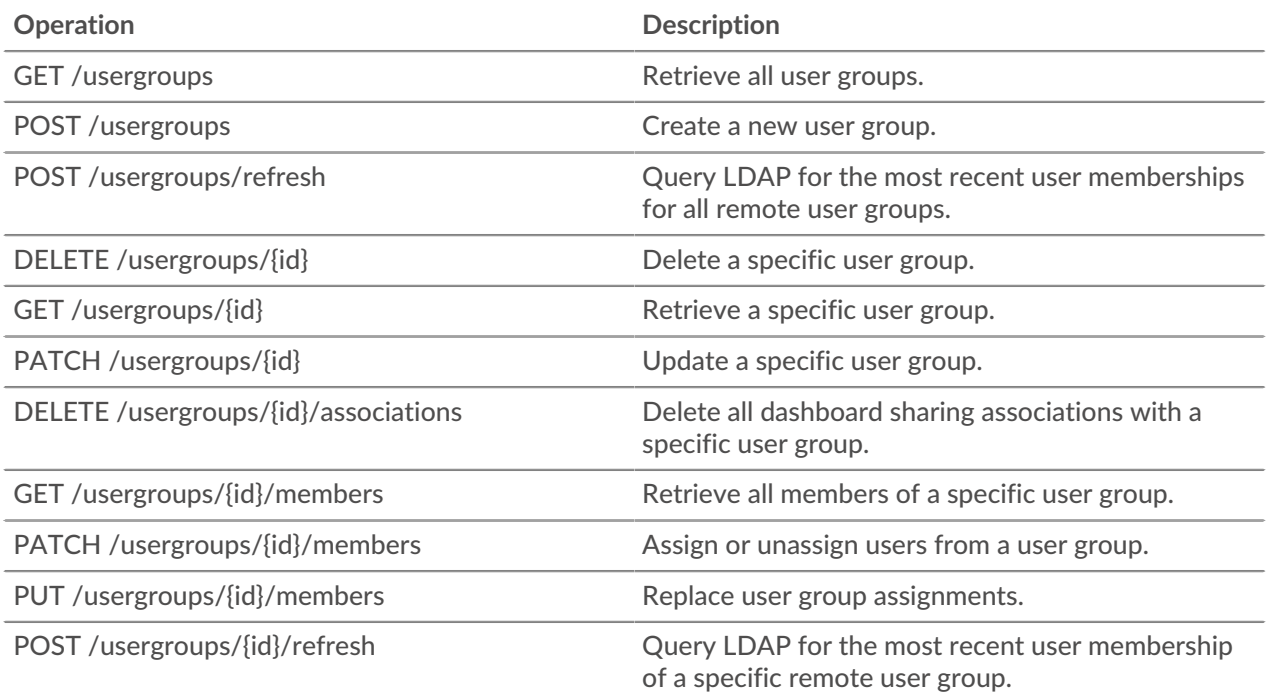

Implementation information and instructions for each operation are documented in the REST API Explorer. You can click on any operation in the REST API Explorer to view implementation information such as parameters, response class and messages, and JSON model and schema.

### **VLAN**

Virtual LANs are logical groupings of traffic or devices on the network.

The following table displays all of the operations you can perform on this resource:

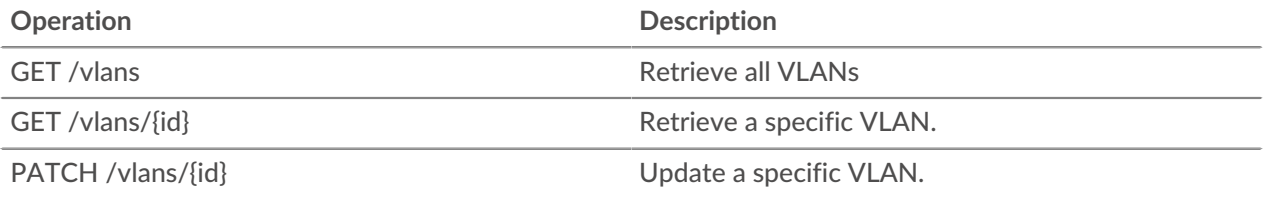

Implementation information and instructions for each operation are documented in the REST API Explorer. You can click on any operation in the REST API Explorer to view implementation information such as parameters, response class and messages, and JSON model and schema.

### **Whitelist (Watchlist)**

To guarantee that an asset, such as an important server, database, or laptop, is guaranteed Advanced Analysis, you can add that device to the whitelist, which is referred to as the watchlist in the Web UI.

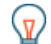

**Tip:** If you want to add several devices to the whitelist, consider creating a device group and then prioritizing that group for Advanced Analysis.

Here are important considerations about the whitelist:

- The whitelist only applies to Advanced Analysis.
- The whitelist can contain as many devices as allowed by the Advanced Analysis capacity, which is determined by your license.

• A device stays on the whitelist whether it is inactive or active. A device has to be active for the ExtraHop system to collect Advanced Analysis metrics.

For more information about Advanced Analysis, see [Analysis levels](https://docs.extrahop.com/8.2/analysis_priorities/#compare-analysis-levels) ...

The following table displays all of the operations you can perform on this resource:

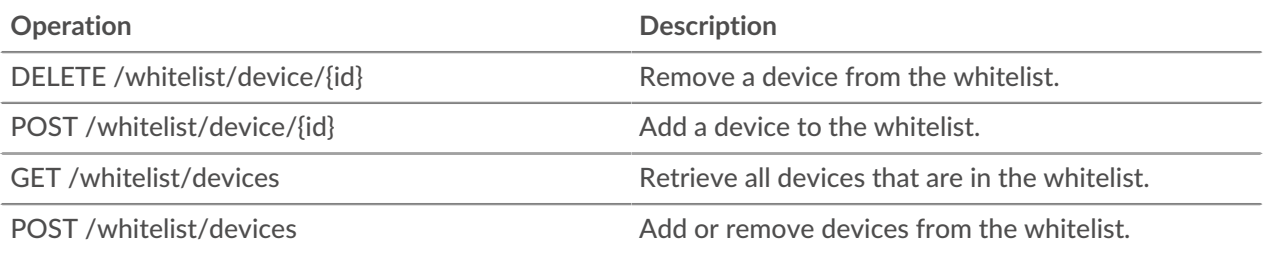

Implementation information and instructions for each operation are documented in the REST API Explorer. You can click on any operation in the REST API Explorer to view implementation information such as parameters, response class and messages, and JSON model and schema.

## **ExtraHop REST API examples**

The following examples demonstrate common REST API operations.

- [Change a dashboard owner through the REST API](#page-62-0)
- [Extract the device list through the REST API](#page-65-0)
- [Create and assign a device tag through the REST API](#page-73-0)
- [Query for metrics about a specific device through the REST API](#page-74-0)
- [Create, retrieve, and delete an object through the REST API](#page-75-0)
- [Query the record log](#page-76-0)

### <span id="page-59-0"></span>**Upgrade ExtraHop firmware through the REST API**

You can automate upgrades to the firmware on your ExtraHop system through the ExtraHop REST API. This guide includes methods for both the cURL command and a Python script.

While the firmware upgrade process is similar across all ExtraHop appliances, some appliances have additional considerations or steps that you must address before you install the firmware in your environment. If you need assistance with your upgrade, contact ExtraHop Support.

All appliances must meet the following requirements:

- The firmware version must be compatible with your appliance model.
- The firmware version on your appliance must be supported by the upgrade version.
- Command appliances must be running firmware that is greater than or equal to their connected appliances.
- Discover appliances must be running firmware that is greater than or equal to Explore and Trace appliances.

If your deployment only includes a Discover appliance, proceed to the [cURL](#page-59-1) or [Python](#page-60-0) upgrade instructions.

If your deployment includes additional appliance types, you must address the following dependencies before proceeding with the upgrade instructions.

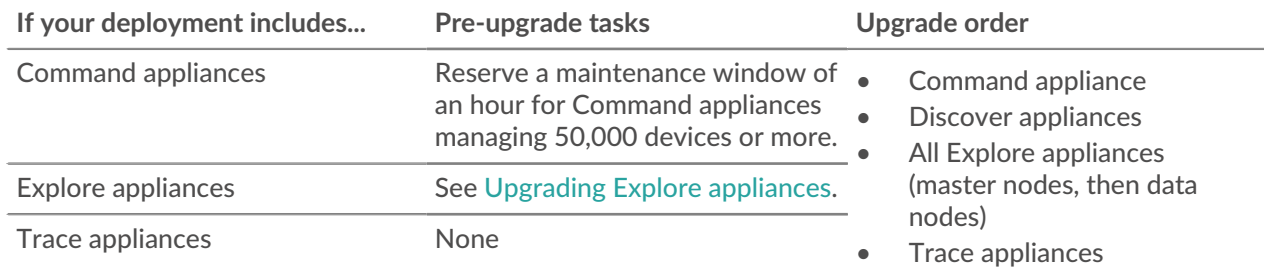

#### <span id="page-59-1"></span>**Upgrade ExtraHop firmware with cURL**

You can upgrade the firmware on an ExtraHop system through the cURL command.

#### **Before you begin**

- The cURL tool must be installed on your machine.
- The system firmware .tar file must be downloaded on your machine.
- 1. Open a terminal application.
- 2. Upload the firmware file.

Run the following command, where YOUR\_KEY is the API key for your user account, HOSTNAME is the hostname of your ExtraHop system, and FILE\_PATH is the relative file path of the system firmware .tar file:

```
curl -X POST https://HOSTNAME/api/v1/extrahop/firmware --data-binary
 @FILE_PATH -H "Content-Type:application/vnd.extrahop.firmware" -H
  "Authorization: ExtraHop apikey=YOUR_KEY"
```
3. Upgrade the system firmware.

Run the following command, where YOUR KEY is the API key for your user account, and HOSTNAME is the hostname of your ExtraHop system:

```
curl -X POST "https://HOST/api/v1/extrahop/firmware/latest/upgrade" -H
  "accept: application/json" -H "Authorization: ExtraHop apikey=YOUR_KEY"
  -H "Content-Type: application/json" -d "{ \"restart_after\": true}"
```
4. Verify that the system has been successfully upgraded.

Run the following command, where YOUR KEY is the API key for your user account, and HOSTNAME is the hostname of your ExtraHop system:

```
curl -X GET https://HOST/api/v1/extrahop -H "Authorization: ExtraHop
 apikey=YOUR_KEY"
```
The command displays an object that contains information about the firmware currently running on the system. Verify that the version field matches the firmware version you are upgrading to. If the above command does not display the correct version number, wait a few minutes, and then try again. It might take several minutes for the upgrade to complete.

#### <span id="page-60-0"></span>**Python script example**

The following example Python script upgrades multiple ExtraHop systems by reading URLs, API keys, and firmware file paths from a CSV file.

Each row of the CSV file must contain the following columns in the specified order:

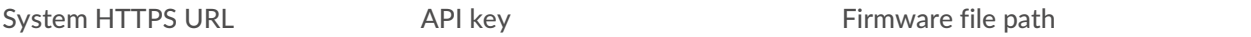

The script includes the following configuration variable that you must replace with information from your environment:

• **SYSTEM\_LIST:** The relative file path of the CSV file.

**Note:** The script does not automatically disable record ingest for Explore appliances. You must [manually disable record ingest](#page-61-0) before running the script for an Explore appliance.

```
#!/usr/bin/python3
import os
import requests
import csv
SYSTEM_LIST = 'systems.csv'
# Retrieve URLs, API keys, and firmware file paths
systems = []
with open(SYSTEM_LIST, 'rt', encoding='ascii') as f:
   reader = csv.reader(f) for row in reader:
       system = \{ 'host': row[0],
```
## **∙.e** ExtraHop

```
 'api_key': row[1],
                        'firmware': row[2]
 }
         systems.append(system)
# Function that uploads firmware to system
def uploadFirmware(host, api_key, firmware):
   headers = \{'Authorization': 'ExtraHop apikey=%s' % api_key,
         'Content-Type': 'application/vnd.extrahop.firmware'
 }
     url = host + 'api/v1/extrahop/firmware'
     file_path = os.path.join(firmware)
     data = open(file_path, 'rb')
     r = requests.post(url, data=data, headers=headers)
     if r.status_code == 201:
         print('Uploaded firmware to ' + host)
         return True
     else:
         print('Failed to upload firmware to ' + host)
         print(r.text)
         return False
# Function that upgrades firmware on system
def upgradeFirmware(host, api_key):
     headers = {'Authorization': 'ExtraHop apikey=%s' % api_key}
     url = host + 'api/v1/extrahop/firmware/latest/upgrade'
    r = \text{requests.post(url, headers=headsr}) print(r.status_code)
     if r.status_code == 202:
         print('Upgraded firmware on ' + host)
         return True
     else:
         print('Failed to upgrade firmware on ' + host)
         print(r.text)
         return False
# Upgrade firmware for each system
for system in systems:
    host = system['host']
     api_key = system['api_key']
     firmware = system['firmware']
     upload_success = uploadFirmware(host, api_key, firmware)
     if upload_success:
         upgradeFirmware(host, api_key)
```
**Note:** If the script returns an error message that the SSL certificate verification failed, make sure that [a trusted certificate has been added to your ExtraHop system](https://docs.extrahop.com/8.2/eh-admin-ui-guide/#ssl-certificate)  $\mathbb{E}$ . Alternatively, you can add the verify=False option to bypass certificate verification. However, this method is not secure and is not recommended. The following code sends an HTTP GET request without certificate verification:

```
requests.get(url, headers=headers, verify=False)
```
#### <span id="page-61-0"></span>**Upgrading Explore appliances**

#### **Pre-upgrade tasks**

Before upgrading an Explore appliance, you must halt record ingest. You can halt record ingest for all of the nodes in a cluster from a single node.

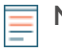

**Note:** The message Could not determine ingest status on some nodes and Error might appear on the Cluster Data Management page in the Administration settings of the upgraded nodes until all nodes in the cluster are upgraded. These errors are expected and can be ignored.

- 1. Open a terminal application.
- 2. Run the following command, where YOUR\_KEY is the API for your user account, and HOSTNAME is the hostname of your Explore appliance:

```
curl -X PATCH "https://HOST/api/v1/extrahop/cluster" -H "accept:
 application/json" -H "Authorization: ExtraHop apikey=YOUR_KEY" -H
  "Content-Type: application/json" -d "{ \"ingest_enabled\": false}"
```
#### **Post-upgrade tasks**

After you have upgraded all of the nodes in the Explore cluster, enable record ingest.

- 1. Open a terminal application.
- 2. Run the following command, where YOUR\_KEY is the API for your user account, and HOSTNAME is the hostname of your Explore appliance:

```
curl -X PATCH "https://HOST/api/v1/extrahop/cluster" -H "accept:
 application/json" -H "Authorization: ExtraHop apikey=YOUR_KEY" -H
  "Content-Type: application/json" -d "{ \"ingest_enabled\": false}"
```
### <span id="page-62-0"></span>**Change a dashboard owner through the REST API**

Dashboards are owned by the logged in user that created them. If a user is no longer with your company, you might need to change the owner of the dashboard to maintain that dashboard.

To transfer ownership of a dashboard, you need the dashboard ID and the username of the dashboard owner. You can only view the username of the owner of a dashboard through the REST API.

#### **Before you begin**

- You must log in to the ExtraHop system with an account that has unlimited privileges to generate an API key.
- You must have a valid API key to make changes through the REST API and complete the procedures below. (See [Generate an API key.](#page-8-0))
- Familiarize yourself with the [ExtraHop REST API Guide](https://docs.extrahop.com/8.2/rest-api-guide/)  $\sigma$  to learn how to navigate the ExtraHop REST API Explorer.

#### **Retrieve the dashboard IDs**

1. In a browser, navigate to the REST API Explorer.

The URL is the hostname or IP address of your ExtraHop system, followed by  $\pi/2$  /v1/explore/. For example, if your hostname is seattle-eda, the URL is  $h$ thes://seattle-eda/api/v1/ explore/.

- 2. Click **Enter API Key** and then paste or type your API key into the **API Key** field.
- 3. Click **Authorize** and then click **Close**.
- 4. Click **Dashboard** to display dashboard operations.

## **°∙e** ExtraHop

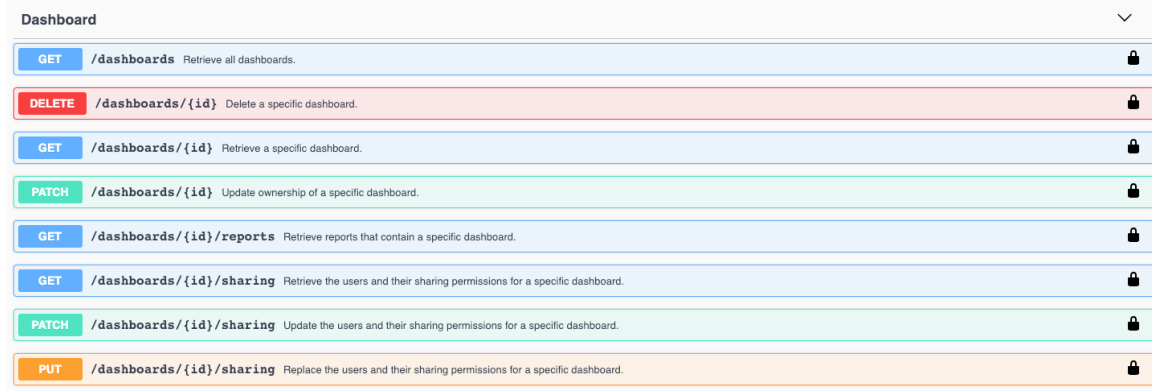

- 5. Click **GET /dashboards**.
- 6. Click **Try it out** and then click **Send Request** to send the request to your ExtraHop system.
- 7. Search for the dashboards by the dashboard name or by the user account listed in the "owner" field. If your list of dashboards is long, you can press control-F and search the response body. For our example, we want to change the "LDAP Server Health" dashboard created by the user account for "marksmith":

```
{
     "id": 1876,
    "comment": null,
    "mod_time": 1507576983922,
     "author": "Mark Smith",
    "name": "LDAP Server Health",
     "owner": "marksmith",
     "built-in": false,
     "short_code": "MpXgk",
     "rights": [
       "transfer",
       "view",
       "edit",
       "share",
       "delete"
     ]
}
```
8. Note the number in the "id" field for each dashboard you want to modify.

#### **Change the dashboard owner**

- 1. Scroll down the page of Dashboard operations to the /dashboards/{id} section.
- 2. Click **PATCH /dashboards/{id}**.
- 3. Click **Try it out**.

The JSON schema is automatically added to the body parameter text box.

- 4. In the body text box, in the "owner" field, replace string with the username of the new owner.
- 5. In the **id** field, type the number you previously noted for the dashboard.

For our example, this value is 1876. (You can only modify one dashboard at a time through the REST API Explorer.)

In the following figure, we added the JSON "string" for the "owner" parameter to the body parameter text box, changed "string" to "paulanderson", and typed "1876" in the id field.

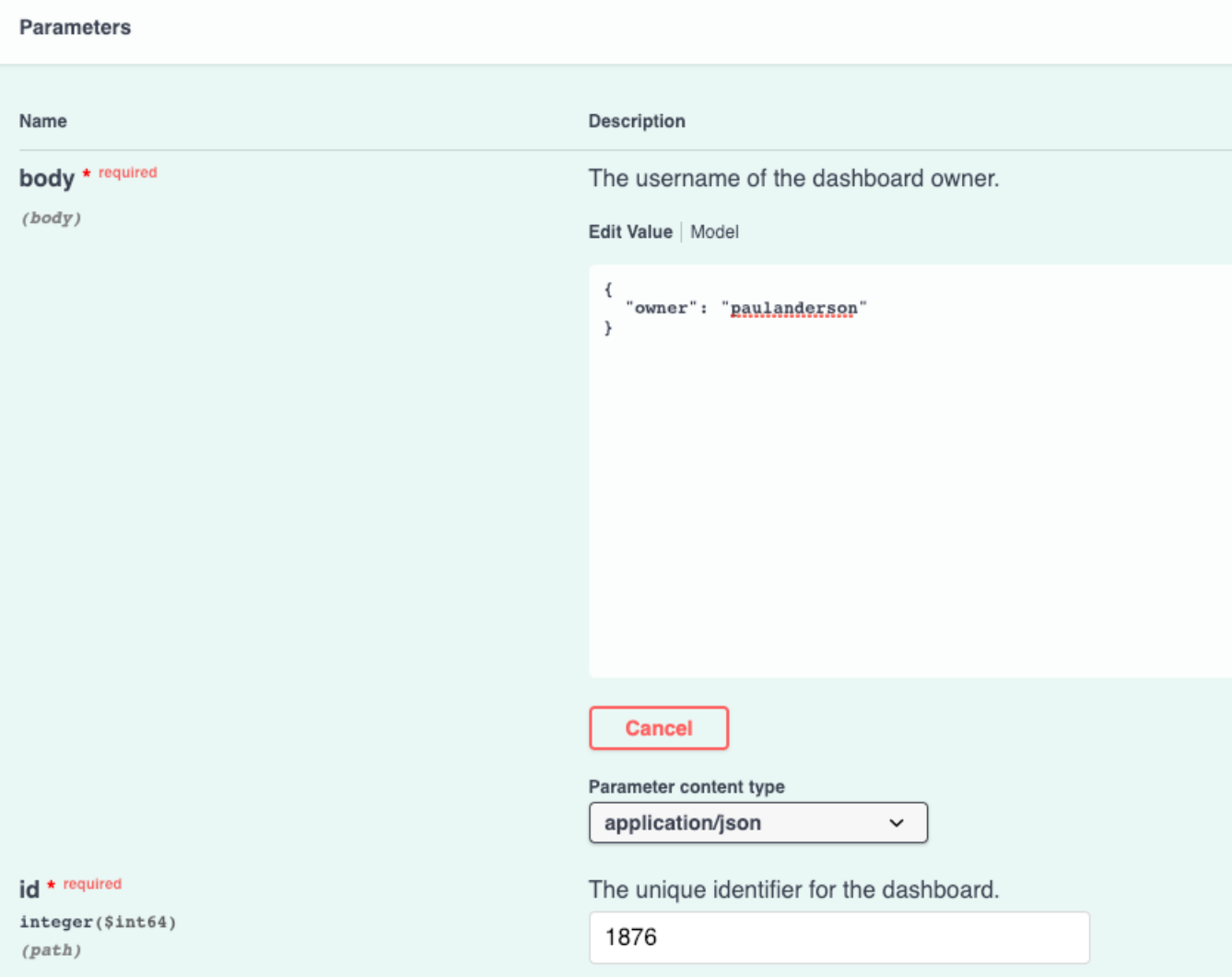

6. Click **Send Request** to send the request to your ExtraHop system. Under Server response, the Code column displays 204 if the operation is successful. You can click **GET /dashboards** again to verify that the "owner" field has changed. Note that you can only change the dashboard owner. You cannot change the dashboard name or author fields through the REST API.

The dashboard is now available under **My Dashboards** in the ExtraHop Web UI for the new user. As the new owner, you can now log in to your ExtraHop system and change other dashboard properties, such as the dashboard name or author.

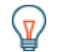

**Tip:** After you click **Send Request**, the REST API Explorer provides scripts for the operation in Curl, Python 2.7, or Ruby.

#### **Python script example**

The following example script searches for all dashboards owned by the user account marksmith on an ExtraHop system with the hostname  $extrahop.example.com$  and then changes the owner for all of those dashboards to the user account paulanderson.

```
#!/usr/bin/python3
import http.client
import json
HOST = 'extrahop.example.com'
```
## **∙e** ExtraHop

```
APIKEY = '123456789abcdefghijklmnop'
headers = {'Accept': 'application/json',
           'Authorization': 'ExtraHop apikey=%s' % APIKEY}
conn = http.client.HTTPSConnection(HOST)
conn.request('GET', '/api/v1/dashboards', headers=headers)
resp = conn.getresponse()
parsed_resp = json.loads(resp.read())
for dashboard in parsed_resp:
    if dashboard['owner'] == 'marksmith':
        print('Dashboard {id} owned by marksmith.'
               ' Switching ownership...'.format(id=dashboard['id']))
         config = {'owner': 'paulanderson'}
         conn.request('PATCH', '/api/v1/dashboards/{id}'.format(
                id=dashboard['id']), json.dumps(config), headers=headers)
         resp = conn.getresponse()
         resp.read()
```
⋿

**Note:** If the script returns an error message that the SSL certificate verification failed, make sure that [a trusted certificate has been added to your ExtraHop system](https://docs.extrahop.com/8.2/eh-admin-ui-guide/#ssl-certificate)  $\mathbb{E}$ . Alternatively, you can add the context option and send the request over TLSv1.2 to bypass certificate verification. However, this method is not secure and is not recommended. The following code creates an HTTP connection over TLSv1.2:

```
conn = httplib.HTTPSConnection(HOST,
 context=ssl.SSLContext(ssl.PROTOCOL_TLSv1_2))
```
### <span id="page-65-0"></span>**Extract the device list through the REST API**

The ExtraHop REST API enables you to extract the list of devices discovered by the ExtraHop system. By extracting the list with a REST API script, you can export the list in a format that can be read by third-party applications, such as a configuration management database (CMDB). In this topic, we show methods for extracting a list through both the cURL command and a Python script.

#### **Before you begin**

- You must log in to the ExtraHop system with an account that has full write privileges to generate an API key.
- You must have a valid API key to retrieve devices through the REST API and complete the procedures below. (See [Generate an API key.](#page-8-0))

#### **Retrieve the device list with the cURL command**

The device list includes all device metadata, such as MAC addresses and device IDs. However, you can filter the list of devices with a JSON parser to extract the specific information you want to export. In this example, the device list is retrieved and then filtered with the jq parser to only extract the display name of each device.

#### **Before you begin**

- The cURL tool must be installed on your machine.
- The jq parser must be installed on your machine. For more information, see [https://stedolan.github.io/](https://stedolan.github.io/jq/)  $iq / Q$ .

Open a terminal application and run the following command, where  $YOUR$   $KEY$  is the API for your user account, HOSTNAME is the hostname of your ExtraHop system, and MAX\_DEVICES is a number large enough to be more than the total number of devices discovered by your system:

```
curl -s -X GET --header "Accept: application/json" --header
  "Authorization: ExtraHop apikey=YOUR_KEY" "https://HOSTNAME/api/v1/
devices?active_from=1&active_until=0&limit=MAX_DEVICES" | jq -r '.[]
  | .display_name'
     Note: If the command returns no results, make sure that a trusted certificate has been added
           to your ExtraHop system \mathbb Z. Alternatively, you can add the \overline{-i}nsecure option to
           retrieve the device list from an ExtraHop system without a trusted certificate; however,
           this method is not secure and is not recommended.
     Tip: You can append the select (.analysis == "LEVEL") option to filter results by
          analysis level. For example, the following command limits the results to include only
          devices that are selected for advanced analysis:
           curl -s -X GET --header "Accept: application/json" --header
            "Authorization: ExtraHop apikey=YOUR_KEY" "https://HOSTNAME/
           api/v1/devices?active_from=1&active_until=0&limit=10000000000" 
            | jq -r \lceil.[] | select(.analysis == "advanced") | .display_name'
     Tip: You can append the select (.critical == BOOLEAN) option to filter results by the
          critical field. For example, the following command limits the results to include only devices
          that are identified as critical by the ExtraHop system:
           curl -s -X GET --header "Accept: application/json" --header
             "Authorization: ExtraHop apikey=YOUR_KEY" "https://HOSTNAME/
           api/v1/devices?active_from=1&active_until=0&limit=10000000000" 
             jq -r '.[] | select(.critical == true) | .display_name'
     Tip: You can append the select(.cloud_instance_name != null) option to filter
          results by the cloud instance name field. For example, the following command limits the
          results to include only devices with a cloud instance name:
           curl -s -X GET --header "Accept: application/json" --header
```

```
 "Authorization: ExtraHop apikey=YOUR_KEY" "https://HOSTNAME/
api/v1/devices?active_from=1&active_until=0&limit=10000000000"
   | jq -r '.[] | select(.cloud_instance_name != null)
   | .cloud_instance_name'
```
#### **Python script example**

The following example Python script extracts the device list, including all device metadata, and writes the list to a CSV file in the same directory as the script. The script includes the following configuration variables that you must replace with information from your environment:

- **HOST:** The IP address or hostname of the ExtraHop system
- **APIKEY:** The API key
- **FILENAME:** The file that output will be written to
- **LIMIT:** The maximum number of devices to retrieve with each GET request
- **SAVEL2:** Retrieves L2 parent devices. This variable is valid only if you have enabled the ExtraHop system to discover devices by IP address.
- **ADVANCED\_ONLY:** Retrieves only devices that are currently under advanced analysis

## \***@ExtraHop**

• **CRITICAL\_ONLY:** Retrieves only devices that have been identified as critical by the ExtraHop system

```
#!/usr/bin/python3
import http.client
import json
import csv
import datetime
import ssl
import sys
HOST = 'extrahop.example.com'
APIKEY = '123456789abcdefghijklmnop'
FILENAME = 'devices.csv'
LIMIT = 1000
SAVEL2 = False
ADVANCED_ONLY = False
CRITICAL_ONLY = False
headers = \{\}headers['Accept'] = 'application/json'
headers['Authorization'] = 'ExtraHop apikey='+APIKEY
def getDevices(offset):
     conn = http.client.HTTPSConnection(HOST)
     conn.request('GET', '/api/v1/devices?limit=%d&offset=
%d&search_type=any'%(LIMIT,offset), headers=headers)
    resp = conn.getresponse()
     if resp.status == 200:
         devices = json.loads(resp.read())
         conn.close()
         return devices
     else:
        print("Error retrieving Device list")
         print(resp.status, resp.reason)
         resp.read()
         dTable = None
         conn.close()
         sys.exit()
continue_search = True
offset = 0dTable = []while (continue search):
   new devices = getDevices(offset)
     offset += LIMIT
     dTable += new_devices
     if (len(new_devices) > 0):
        continue_search = True
     else:
         continue_search = False
if (dTable != None):
     print (" - Saving %d devices in CSV file" % len(dTable))
     with open(FILENAME, 'w') as csvfile:
         csvwriter = csv.writer(csvfile,dialect='excel')
         csvwriter.writerow(list(dTable[0].keys()))
        w = 0s = 0 for d in dTable:
             if ADVANCED_ONLY == False or (ADVANCED_ONLY == True and
  d['analysis'] == 'advanced'):
```
## **∙e** ExtraHop

```
 if CRITICAL_ONLY == False or (CRITICAL_ONLY == True and
 d['critical'] == True):
                    if d['is_l3'] | SAVEL2:
                       w + = 1 d['mod_time'] =
 datetime.datetime.fromtimestamp(d['mod_time']/1000.0)
                        d['user_mod_time'] =
 datetime.datetime.fromtimestamp(d['user_mod_time']/1000.0)
                        d['discover_time'] =
 datetime.datetime.fromtimestamp(d['discover_time']/1000.0)
                        csvwriter.writerow(list(d.values()))
                    else:
                       s \rightarrow 1 else:
                  s + = 1 else:
               s + = 1 print(" - Wrote %d devices, skipped %d devices " % (w,s))
```
**Note:** If the script returns an error message that the SSL certificate verification failed, make sure that [a trusted certificate has been added to your ExtraHop system](https://docs.extrahop.com/8.2/eh-admin-ui-guide/#ssl-certificate)  $\mathbb{E}$ . Alternatively, you can add the context option and send the request over TLSv1.2 to bypass certificate verification. However, this method is not secure and is not recommended. The following code creates an HTTP connection over TLSv1.2:

```
conn = httplib.HTTPSConnection(HOST,
 context=ssl.SSLContext(ssl.PROTOCOL_TLSv1_2))
```
### <span id="page-68-0"></span>**Create a trusted SSL certificate through the REST API**

By default, ExtraHop systems include a self-signed SSL certificate. However, you can improve security for your system by adding a trusted certificate signed by a certification authority (CA). You can create the certificate signing request to send to your CA through the ExtraHop REST API. After you receive the signed certificate, you can also add it to your ExtraHop system through the REST API.

#### **Before you begin**

⋿

- You must log in to the ExtraHop system with an account that has [unlimited privileges](https://docs.extrahop.com/8.2/users-overview/#user-privileges)  $\mathbb Z$  to generate an API key.
- You must have a valid API key to make changes through the REST API and complete the procedures below. (See [Generate an API key.](#page-8-0))
- Familiarize yourself with the [ExtraHop REST API Guide](#page-4-0) to learn how to navigate the ExtraHop REST API Explorer.

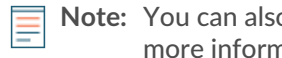

**Note:** You can also perform the procedures in this topic through the Administration settings. For more information, see the following topics:

- [Create a certificate signing request from your ExtraHop system](https://docs.extrahop.com/8.2/certificate-signing-request) E
- SSL Certificate

#### **Create an SSL certificate signing request**

To create a signed SSL certificate, you must send a certificate signing request to a trusted CA.

1. In a browser, navigate to the REST API Explorer.

The URL is the hostname or IP address of your ExtraHop system, followed by  $\pi$ i/v1/explore/. For example, if your hostname is seattle-eda, the URL is  $h$ thes://seattle-eda/api/v1/ explore/.

2. Click **Enter API Key** and then paste or type your API key into the **API Key** field.

- 3. Click **Authorize** and then click **Close**.
- 4. Click **ExtraHop** and then click **POST/extrahop/sslcert/signingrequest**.
- 5. Click **Try it out**.

The JSON schema is automatically added to the SSL Certificate Signing Request Parameters parameter text box.

- 6. In the SSL Certificate Signing Request Parameters parameter text box, specify the certificate signing request fields.
	- a) In the common\_name field, replace string with the fully qualified domain name of your ExtraHop system.
	- b) In the subject\_alternative\_names field, add one or more alternative domain names or IP addresses for your ExtraHop system.
		- **Note:** The subject\_alternative\_names field is required. If your system has only one domain name, duplicate the value from the common\_name field. You must include at least one subject alternative name with the type set to dns, but additional alternative names can have the type set to ip or dns.
	- c) (Optional) In the  $email\_address$  field, replace  $string$  with the email address of the certificate owner.
	- d) (Optional) In the organization\_name field, replace string with the registered legal name of your organization.
	- e) (Optional) In the country\_code field, replace string with the 2-character ISO country code of the country that your organization is located in.
	- f) (Optional) In the state\_or\_province\_name field, replace string with the name of the state or that your organization is located in.
	- g) (Optional) In the locality\_name field, replace string with the name of the city that your organization is located in.
	- h) (Optional) In the organizational\_unit\_name field, replace string with the name of your department within your organization.

The Value section should look similar to the following example:

```
{
   "subject": {
     "common_name": "example.com",
     "email_address": "admin@example.com",
     "organization_name": "Example",
     "country_code": "US"
 },
   "subject_alternative_names": [
     {
       "name": "www.example.com",
       "type": "dns"
 }
   ]
}
```
7. Click **Send Request** to create the signing request.

In the Server response section, the Response body displays the signing request in the pem field.

#### **Next steps**

Send the signing request to your CA to create your signed SSL certificate.

**Important:** The signing request contains escape sequences that represent line breaks (\n). Replace each instance of \n with a line break before sending the request to your CA. You can

modify the PEM request manually in a text editor or automatically through a JSON parsing utility, as shown in the following example command:

echo '<json\_output>' | python -c 'import sys, json; print json.load(sys.stdin)["pem"]'

Replace the <json\_output> variable with the entire JSON string returned in the Response Body section.

#### **Add a trusted SSL certificate to your ExtraHop system**

You can add an SSL certificate signed by a trusted CA to your ExtraHop system through the REST API Explorer.

1. In a browser, navigate to the REST API Explorer.

The URL is the hostname or IP address of your ExtraHop system, followed by  $\pi$ i/v1/explore/. For example, if your hostname is seattle-eda, the URL is https://seattle-eda/api/v1/ explore/.

- 2. Click **Enter API Key** and then paste or type your API key into the **API Key** field.
- 3. Click **Authorize** and then click **Close**.
- 4. Click **ExtraHop** and then click **PUT/extrahop/sslcert**.
- 5. Click **Try it out**.
- 6. In the **Certificate and Key** field, paste the SSL certificate.

The certificate should look similar to the following text:

```
-----BEGIN CERTIFICATE-----
a0O8zvV4MlDhWX4e0VyvGAJx+9d4AqQB4Czy/P7z36CmHe2Y7PPdVSeWHNCQoJ0g
CnO42u2V9YKNFYRQejIJv8CxGVJKsdfV0iP0WnCvpZXkaBOYIrDvE5xn010WPUls
6qe3mCXsUK87i++mYuVDA1U0A5YVXRO2OOWIWy7P+MCU/cR/op3Jpekng2cxN4qD
FqGbtRpLdCuJ/xGWL1FFRHBg76+TbO+pxgZhiCtHYXfMKIaoPmDwsAqEtLbizz1W
mbMig9hs4QNcJ+aMNSnTZpkbeBR4a2nkGnQoYvnFOXV/nWzvfHmI4ydSH9g4I8qt
4ArqFepInvm70n07FYAKL6Mdd1i+7ieo9AqckltVzzKFzkakHm04214wtsYmle94
4HqIJ7p7NH5maXxttXMzHFlArbnjHWCl0gIv8lAu+IvLJ8aiGAb3zqveNz6ZAZ5j
PGAUsP+dVYV/8VjvqhkiP/1jWzUHwzpdlHbcD8qOkAF41fnbv+2EXqFJ096JSSiU
rqeJpgNuH3LbkT0KORAiLoGLMZKEKxF+3OpLVD7ox7NQh9pMdZlB8tcTbTmsvD8T
3L2tMVZssqYOANcidtd17t72VW4hzQURT1me5tGWxpN6od/q6B+FIvRq/7Vq0UE1
c2AG/om5UN/Vj3pUjXzq/B1IWUS9TicRcKdl5wrKEkPUGjK4w1R/87bj5HSn8nyd
lMCcOpLTokHj0B5+8O1ylNhVXNPlj3eY0n6OQOdClBqTDM0/4sB3XgeC/pjpleU3
3uot+wM/GoN/Dqb1LPt3BNpUQuCzSfmGSSOXiWELsEhz3ix/36a9eUWjfhmtPsW5
dne5Lf+G7cf+ebsRTb7R89GmgKzTpUl1KAzKINAebkT6WrWWljugpA0BcfANjS6o
mik4ZbY8d54UtA17evprr2+8UotIgVIrCbfLgA2DY8QOTCBYIFKJ3GZAedqRK9Sm
I2qdaB6QBczYNaVYSeCsBdHHw1+h7dBeqdUUwYKtmPW96/djj/6vJSXh9/UX/3c0
eqXG36w/lqJAYu8QtAydJsVC85IzqzikkX0f0KE315Doginpg59yix9dHD2sxLb1
X39BRpLkZ9nvW6ke2YHU/VKBVIxqSslukGoTUIcUtPJrtMQOwCi/EQQXbPK9a2pW
K51938h6OuLjNbDTFuxfhE4zITWHTgyAs2MNVR9+uDUiVJclX+CIPjhZzjyPqmD6
6uh8Sr3zndOMabqDquo69rMQyvclF0xOUMVgUw1Rb8Y=
  -----END CERTIFICATE-----
```
**Note:** If you want the certificate to be signed with your own private key, you can include your key after the SSL certificate, separated by a line break. However, we recommend that you do not specify your own key; by default, the ExtraHop system will sign the certificate with the private key on the system.

7. Click **Send Request** to add the certificate.

### **Create custom devices through the REST API**

You can create custom devices through the REST API that track network traffic across multiple IP addresses and ports. For example, you might want to add a custom device for each branch office. If you create the devices through a script, you can read the list of devices from a CSV file. In this topic, we will demonstrate methods for both the REST API and the ExtraHop REST API Explorer.

#### **Before you begin**

- You must log in to the ExtraHop system with an account that has unlimited privileges to generate an API key.
- You must have a valid API key to make changes through the REST API and complete the procedures below. (See [Generate an API key.](#page-8-0))
- Familiarize yourself with the [ExtraHop REST API Guide](#page-4-0) to learn how to navigate the ExtraHop REST API Explorer.

#### **Create a custom device**

You can create a custom device and associate the custom device with a list of IP addresses or CIDR blocks through the **POST /customdevices** operation.

- 1. In the REST API Explorer, click **Custom Device**, and then click **POST /customdevices**.
- 2. In the body field, specify properties for the custom device that you want to create. For example, the following body matches the custom device to the CIDR blocks 192.168.0.0/26,

192.168.0.64/27, 192.168.0.96/30, and 192.168.0.100/32:

```
{
     "description": "The location of our office in Washington",
     "name": "Seattle",
     "criteria": [
\left\{\begin{array}{ccc} \end{array}\right\} "ipaddr": "192.168.0.0/26"
\left\{\begin{array}{c}1\end{array}\right\}\left\{\begin{array}{c} \end{array}\right\} "ipaddr": "192.168.0.64/27"
\left\{\begin{array}{c}1\end{array}\right\}\left\{\begin{array}{c} \end{array}\right\} "ipaddr": "192.168.0.96/30"
\left\{\begin{array}{c}1\end{array}\right\}\left\{\begin{array}{c} \end{array}\right\} "ipaddr": "192.168.0.100/32"
 }
     ]
}
```
#### **Python script example**

This example python script creates custom devices by reading criteria from a CSV file. Each row of the CSV file must contain the following columns in the specified order:

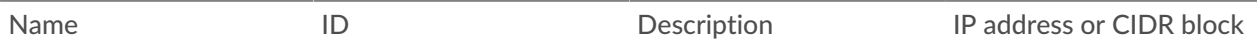

**Note:** The script does not accept a header row in the CSV file. There is no limit to the number of columns in the table; each column after the first four specifies an additional IP address for the device. The first four columns are required for each row.

For example, the following CSV list contains criteria for offices in France, Holland, and California:

```
France,francehq,The location of our office in
 France,192.168.0.103,192.168.0.105,192.168.0.101
```
```
Holland,hollandhq,The location of our office in Holland,192.168.0.102
California,californiahq,The location of our office in
  California,192.168.0.104,192.168.0.103
```
The script includes the following configuration variables that you must replace with information from your environment:

- **HOST:** The IP address or hostname of the ExtraHop system
- **APIKEY:** The API key
- **CSV\_FILE:** The path of the CSV file relative to the location of the script file

```
#!/usr/bin/python3
import json
import http.client
import csv
import os.path
HOST = 'extrahop.example.com'
APIKEY = '123456789abcdefghijklmnop'
CSV_FILE = 'device_list.csv'
headers = {'Content-Type': 'application/json',
            'Accept': 'application/json',
           'Authorization': 'ExtraHop apikey=%s' % APIKEY}
def readCSV():
     devices = []
     with open(CSV_FILE, 'rt', encoding='ascii') as f:
         reader = csv.reader(f)
         for row in reader:
            device = \{\}ips = []device['name'] = row.pop(0) device['extrahop_id'] = row.pop(0)
             device['description'] = row.pop(0)
             for ip in row:
                 ips.append({"ipaddr": ip})
             device['criteria'] = ips
             devices.append(device)
     return devices
def createDevice(device):
     conn = http.client.HTTPSConnection(HOST)
     conn.request('POST', '/api/v1/customdevices', body=json.dumps(device),
 headers=headers)
     resp = conn.getresponse()
     if resp.status != 201:
         print ("Could not create device: " + device['name'])
        print (" " + json.loads(resp.read())['error_message'])
     else:
         print ("Created custom device: " + device['name'])
         device_id = os.path.basename(resp.getheader('location'))
devices = readCSV()
for device in devices:
     createDevice(device)
```
**Note:** If the script returns an error message that the SSL certificate verification failed, make sure that [a trusted certificate has been added to your ExtraHop system](https://docs.extrahop.com/8.2/eh-admin-ui-guide/#ssl-certificate)  $\mathbb{E}$ . Alternatively, you can add the context option and send the request over TLSv1.2 to bypass certificate verification.

However, this method is not secure and is not recommended. The following code creates an HTTP connection over TLSv1.2:

```
conn = httplib.HTTPSConnection(HOST,
  context=ssl.SSLContext(ssl.PROTOCOL_TLSv1_2))
```
#### **Create and assign a device tag through the REST API**

The following Python script creates a device tag and then assigns that tag to all of the devices in a specified subnet.

```
#!/usr/bin/env python
import httplib
import urllib
import json
import sys
# Configuration Options:
host = "{HOST}apikey = "{API KEY}tag_name = "MyTestTag"
subnet = "10.20.0.[0-9]+"
batch<sup>1imit</sup> = 100
headers = {'Accept': 'application/json',
           'Authorization': "ExtraHop apikey=%s" % apikey}
conn = httplib.HTTPSConnection(host)
 def execute_req(method, path, expected_code, failure_message, body=None):
""" "
   Returns the body of a successful request,
   otherwise prints error and terminates
"""
conn.request(method, "/api/v1" + path, headers=headers, body=body)
resp = conn.getresponse()
if resp.status is not expected_code:
    print(failure_message)
    print(resp.read())
    sys.exit(1)
return resp
def execute qet(path, expected code, failure message):
     resp = execute_req("GET", path, expected_code, failure_message)
     return json.loads(resp.read())
def execute_create(path, body, expected_code, failure_message):
     """Returns ID of newly created resource"""
    resp = execute_req("POST", path, expected_code, failure_message, body)
     resp.read() # drain the response
     return int(resp.getheader("location").split("/")[-1])
# First, search for the specified tag, by name
resp = execute_get("/tags", 200, "Unable to retrieve tags from ExtraHop")
tags = [tag for tag in resp if tag["name"] == tag_name]
if not tags:
     # tag is not found, create it
   body = json.dumps({'}"name": tag_name}) tag_id = execute_create('/tags', body, 201, "Unable to create tag")
else:
   tagdi = tags[0]["id"
```
## **∙e** ExtraHop

```
query_params = {'limit': batch_limit,
                 'search_type': 'ip address',
                 'value': subnet}
query_string = urllib.urlencode(query_params)
# Paginate device results, building up a list of all devices to assign
device_ids = []
offset = 0while True:
    path = "/devices?" + query_string + ("&offset=%d" % offset)
    resp = execute_get(path, 200, "Unable to retrieve devices")
    if not resp:
        break
     device_ids += [device["id"] for device in resp]
     offset += batch_limit
# Perform the assignments
resp = execute_req("POST", "/tags/%d/devices" % tag_id,
                    204, "Unable to perform assignments",
                    body=json.dumps({"assign": device_ids}))
resp.read() # drain the response
# Check that assignments were successful
resp = execute_get("/tags/%d/devices" % tag_id,
                    200, "Unable to retrieve tag assignments")
assigned_device_ids = [device["id"] for device in resp]
successful = set(device_ids).issubset(set(assigned_device_ids))
if successful:
    print("%d devices assigned to tag" % len(device_ids))
else:
    print("Unable to assign all devices to tag")
```
### **Query for metrics about a specific device through the REST API**

The following Python script queries for metrics from an HTTP client device with the ID 9363 and prints the response.

```
import httplib
headers = {'Content-Type': 'application/json',
        'Accept': 'application/json',
        'Authorization': 'ExtraHop apikey={API KEY}'
body = r"" "cycle": "auto",
   "from": -1800000,
   "until": 0,
   "metric_category": "http_client",
   "metric_specs": [
     {
        "name": "req"
    }
    ],
    "object_ids": [
      9363
   \perp,
    "object_type": "device"
}"""
```
## \**e* ExtraHop

```
conn = httplib.HTTPSConnection('{HOST}')
conn.request('POST', '/api/v1/metrics', headers=headers, body=body)
resp = conn.getresponse()
print resp.status, resp.reason
print resp.read()
```
The following response shows entries for the device with ID 9363:

```
{
  "date": "Thu, 19 Nov 2015 23:20:07 GMT",
  "via": "1.1 localhost",
  "server": "Apache",
  "vary": "Accept-Encoding",
  "content-type": "application/json; charset=utf-8",
 "cache-control": "private, max-age=0",
 "connection": "Keep-Alive",
 "content-encoding": "gzip",
 "keep-alive": "timeout=45, max=44",
  "content-length": "277"
}
{
  "stats": [
    {
     "oid": 9363,
     "time": 1447973460000,
     "duration": 30000,
     "values": [
     2
     ]
    },
    {
     "oid": 9363,
     "time": 1447973490000,
     "duration": 30000,
     "values": [
     0
     ]
    },
    {
     "oid": 9363,
     "time": 1447973520000,
     "duration": 30000,
     "values": [
     1\Box },
\left\{\begin{array}{c} \end{array}\right\} "oid": 9363,
      "time": 1447973550000,
      "duration": 30000,
       "values": [
        2
       ]
       }
```
### **Create, retrieve, and delete an object through the REST API**

This example shows how you can create and successfully retrieve information about a device tag. Then, after the device tags are deleted, the example shows how an attempt to retrieve information subsequently fails.

The following example shows how to create a device tag called my\_test\_tag.

```
curl -i -X POST --header "Content-Type: application/json" \
--header "Accept: application/json" \
--header "Authorization: ExtraHop apikey={API KEY}" \
-d "\{\"name\": \"my_test_tag\"
}" "https://{HOST}/api/v1/tags"
```
A 201 status returns upon success with the following response headers, which display that the tag was created, and provides the device tag location and ID of /api/v1/tags/1.

```
{
  "date": "Wed, 18 Nov 2015 20:24:13 GMT",
 "via": "1.1 localhost",
 "server": "Apache",
 "content-type": "text/plain; charset=utf-8",
 "location": "/api/v1/tags/1",
 "cache-control": "private, max-age=0",
 "connection": "Keep-Alive",
 "keep-alive": "timeout=45, max=88",
 "content-length": "0"
}
```
Next, the ID (1) is added to the following GET request, which returns a 200 status upon success and the JSON representation of the retrieved tag:

```
curl -i -X GET --header "Accept: application/json" \
--header "Authorization: ExtraHop apikey={API KEY}" \
"https://{HOST}/api/v1/tags/1"
{
 "mod_time": 1447878253953,
 "id": 1,
  "name": "my_test_tag"
}
```
Next, the following example shows a DELETE request to remove the device tag from the system, which returns a 204 status upon success:

```
curl -i -X DELETE --header "Accept: application/json" \
--header "Authorization: ExtraHop apikey={API KEY}" \
"https://{HOST}/api/v1/tags/1"
```
Finally, when another GET request is sent for that deleted device tag, the operation fails, and a 404 status is returned upon failure, indicating that the tag is no longer available.

```
curl -i -X GET --header "Accept: application/json" \
--header "Authorization: ExtraHop apikey={API KEY}" \
"https://{HOST}/api/v1/tags/1"
```
#### **Query the record log**

The following request body queries the record log to retrieve 100 HTTP records where the method is GET and the status code is 404.

```
{
   "filter": {
     "operator": "and",
     "rules": [
```
# ExtraHop ہے-

```
 {
            "field": "method", 
 "operand": "GET",
 "operator": "="
 },
\left\{ \begin{array}{cc} 0 & 0 \\ 0 & 0 \end{array} \right. "field": "statusCode",
 "operand": "404",
 "operator": "="
         }
  \Box },
 "from": -900000,
 "limit": 100,
 "types": [ 
 "~http" 
\mathbf{J} .
}
```